## aludu CISCO.

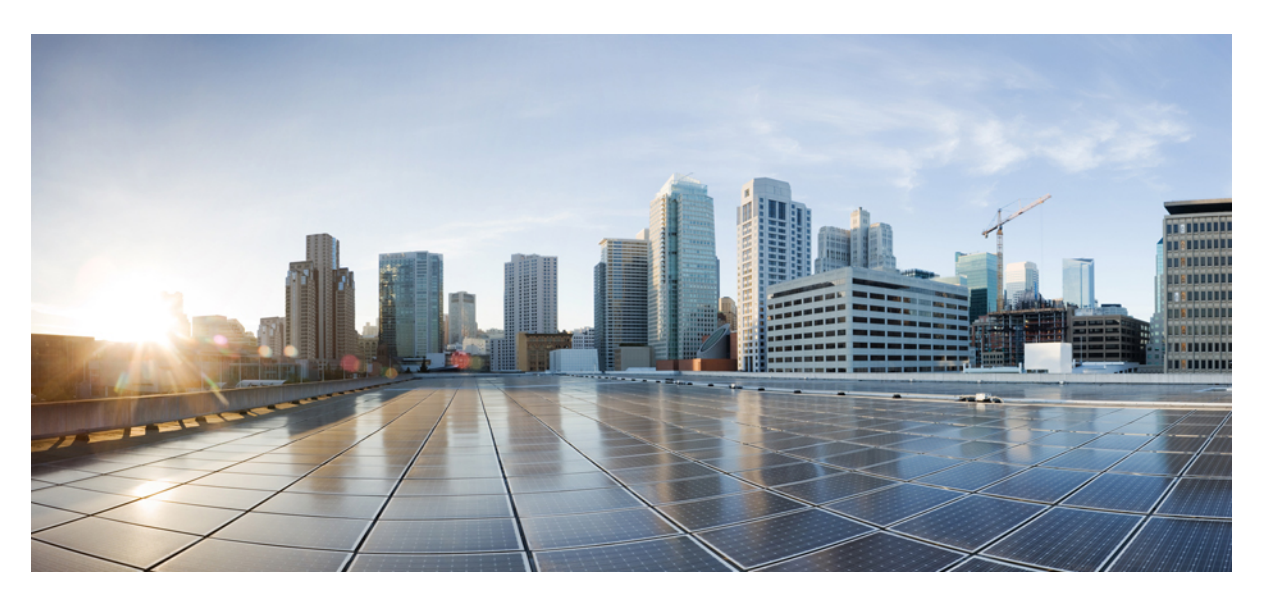

## **Release Notes for Cisco Unified Communications Manager and the IM and Presence Service, Release 12.0(1)**

**First Published:** 2017-08-17

**Last Modified:** 2021-05-12

### **Americas Headquarters**

Cisco Systems, Inc. 170 West Tasman Drive San Jose, CA 95134-1706 USA http://www.cisco.com Tel: 408 526-4000 800 553-NETS (6387) Fax: 408 527-0883

THE SPECIFICATIONS AND INFORMATION REGARDING THE PRODUCTS IN THIS MANUAL ARE SUBJECT TO CHANGE WITHOUT NOTICE. ALL STATEMENTS, INFORMATION, AND RECOMMENDATIONS IN THIS MANUAL ARE BELIEVED TO BE ACCURATE BUT ARE PRESENTED WITHOUT WARRANTY OF ANY KIND, EXPRESS OR IMPLIED. USERS MUST TAKE FULL RESPONSIBILITY FOR THEIR APPLICATION OF ANY PRODUCTS.

THE SOFTWARE LICENSE AND LIMITED WARRANTY FOR THE ACCOMPANYING PRODUCT ARE SET FORTH IN THE INFORMATION PACKET THAT SHIPPED WITH THE PRODUCT AND ARE INCORPORATED HEREIN BY THIS REFERENCE. IF YOU ARE UNABLE TO LOCATE THE SOFTWARE LICENSE OR LIMITED WARRANTY, CONTACT YOUR CISCO REPRESENTATIVE FOR A COPY.

The Cisco implementation of TCP header compression is an adaptation of a program developed by the University of California, Berkeley (UCB) as part of UCB's public domain version of the UNIX operating system. All rights reserved. Copyright © 1981, Regents of the University of California.

NOTWITHSTANDING ANY OTHER WARRANTY HEREIN, ALL DOCUMENT FILES AND SOFTWARE OF THESE SUPPLIERS ARE PROVIDED "AS IS" WITH ALL FAULTS. CISCO AND THE ABOVE-NAMED SUPPLIERS DISCLAIM ALL WARRANTIES, EXPRESSED OR IMPLIED, INCLUDING, WITHOUT LIMITATION, THOSE OF MERCHANTABILITY, FITNESS FOR A PARTICULAR PURPOSE AND NONINFRINGEMENT OR ARISING FROM A COURSE OF DEALING, USAGE, OR TRADE PRACTICE.

IN NO EVENT SHALL CISCO OR ITS SUPPLIERS BE LIABLE FOR ANY INDIRECT, SPECIAL, CONSEQUENTIAL, OR INCIDENTAL DAMAGES, INCLUDING, WITHOUT LIMITATION, LOST PROFITS OR LOSS OR DAMAGE TO DATA ARISING OUT OF THE USE OR INABILITY TO USE THIS MANUAL, EVEN IF CISCO OR ITS SUPPLIERS HAVE BEEN ADVISED OF THE POSSIBILITY OF SUCH DAMAGES.

Any Internet Protocol (IP) addresses and phone numbers used in this document are not intended to be actual addresses and phone numbers. Any examples, command display output, network topology diagrams, and other figures included in the document are shown for illustrative purposes only. Any use of actual IP addresses or phone numbers in illustrative content is unintentional and coincidental.

All printed copies and duplicate soft copies of this document are considered uncontrolled. See the current online version for the latest version.

Cisco has more than 200 offices worldwide. Addresses and phone numbers are listed on the Cisco website at www.cisco.com/go/offices.

Cisco and the Cisco logo are trademarks or registered trademarks of Cisco and/or its affiliates in the U.S. and other countries. To view a list of Cisco trademarks, go to this URL: <https://www.cisco.com/c/en/us/about/legal/trademarks.html>. Third-party trademarks mentioned are the property of their respective owners. The use of the word partner does not imply a partnership relationship between Cisco and any other company. (1721R)

© 2017 Cisco Systems, Inc. All rights reserved.

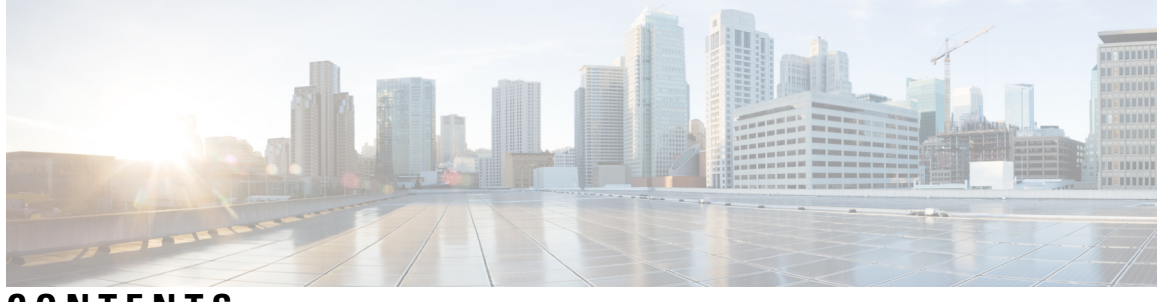

**CONTENTS**

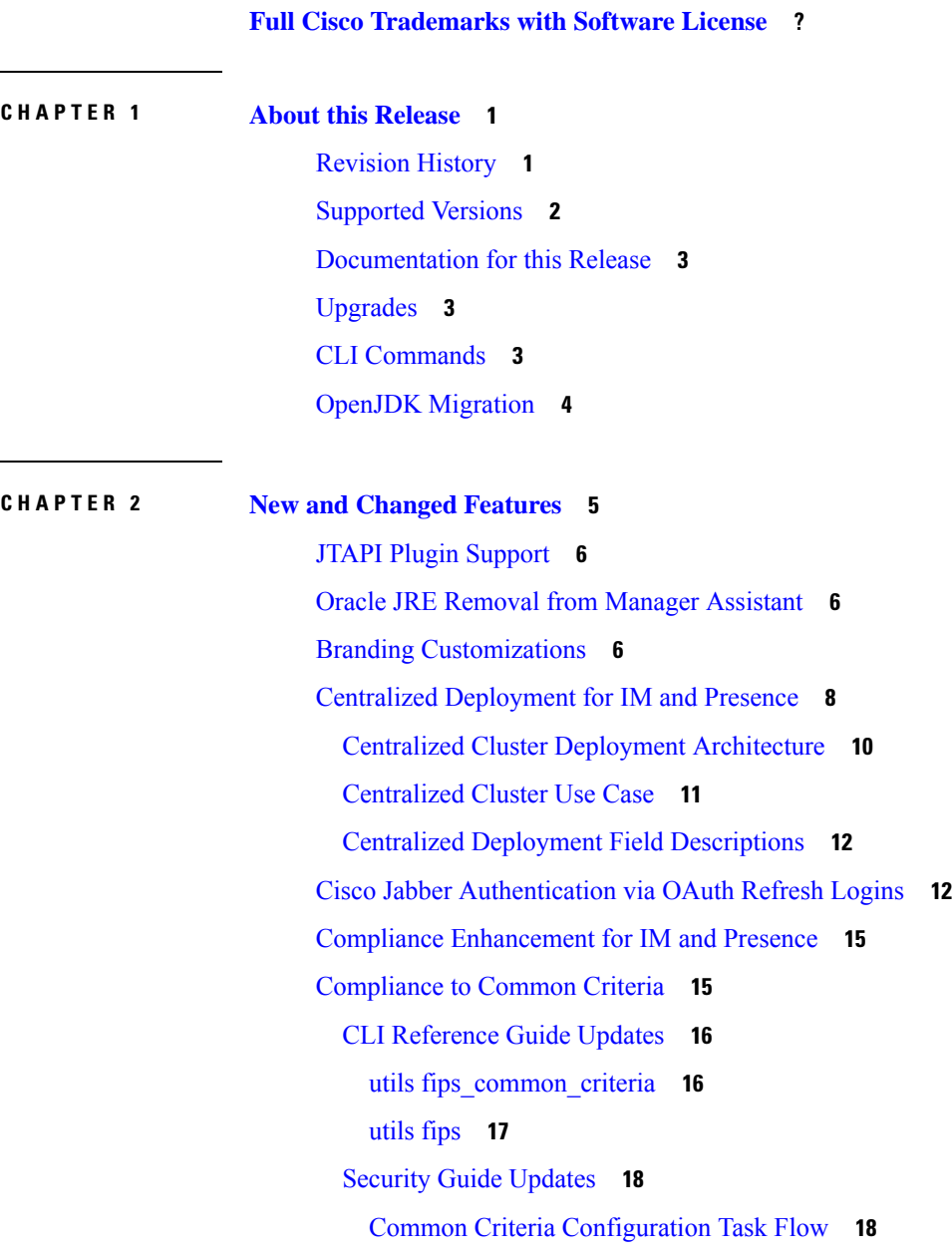

 $\mathbf I$ 

[Enable](#page-23-2) FIPS 140-2 Mode **18** [Enable](#page-25-0) TLS **20** [Configure](#page-26-0) Common Criteria Mode **21** Configure SIP Trunk to [Distinguish](#page-27-0) Between Trusted and Untrusted Caller Identities **22** [Configure](#page-28-0) Exchange 2016 as a Presence Gateway over Exchange Web Services **23** [Deprecated](#page-29-0) Phone Models **24** Emergency [Notifications](#page-31-0) Paging **26** Enhanced CTL and ITL Phone Trust and [Migration](#page-31-1) **26** [Security](#page-31-2) Guide Updates **26** [SAST](#page-32-0) Roles of CTL File **27** Migrate Phones from One Cluster to [Another](#page-32-1) Cluster **27** Migration from [eToken-based](#page-33-0) CTL File to Tokenless CTL File **28** Bulk [Certificate](#page-33-1) Export **28** Enhanced Usability in the User Device [Association](#page-34-0) Screen **29** External [Database](#page-34-1) Cleanup Utility for IM and Presence **29** External Database Text [Conferencing](#page-35-0) Report **30** [Extension](#page-35-1) Mobility Roaming Across Clusters **30** Home Cluster Routing Through Session [Management](#page-36-0) Edition for Cisco Spark Hybrid Call Service [Connect](#page-36-0) **31** Call [Flow](#page-36-1) **31** [IPv6-only](#page-37-0) Network **32** IPv6 Support for Device [Mobility](#page-38-0) **33** IPv6 Support for NTP [Reference](#page-38-1) and SRST Settings **33** IPv6 Support for Simple Network [Management](#page-39-0) Protocol (SNMP) **34** IPv6 [Support](#page-39-1) for Web Dialer **34** [Independent](#page-40-0) Audio and Video Bit Rates for Video Calls **35** Configure Video Calls to Split the Audio and Video [Bandwidth](#page-40-1) **35** User [Interface](#page-40-2) Updates **35** Service [Parameter](#page-41-0) Updates **36** Regions [Configuration](#page-41-1) Updates **36** Location [Configuration](#page-41-2) Updates **36** [Minimum](#page-41-3) TLS Version Control **36** CLI [Commands](#page-43-0) for Minimum TLS Version **38** set tls [min-version](#page-43-1) **38**

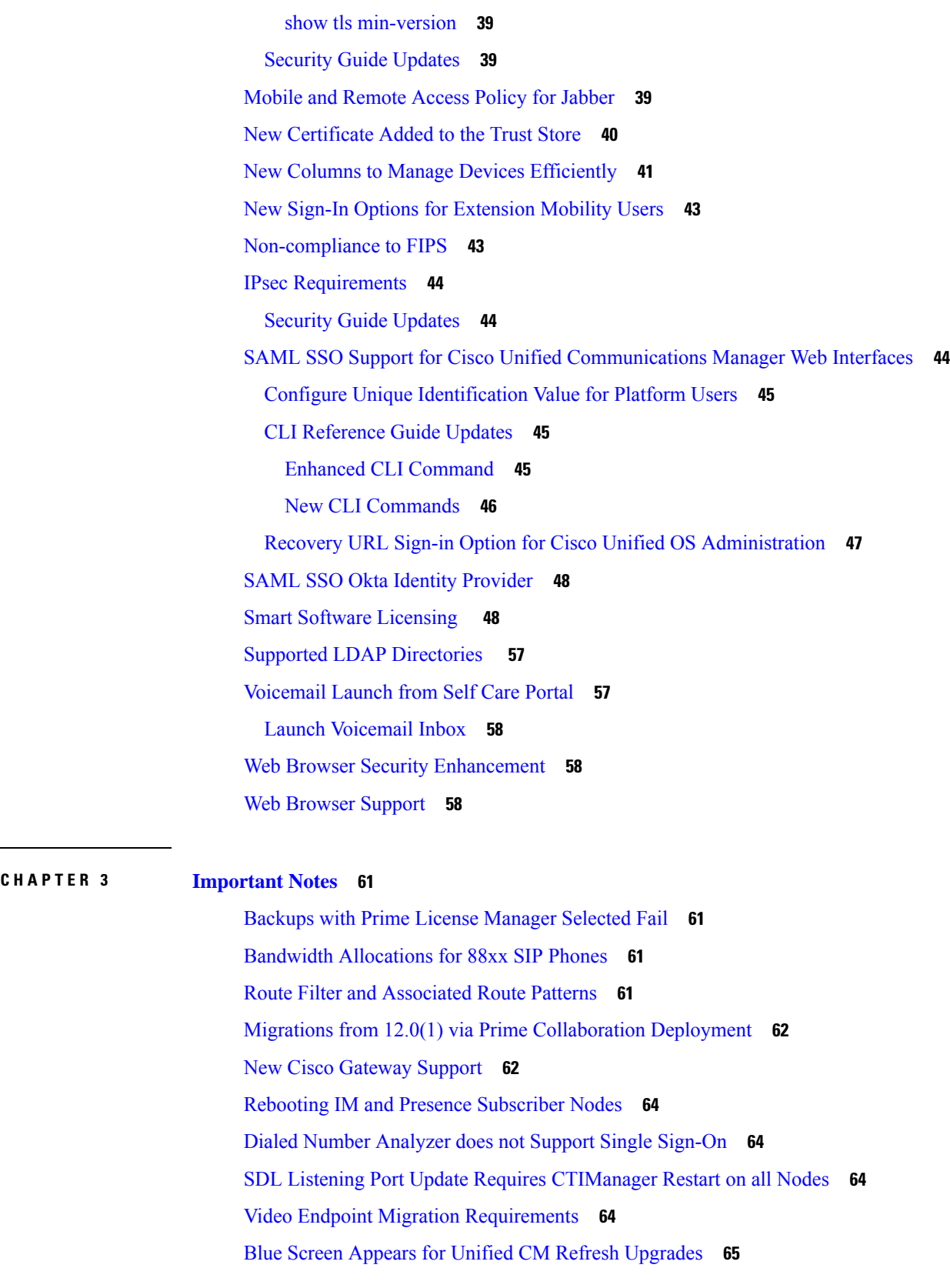

 $\mathbf I$ 

 $\mathbf I$ 

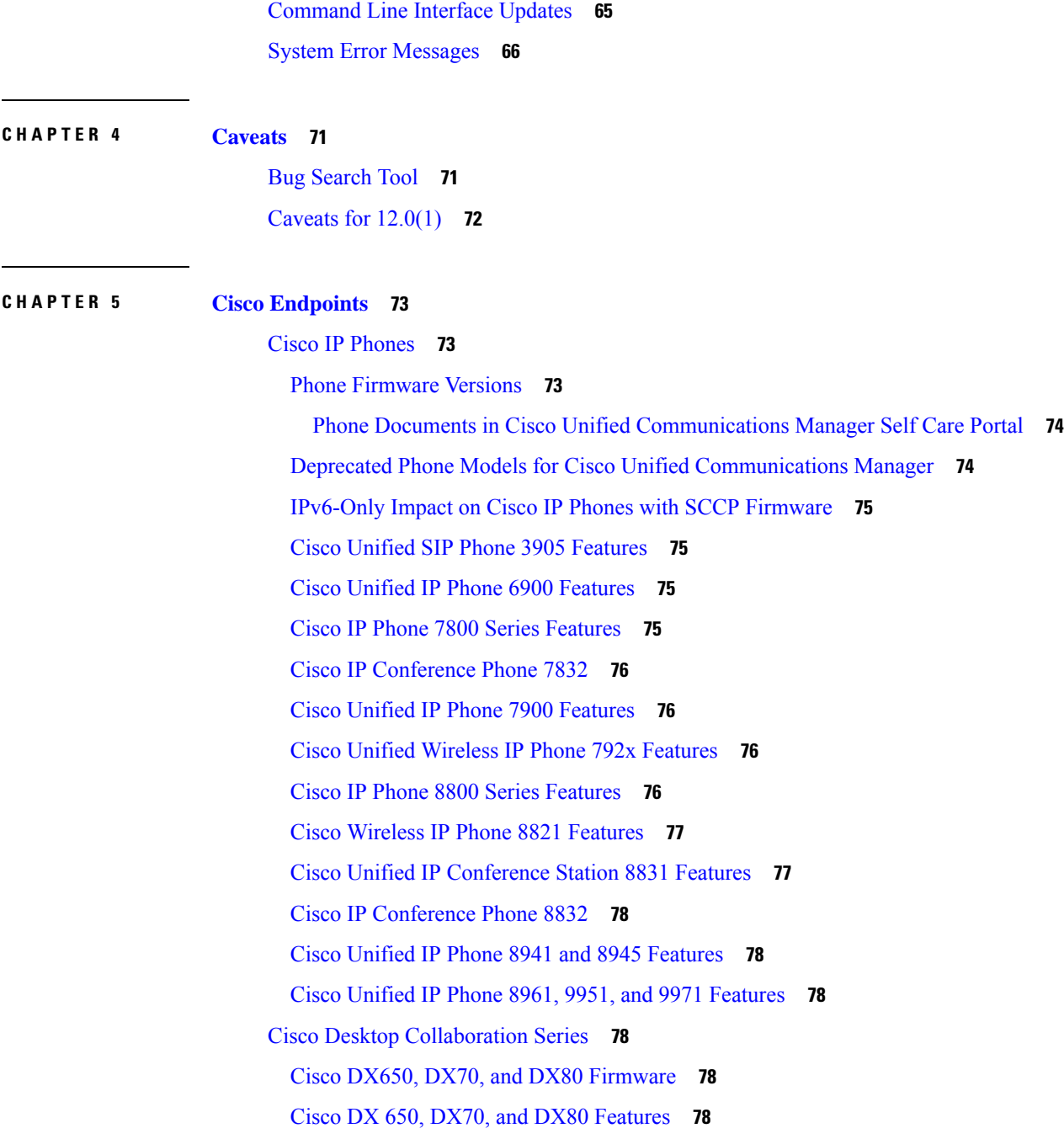

I

 $\mathbf l$ 

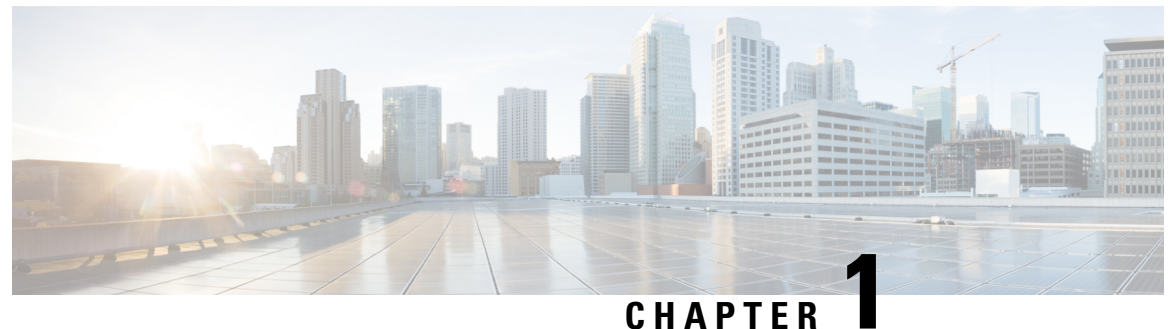

# <span id="page-6-0"></span>**About this Release**

- [Revision](#page-6-1) History, on page 1
- [Supported](#page-7-0) Versions, on page 2
- [Documentation](#page-8-0) for this Release, on page 3
- [Upgrades,](#page-8-1) on page 3
- CLI [Commands,](#page-8-2) on page 3
- OpenJDK [Migration,](#page-9-0) on page 4

## <span id="page-6-1"></span>**Revision History**

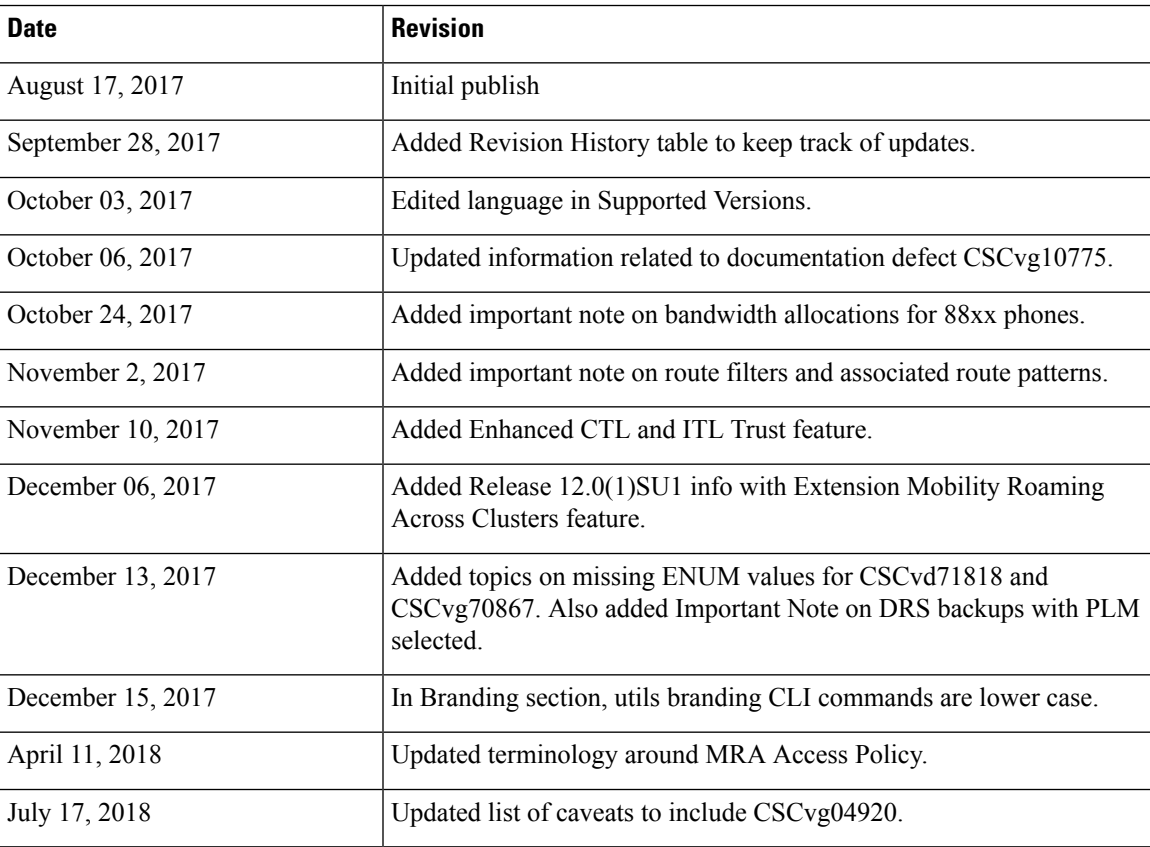

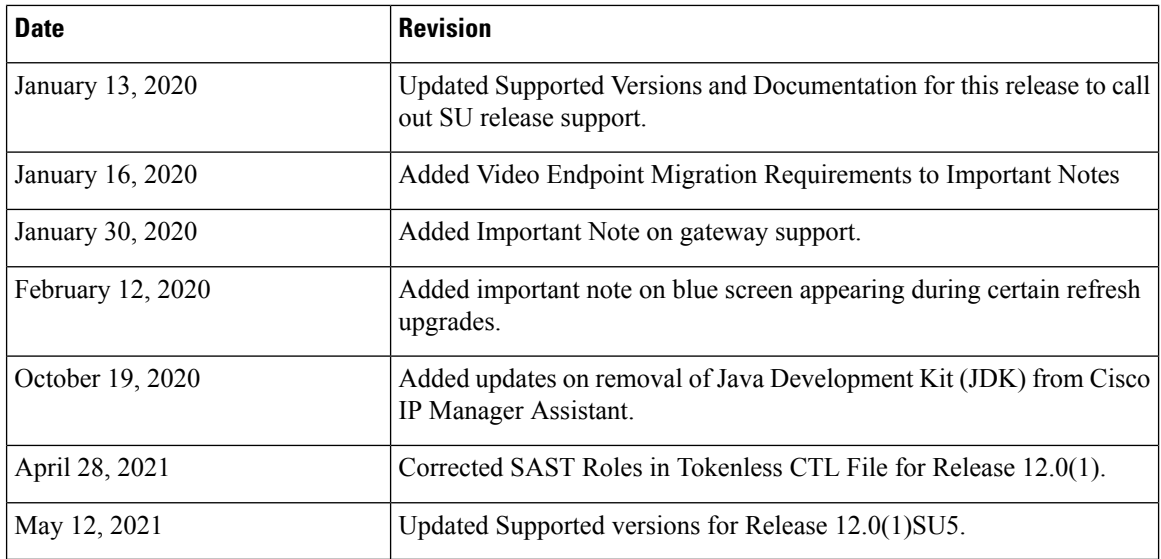

## <span id="page-7-0"></span>**Supported Versions**

The following versions are supported for Release 12.0(1) and 12.0(1) SU releases:

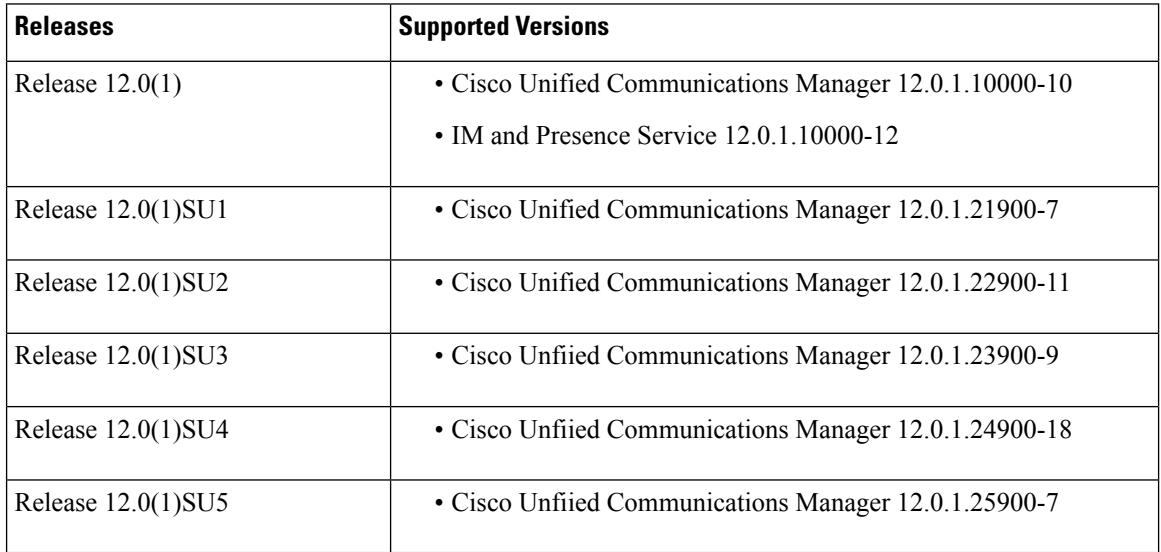

 $\mathscr{D}$ **Note**

There are no 12.0(1) SU releases for the IM and Presence Service. The IM and Presence Service 12.0(1) version of 12.0.1.10000-12 is supported with any Unified Communications Manager 12.0(1) SU version.

### **Version Compatibility Between Unified CM and IM and Presence Service**

Version compatibility between Unified Communications Manager and the IM and Presence Service depends on the IM and Presence deployment type:

- Standard Deployments of IM and Presence—Both Unified Communications Manager and the IM and Presence Service must be running one of the 12.0(1) versions from the above table for the deployment to be supported. Note that if you are running a 12.0(1) SU version of Unified Communications Manager, you must connect to the 12.0(1) version of the IM and Presence Service.
- Centralized Deployments of IM and Presence—There is no requirement that both the telephony cluster and IM and Presence clusters run 12.0(1) versions. If you have a centralized 12.0(1) IM and Presence cluster, you can connect to a telephony cluster that is running a different release, such as 12.5(1) or 11.5(1). However, note that the IM and Presence central cluster also includes a standalone, non-telephony Unified CM publisher node. This node, which exists for database and user provisioning, must be running the same release as the IM and Presence Service.

## <span id="page-8-0"></span>**Documentation for this Release**

For a complete list of the documentation that is available for Release 12.0(1) and 12.0(1) SU releases, see the Documentation Guide for Cisco Unified [Communications](https://www.cisco.com/c/en/us/td/docs/voice_ip_comm/cucm/docguide/12_0_1/CUCM_BK_D9B5151E_00_documentation-guide-cucm-imp-1201.html) Manager, Release 12.0(1).

## <span id="page-8-1"></span>**Upgrades**

For information on upgrading to Release 12.0(1) or subsequent 12.0(1) SU releases, see the [Upgrade](https://www.cisco.com/c/en/us/td/docs/voice_ip_comm/cucm/upgrade/12_0_1/cucm_b_upgrade-and-migration-guide-1201.html) and Migration Guide for Cisco Unified [Communications](https://www.cisco.com/c/en/us/td/docs/voice_ip_comm/cucm/upgrade/12_0_1/cucm_b_upgrade-and-migration-guide-1201.html) Manager and IM and Presence Service, Release 12.0(1).

### **RTMT Installation Updates**

From Release 12.0(1) and later versions, you are prompted to select the installed JRE on your machine when you launch the RTMT installation screen.

The RTMT will not recognize the latest version, if the JRE is upgraded automatically to newer version, as the older JRE version is uninstalled from your machine.

For example, while RTMT installation, if you have selected the version JRE 1.8.0.131 which is installed in the following directory: C:\Program Files  $(x86)$ \Java\jre1.8.0 131.

Then, when JRE is upgraded it deletes the older directory jre1.8.131 and new directory gets created which is not recognized by RTMT, that is C:\Program Files  $(x86)\$ Java\jre1.8.0 144.

When you try to launch RTMT from the desktop shortcut (Cisco Unified Real-Time Monitoring Tool 12.0.exe), it prompts the launch error message as Windows error 2 occurred while loading the Java VM. You can resolve this issue, by re-installing the RTMT or use the run.bat in the RTMT installed directory.

### **Cisco Jabber During Upgrade**

It is not an essential requirement that all users must log out from Cisco Jabber, when upgrading IM and Presence Service. However, it is always a best practice that users log out from Cisco Jabber during the upgrade.

## <span id="page-8-2"></span>**CLI Commands**

For a complete list of the CLI commands that are available with this release, see the Cisco [Unified](http://www.cisco.com/c/en/us/support/unified-communications/unified-communications-manager-callmanager/products-maintenance-guides-list.html) [Communications](http://www.cisco.com/c/en/us/support/unified-communications/unified-communications-manager-callmanager/products-maintenance-guides-list.html) Solutions Command Line Interface Reference Guide.

I

## <span id="page-9-0"></span>**OpenJDK Migration**

For this release, Cisco has migrated to the Open Java Development Kit (OpenJDK) platform from Oracle JDK for Cisco Unified Communications Manager programming and application development.

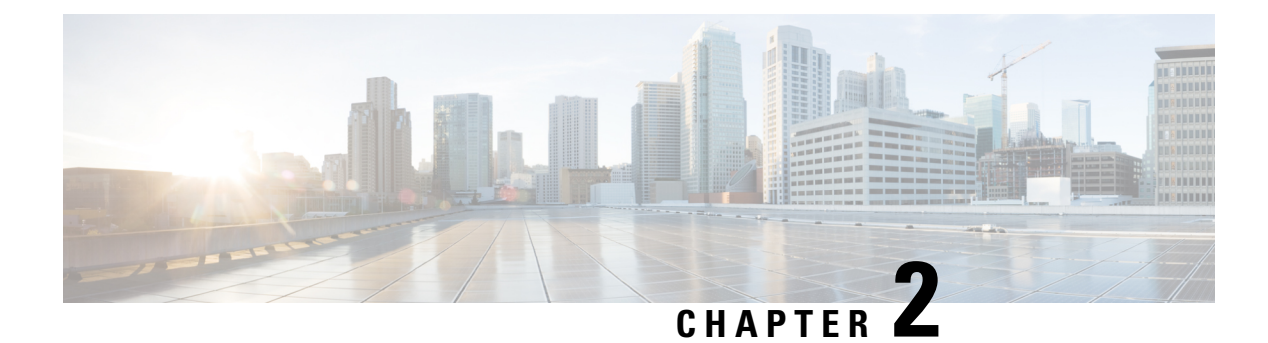

## <span id="page-10-0"></span>**New and Changed Features**

- JTAPI Plugin [Support,](#page-11-0) on page 6
- Oracle JRE Removal from Manager [Assistant,](#page-11-1) on page 6
- Branding [Customizations,](#page-11-2) on page 6
- Centralized [Deployment](#page-13-0) for IM and Presence, on page 8
- Cisco Jabber [Authentication](#page-17-1) via OAuth Refresh Logins, on page 12
- Compliance [Enhancement](#page-20-0) for IM and Presence, on page 15
- [Compliance](#page-20-1) to Common Criteria, on page 15
- Configure SIP Trunk to [Distinguish](#page-27-0) Between Trusted and Untrusted Caller Identities, on page 22
- [Configure](#page-28-0) Exchange 2016 as a Presence Gateway over Exchange Web Services, on page 23
- [Deprecated](#page-29-0) Phone Models, on page 24
- Emergency [Notifications](#page-31-0) Paging, on page 26
- Enhanced CTL and ITL Phone Trust and [Migration,](#page-31-1) on page 26
- Enhanced Usability in the User Device [Association](#page-34-0) Screen, on page 29
- External Database Cleanup Utility for IM and [Presence,](#page-34-1) on page 29
- External Database Text [Conferencing](#page-35-0) Report, on page 30
- [Extension](#page-35-1) Mobility Roaming Across Clusters, on page 30
- Home Cluster Routing Through Session [Management](#page-36-0) Edition for Cisco Spark Hybrid Call Service [Connect,](#page-36-0) on page 31
- [IPv6-only](#page-37-0) Network, on page 32
- [Independent](#page-40-0) Audio and Video Bit Rates for Video Calls, on page 35
- [Minimum](#page-41-3) TLS Version Control, on page 36
- Mobile and [Remote](#page-44-2) Access Policy for Jabber, on page 39
- New [Certificate](#page-45-0) Added to the Trust Store, on page 40
- New Columns to Manage Devices [Efficiently,](#page-46-0) on page 41
- New Sign-In Options for [Extension](#page-48-0) Mobility Users, on page 43
- [Non-compliance](#page-48-1) to FIPS, on page 43
- IPsec [Requirements,](#page-49-0) on page 44
- SAML SSO Support for Cisco Unified [Communications](#page-49-2) Manager Web Interfaces, on page 44
- SAML SSO Okta Identity [Provider,](#page-53-0) on page 48
- Smart Software [Licensing](#page-53-1) , on page 48
- Supported LDAP [Directories](#page-62-0) , on page 57
- [Voicemail](#page-62-1) Launch from Self Care Portal, on page 57
- Web Browser Security [Enhancement,](#page-63-1) on page 58

• Web Browser [Support,](#page-63-2) on page 58

## <span id="page-11-0"></span>**JTAPI Plugin Support**

Starting from Release 12.0(1)SU4 and all subsequent SU or ES releases in this release train, the Cisco JTAPI 32-bit plugin support is EOL for download from the Cisco Unified CM Administration interface.

Also, the bundled Oracle JRE isremoved for the 64-bitJTAPI plugin and therefore requiresJRE to be installed on the system for the plugin to work before the user upgrades to the newer version.

For more information, refer sections "Installing Cisco JTAPI on 64 bit Windows Platforms" at Cisco [Unified](https://www.cisco.com/c/en/us/td/docs/voice_ip_comm/cucm/jtapi_dev/12_0_1/CUCM_BK_CB79906C_00_jtapi-developers-guide_1201/CUCM_BK_CB79906C_00_jtapi-developers-guide_1201_chapter_010.html?bookSearch=true#reference_C6853E05C55EE16282382C6503F17158) JTAPI Developers Guide for Cisco Unified [Communications](https://www.cisco.com/c/en/us/td/docs/voice_ip_comm/cucm/jtapi_dev/12_0_1/CUCM_BK_CB79906C_00_jtapi-developers-guide_1201/CUCM_BK_CB79906C_00_jtapi-developers-guide_1201_chapter_010.html?bookSearch=true#reference_C6853E05C55EE16282382C6503F17158) Manager 12.0(1).

## <span id="page-11-1"></span>**Oracle JRE Removal from Manager Assistant**

The Oracle Java Runtime Environment (JRE) is no longer included in the Cisco Unified Communications Manager Assistant plug-in.

Before you upgrade the Cisco Unified Communications Manager Assistant client to a newer version, perform the following:

- Uninstall the Cisco Unified Communications Manager Assistant client that is currently installed on your machine.
- Install JRE on 32-bit or 64-bit Windows platform.

For more information, see the Feature Configuration Guide for Cisco Unified [Communications](https://www.cisco.com/c/en/us/support/unified-communications/unified-communications-manager-callmanager/products-installation-and-configuration-guides-list.html) Manager.

## <span id="page-11-2"></span>**Branding Customizations**

The Branding feature lets you upload customized branding for Cisco Unified Communications Manager and IM and Presence Service. Branding gets applied to the Cisco Unified CM Administration or Cisco Unified CM IM and Presence Administration login and configuration windows. Among the items that you can modify include:

- Company logos
- Background colors
- Border colors
- Font colors

### **Branding Configuration**

Branding must be enabled separately for the Cisco Unified Communications Manager and IM and Presence Service user interfaces:

• For details on how to enable Branding for the Unified Communications Manager interface, and how to append a company logo to the Self-Care Portal interface, see the "Branding Customizations" chapter of the Feature Configuration Guide for Cisco Unified [Communications](http://www.cisco.com/c/en/us/support/unified-communications/unified-communications-manager-callmanager/products-installation-and-configuration-guides-list.html) Manager, Release 12.0(1).

• For details on how to enable Branding for the IM and Presence Service interface, see the "Branding Customizations" chapter of the Configuration and Administration Guide for the IM and Presence Service, [Release](http://www.cisco.com/c/en/us/support/unified-communications/unified-presence/products-installation-and-configuration-guides-list.html) 12.0(1).

### **Append Logo in Self Care Portal**

The Branding feature allows you to append your company logo to the Unified Communications Self Care Portal login page and to the user interface header. You must include the branding logo.png file in your branding.zip file and upload the zip file into Unified Communications Manager. The logo displays in the Self Care Portal after you enable branding in Unified Communications Manager.

There is no option to customize background colors or fonts for the Self-Care portal.

### **New CLI Commands**

The following CLI commands have been introduced to support the Branding feature. You must have Command privilege level 4 access to run these commands:

- **utils branding enable**—Run this command to enable branding on a node.
- **utils branding disable**—Run this command to disable branding on a node.
- **utils branding status**—Run this command to see the status of whether branding is enabled or disabled on a node.

### **Online Help Updates**

The following table displays the online help updates for the Branding feature. The fields are the same for both Cisco Unified Communications Manager and IM and Presence Service. However, the Self-Care Portal is updated automatically only when you enable branding in Unified Communications Manager.

The Branding menu can be accessed from Cisco Unified OS Administration or Cisco Unified CM IM and Presence OS Administration interface by selecting **Software Upgrades** > **Branding**.

| <b>Field</b>    | <b>Description</b>                                                                                                    |
|-----------------|----------------------------------------------------------------------------------------------------|
| <b>Browse</b>   | Click this button to search for and select your branding. zip file                                                                                                    |
| Upload File     | Click this button to upload the branding. zip file to your system.<br>For more information on creating branding. zip file according to<br>the prescribed specifications and applying this customized branding to<br>your system, see topic related to branding file requirements in the<br>Feature Configuration Guide for Cisco Unified Communications<br>Manager. |
| Enable Branding | After you have uploaded the branding. zip file, click this button to<br>enable branding customizations on this Unified Communications<br>Manager node. After you enable branding, refresh your browser.<br>Enabling branding also appends your company logo to the<br><b>Note</b><br>Unified Communications Self Care Portal.                                       |

**Table 1: Branding Field Settings**

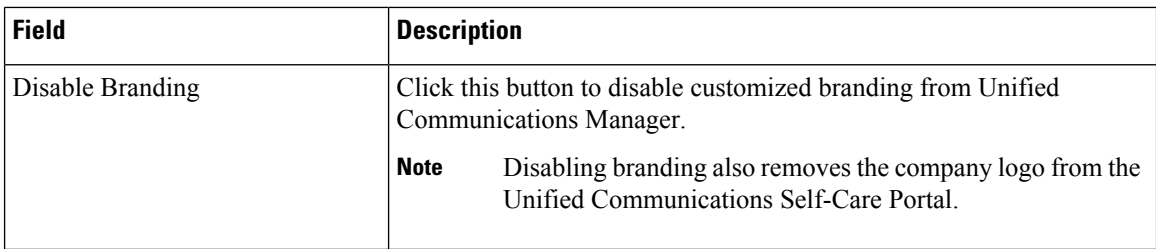

## <span id="page-13-0"></span>**Centralized Deployment for IM and Presence**

The IM and Presence centralized deployment allows you to deploy your IM and Presence deployment and your telephony deployment in separate clusters. The central IM and Presence cluster handles IM and Presence for the enterprise, while the remote Cisco Unified Communications Manager telephony cluster handles voice and video calls for the enterprise.

The Centralized Deployment option provides the following benefits when compared to standard deployments:

- The Centralized Deployment option does not require a 1x1 ratio of telephony clusters to IM and Presence Service clusters–you can scale your IM and Presence deployment and your telephony deployment separately, to the unique needs of each.
- Full mesh topology is not required for the IM and Presence Service
- Version independent from telephony–your IM and Presence central cluster can be running a different version than your Cisco Unified Communications Manager telephony clusters.
- Can manage IM and Presence upgrades and settings from the central cluster.
- Lower cost option, particularly for large deployments with many Cisco Unified Communications Manager clusters
- Easy XMPP Federation with third parties.
- Supports calendar integration with Microsoft Outlook. For configuration details, refer to the document *Microsoft Outlook Calendar Integration for the IM and Presence Service*.

### **Centralized Deployment Setup vs Standard (Decentralized) Deployments**

The following table discusses some of the differences in setting up an IM and Presence Centralized Cluster Deployment as opposed to standard deployments of the IM and Presence Service.

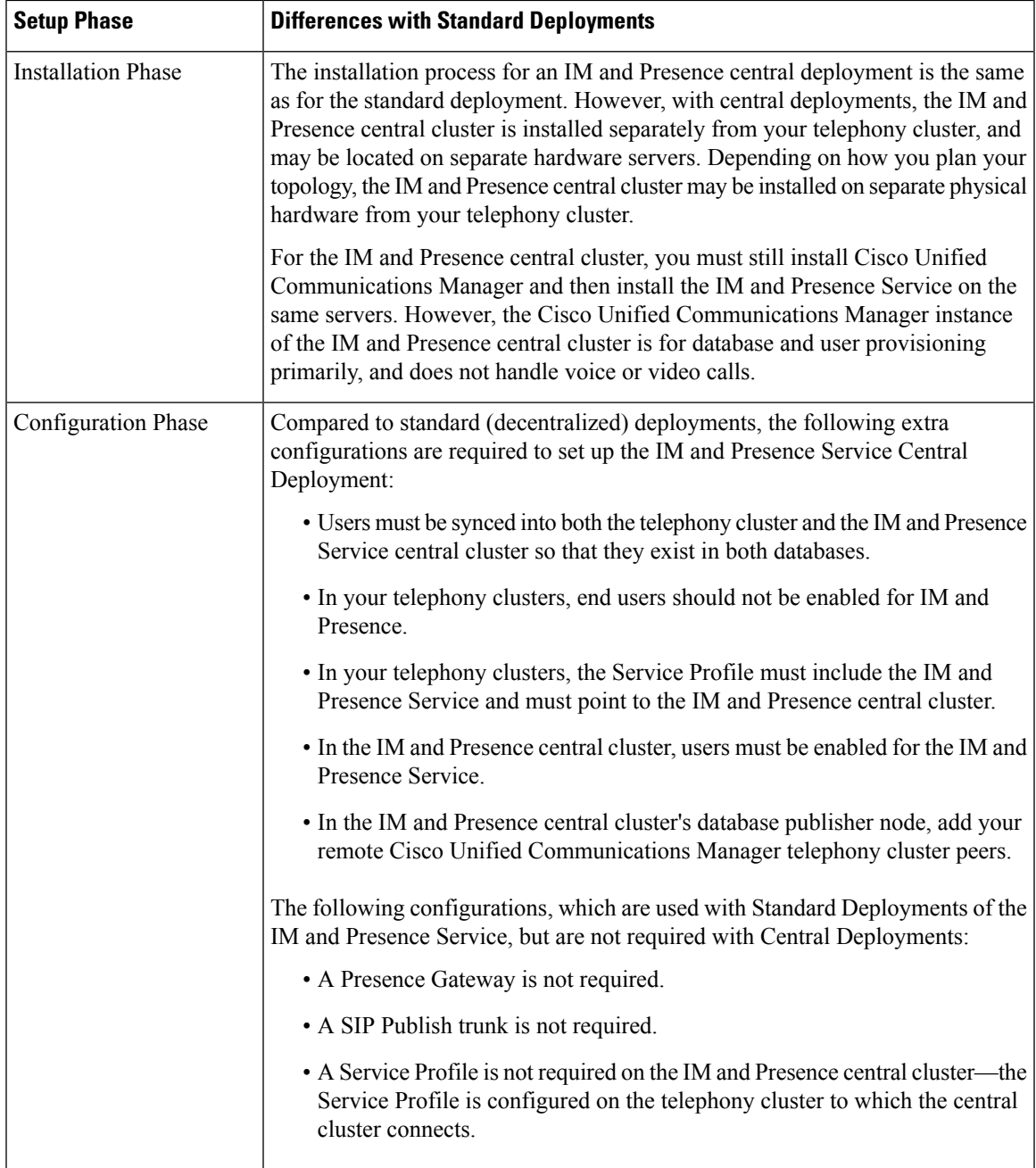

The IM and Presence centralized deployment allows you to deploy your IM and Presence deployment and your telephony deployment in separate clusters. The central IM and Presence cluster handles IM and Presence for the enterprise, while the remote Cisco Unified Communications Manager telephony cluster handles voice and video calls for the enterprise.

The Centralized Deployment option provides the following benefits when compared to standard deployments:

• The Centralized Deployment option does not require a 1x1 ratio of telephony clusters to IM and Presence Service clusters–you can scale your IM and Presence deployment and your telephony deployment separately, to the unique needs of each.

- Full mesh topology is not required for the IM and Presence Service
- Version independent from telephony–your IM and Presence central cluster can be running a different version than your Cisco Unified Communications Manager telephony clusters.
- Can manage IM and Presence upgrades and settings from the central cluster.
- Lower cost option, particularly for large deployments with many Cisco Unified Communications Manager clusters
- Easy XMPP Federation with third parties.
- Supports calendar integration with Microsoft Outlook. For configuration details, refer to the document *Microsoft Outlook Calendar Integration for the IM and Presence Service*.

#### **Interclustering for Centralized Deployment**

Interclustering is supported between two centralized clusters. Intercluster peering is tested with one cluster with 25K (with 25K OVA) and another with 15K (with 15K OVA) devices and no performance issues were observed.

### **User Interface Updates**

To manage this feature, the **Centralized Deployment** window has been added to the **System** menu of the Cisco Unified Communications Manager IM and Presence Administration interface. Administrators can add their remote Cisco Unified Communications Manager clusters to the IM and Presence central cluster in this window.

### **Configuration**

For detailed procedures on how to configure an IM and Presence Service centralized deployment, see the "Configure Centralized Deployment" chapter of the Configuration and [Administration](http://www.cisco.com/c/en/us/support/unified-communications/unified-presence/products-installation-and-configuration-guides-list.html) Guide for the IM and [Presence](http://www.cisco.com/c/en/us/support/unified-communications/unified-presence/products-installation-and-configuration-guides-list.html) Service.

### <span id="page-15-0"></span>**Centralized Cluster Deployment Architecture**

The following diagram highlights the cluster architecture for this deployment option. Cisco Jabber clients connect to multiple Cisco Unified Communications Manager clusters for voice and video calling. In this example, the Cisco Unified Communications Manager telephony clusters are leaf clusters in a Session Management Edition deployment. For Rich Presence, Cisco Jabber clients connect to the IM and Presence Service central cluster. The IM and Presence central cluster manages instant messaging and presence for the Jabber clients.

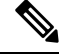

Your IM and Presence cluster still contains an instance for Cisco Unified Communications Manager. However, this instance is for handling shared features such as database and user provisioning–it does not handle telephony. **Note**

Ш

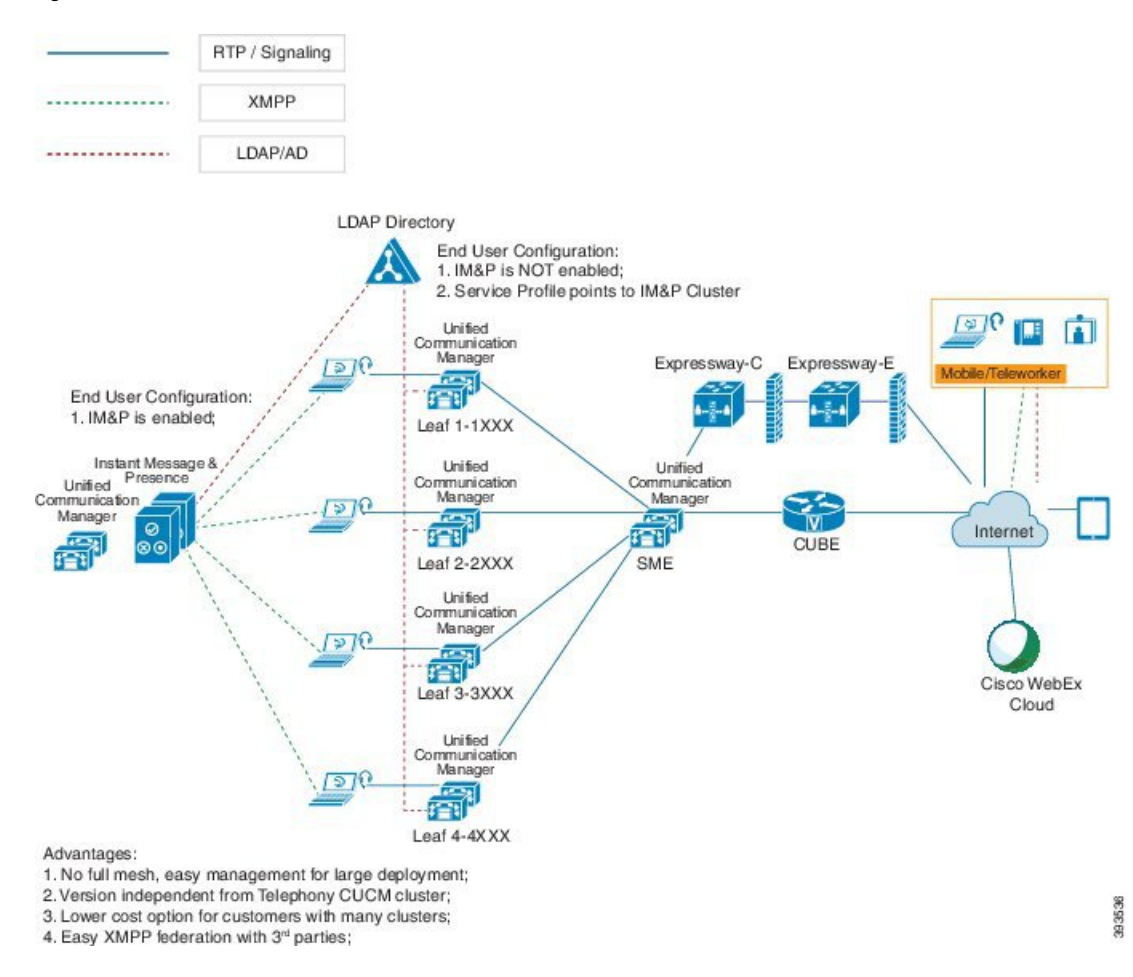

**Figure 1: IM and Presence Service Centralized Cluster Architecture**

### <span id="page-16-0"></span>**Centralized Cluster Use Case**

To connect your telephony and IM and Presence clusters, a new system for exchanging access keys is introduced. This diagram shows the flow for SSO logins:

- [1]-[2]: Query DNS to get SRV record.
- [3]-[4]: Query UDS to get the Home Cisco Unified Communications Manager cluster.
- [5]-[8]: Get Access Token and Refresh Token from Cisco Unified Communications Manager cluster through SAML SSO.
- [9]: Read UC Service Profile. The service profile contains an IM and Presence profile and points to the IM and Presence central cluster.
- [10]: Client registers to the IM and Presence cluster using the same Access Token through SOAP and XMPP interfaces.
- [11]: The token is validated and a response is sent back to Jabber client.

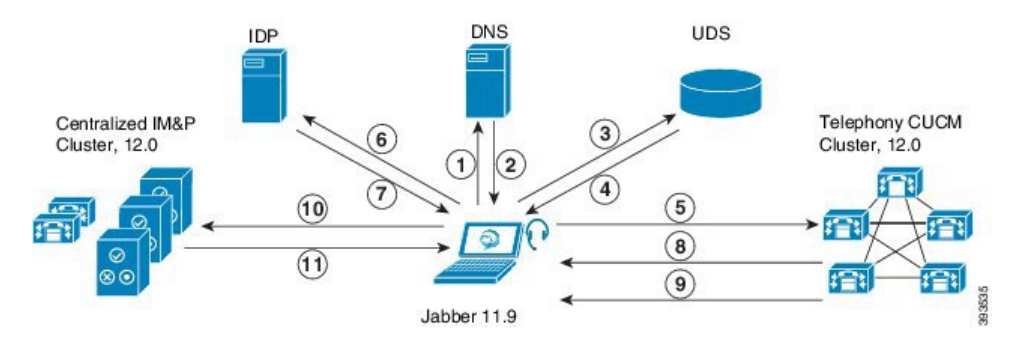

**Figure 2: IM and Presence Service Centralized Cluster Use Case**

### <span id="page-17-0"></span>**Centralized Deployment Field Descriptions**

From Cisco Unified CM IM and Presence Administration, choose **System** > **Centralized Deployment** to access the Centralized Deployment window. If you are deploying the IM and Presence Centralized Cluster deployment, you can create connections to your remote Cisco Unified Communications Manager clusters in this configuration window.

Click the **Add New** button to add a Cisco Unified Communications Manager cluster. Click **Synchronize Selected** to synchronize access keys with the remote cluster.

| <b>Field</b>         | <b>Description</b>                                                                                                    |  |
|----------------------|----------------------------------------------------------------------------------------------------|--|
| Peer Address         | The FQDN, hostname, IPv4 address, or IPv6 address of the remote Cisco Unified<br>Communications Manager cluster publisher node.                                                                    |  |
|                      | The Peer Address cannot point to any IM and Presence Service node<br><b>Note</b><br>or to the Cisco Unified Communications Manager instance of another<br>IM and Presence Service central cluster. |  |
| Peer AXL Username    | The login username for the AXL account on the remote cluster.                                                                                                    |  |
| Peer AXL Password    | The password for the AXL account on the remote cluster.                                                                                                    |  |
| <b>Status</b>        | Displays the current sync status with the remote cluster.                                                                                                    |  |
| Last Synchronized    | Displays the last time a sync occurred with the remote cluster.                                                                                                    |  |
| Save and Synchronize | After you have entered your details, click this button to save your settings and<br>to sync access keys with the remote cluster.                                                                   |  |

**Table 2: Centralized Deployment Field Descriptions**

## <span id="page-17-1"></span>**Cisco Jabber Authentication via OAuth Refresh Logins**

Cisco Jabber clients, as of Jabber Release 11.9, can use OAuth Refresh Logins to authenticate with Cisco Unified Communications Manager and the IM and Presence Service. This feature improves the user experience for Cisco Jabber by providing the following benefits:

• After an initial login, provides seamless access to resources over the life of the refresh token.

- Removes the need for Cisco Jabber clients to re-authenticate frequently.
- Provides consistent login behavior in SSO and non-SSO environments.

With OAuth Refresh Logins, Cisco Unified Communications Manager issues clusterwide access tokens and refresh tokens that use the OAuth standard. Cisco Unified Communications Manager and IM and Presence Service use the short-lived access tokens to authenticate Jabber (the default lifespan for an access token is 60 minutes). The longer-lived refresh tokens provide Jabber with new access tokens as the old access tokens expire. So long as the refresh token is valid the Jabber client can obtain new access tokens dynamically without the user having to re-enter credentials (the default refresh token lifespan is 60 days).

All access tokens are encrypted, signed, and self-contained using the JWT format (RFC7519). Refresh tokens are signed, but are not encrypted.

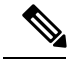

**Note**

OAuth authentication is also supported by Cisco Expressway and Cisco Unified Connection. Make sure to check with those products for compatible versions. Refer to Cisco Jabber documentation for details on Jabber behavior if you are running incompatible versions.

### **Authentication Process**

When a Cisco Jabber client authenticates, or when a refresh token is sent, Cisco Unified Communications Manager checks the following conditions, each of which must be met for authentication to succeed.

- Verifies the signature.
- Decrypts and verifies the token.
- Verifies that the user is an active user. For example, an LDAP-synced user whom is subsequently removed from the external LDAP directory, will remain in the database, but will appear as an inactive user in the User Status of End User Configuration.
- Verifies that the user has access to resources, as provided by their role, access control group, and user rank configuration.

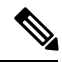

**Note**

For backward compatibility, older Jabber clients and supporting applications such as the Cisco Unified Real-Time Monitoring Tool can authenticate using the implicit grant flow model, which is enabled by default.

### **Configuration Details**

To configure OAuth Refresh Logins, see the "Configure Cisco Jabber" of the System [Configuration](http://www.cisco.com/c/en/us/support/unified-communications/unified-communications-manager-callmanager/products-installation-and-configuration-guides-list.html) Guide for Cisco Unified [Communications](http://www.cisco.com/c/en/us/support/unified-communications/unified-communications-manager-callmanager/products-installation-and-configuration-guides-list.html) Manager, Release 12.0(1).

### **Enterprise Parameter Updates**

To support thisfeature, the following enterprise parameters are added under the**SSO and OAuth Configuration** heading:

• **OAuth** with **Refresh Login Flow**—This parameter controls the login flow used by clients such as Jabber when connecting to Unified CM. OAuth with Refresh Login Flow "enabled" allows the client to use an oAuth-based Fast Login flow to provide a quicker and streamlined login experience, without requiring

user input to re-log in (such as after a network change). The option requires support from the other components of the Unified Communications solution, such as Expressway and Unity Connection (compatible versions with refresh login flow enabled). The OAuth with Refresh Login Flow "disabled" option preserves existing behavior and is compatible with older versions of other system components. Note:For Mobile and Remote Access deployment with Jabber, It isrecommended to enable this parameter only with a compatible version of Expressway which supports oAuth with Refresh login flow. Incompatible version may impact Jabber functionality. See the specific product documents for supported version and configuration requirements.

• **OAuth Refresh Token Expiry Timer (days)**— This parameter determines the OAuth Refresh token expiry timer in days. Updates to this parameter take effect immediately and refresh tokens issued after the change will use the new expiry timer and previously issued refresh tokens will cease to be valid.

#### **Certificate Updates**

To support this feature, the self-signed **AUTHZ** certificate has been added to handle authentication with OAuth tokens. This certificate lives on the Cisco Unified Communications Manager publisher node and replicates the signing and encryption keys to all Cisco Unified Communications Manager and IM and Presence Service cluster nodes. The certificate is self-signed, using a locally-generated public-private key pair and should not be an X.509 certificate.

If you think that either the signing key or encryption key has been compromised, you can regenerate either set of keys. Make sure to sync your new keys with Cisco Expressway and Cisco Unity Connection.

### **CLI Updates**

To support this feature, the following CLI commands are new for this release:

- set key regen authz signing—Run this command on the Cisco Unified Communications Manager publisher node to regenerate the asymmetric RSA key pair for signing OAuth access tokens and refresh tokens.
- set key regen authz encryption—Run this command on the Cisco Unified Communications Manager publisher node to regenerate the symmetric encryption key that encrypts OAuth accesstokens and refresh tokens.
- show key authz signing—This command displays the OAuth refresh login encryption key checksum and last synced time on both publisher and subscriber nodes.
- show key authz encryption—This command displays the OAuth refresh login signing key checksum and last synced time on both publisher and subscriber nodes.

### **Troubleshooting**

The following table highlights useful logs for troubleshooting OAuthSSO configuration. Trace does not need to be configured for these logs.

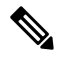

**Note** To set SAML SSO logs to a detailed level, run the set samltrace level debug CLI command.

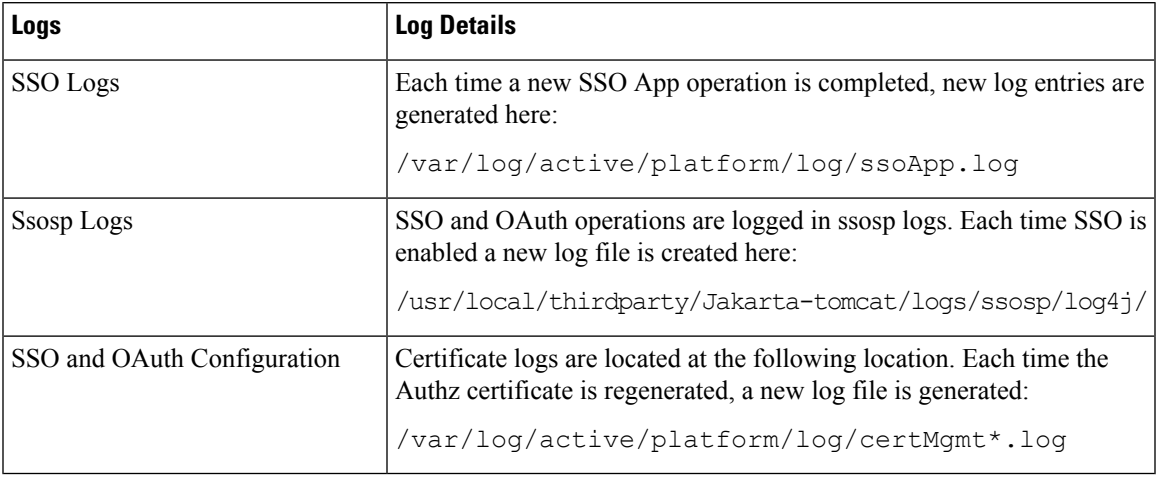

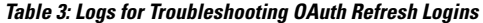

## <span id="page-20-0"></span>**Compliance Enhancement for IM and Presence**

The Message Archiver feature for IM and Presence Service has been updated to include an option that mandates that all messages are archived, in case of a compliance database outage. This update helps companies in regulated industries comply with guidelines that require business record archiving.

In previous releases, if the Message Archiver was configured, but the connection to the external Compliance database went down, instant messaging could continue without being archived. With thisrelease, the Message Archiver feature includes an option where all messaging stops while the external compliance database is down. Messaging continues only after the compliance database comes up again thus ensuring that all instant messaging is archived.

For more information about how to configure the Message Archiver, see the Instant Messaging [Compliance](http://www.cisco.com/c/en/us/support/unified-communications/unified-presence/products-installation-and-configuration-guides-list.html) Guide for IM and [Presence](http://www.cisco.com/c/en/us/support/unified-communications/unified-presence/products-installation-and-configuration-guides-list.html) Service.

### **User Interface Updates for Message Archiver**

To support this feature, a new check box is added to the Compliance Settings window. This check box appears if you select the **Message Archiver** option:

### **Block message delivery if unable to record in compliance database**

- Check—If messages are not archived then instant messaging stops and Jabber users get notification that "Message to user could not be delivered."
- Uncheck—If messages are not archived then messaging continues with no interruption and Jabber users have no way of knowing that messages are not archived.

## <span id="page-20-1"></span>**Compliance to Common Criteria**

With Release 12.0(1), both Cisco Unified Communications Manager and IM and Presence Service can run in Common Criteria mode. This running mode runs on a FIPS-enabled system, and allows the system to comply with Common Criteria guidelines.

Common Criteria mode can be configured by running the following CLI commands on each cluster node:

- utils fips\_common\_criteria enable Run this command to turn Common Criteria mode on.
- utils fips common criteria disable Run this command to turn off Common Criteria mode.
- utils fips\_common\_criteria status Run this command to confirm whether Common Criteria mode is on or off for a particular cluster node.

## <span id="page-21-0"></span>**CLI Reference Guide Updates**

The following CLI commands are included in the *CLI Reference Guide for Cisco Unified Communications Solutions* to support Common Criteria.

### <span id="page-21-1"></span>**utils fips\_common\_criteria**

This command configures the Common Criteria mode in the system.

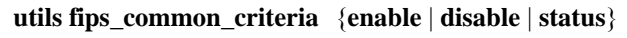

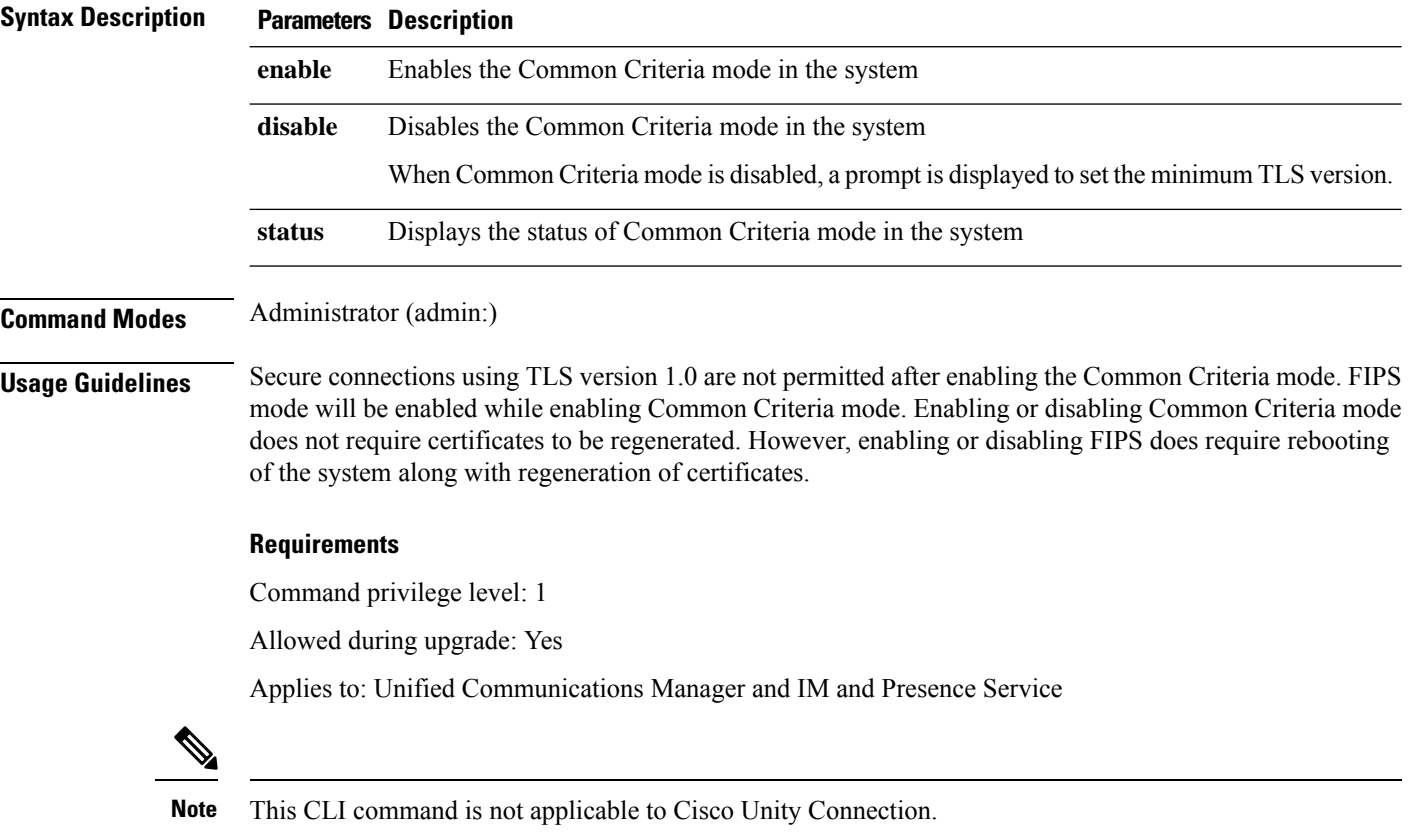

### <span id="page-22-0"></span>**utils fips**

Ш

**Syntax** 

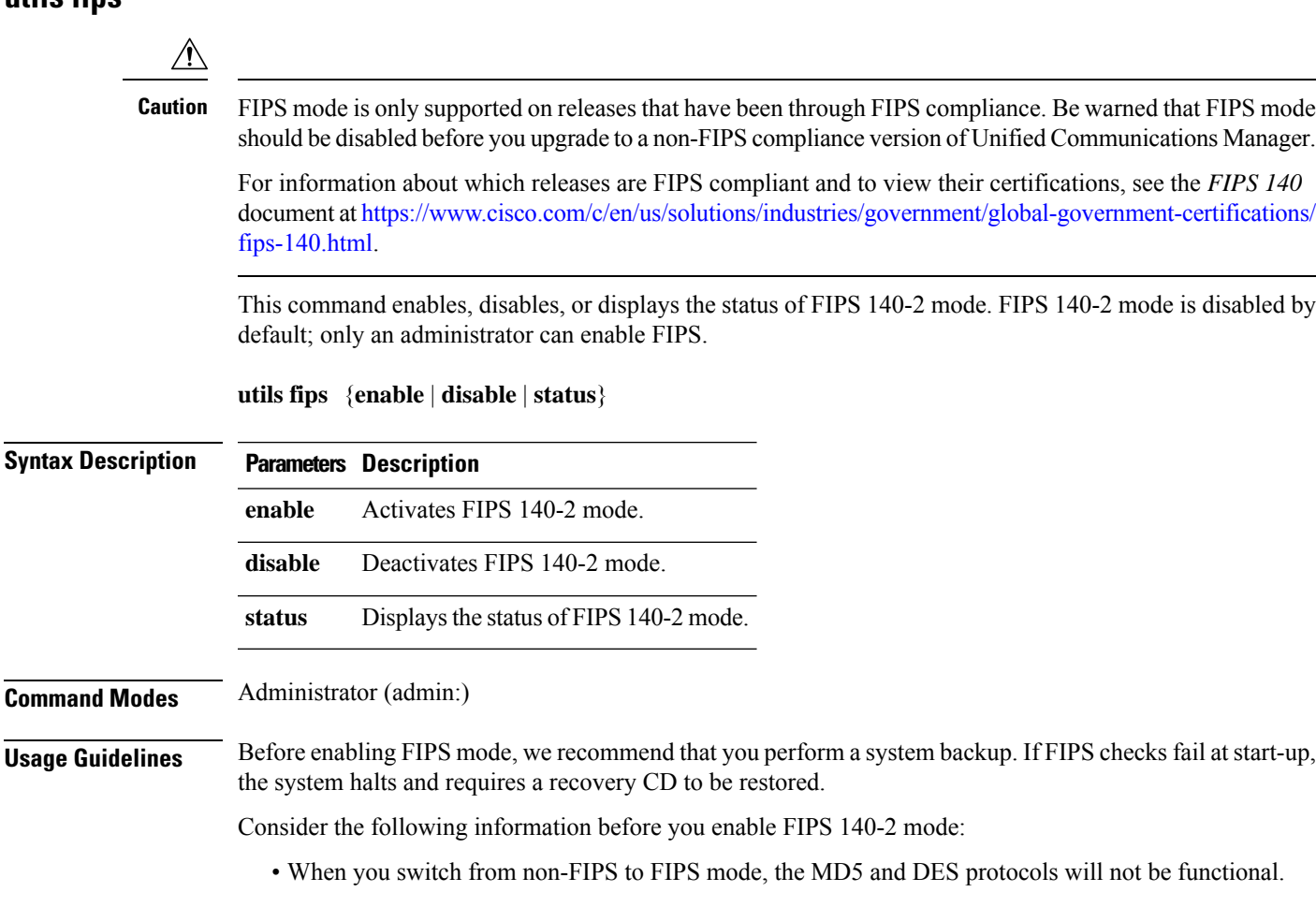

- After FIPS mode is enabled on a server, please wait until the server reboots and the phones re-register successfully before enabling FIPS on the next server.
- In FIPS mode, the IM and Presence service uses Red Hat Openswan (FIPS validated) in place of Racoon (non-FIPS validated). If the security policies in Racoon contain functions that are not FIPS approved, the CLI command asks you to redefine the security policies with FIPS approved functions and abort.

**Note** Certificates and SSH key are regenerated automatically, in accordance with FIPS requirements.

Consider the following information before you disable FIPS 140-2 mode: In multiple server clusters, each server must be disabled separately; FIPS mode is not disabled cluster-wide but on a per server basis.

Consider the following information after you enable FIPS 140-2 mode: If you have a single server cluster and chose to apply "Prepare Cluster for Rolback to pre 8.0" enterprise parameter before enabling FIPS mode, disable this parameter after making sure that all the phones registered successfully with the server.

Consider the following information before you enable or disable FIPS 140-2 mode for IM and Presence Service: After you enable or disable FIPS 140-2 mode for IM and Presence Service, the Tomcat certificate is regenerated and the node reboots. The Intercluster Sync Agent syncs the new Tomcat certificate across the

cluster; this can take up to 30 minutes. Until the new Tomcat certificate is synced across the cluster, an IM and Presence Servicee subscriber node cannot access information from the IM and Presence Service database publisher node. For example, a user who is logged into the Cisco Unified Serviceability GUI on a subscriber node will not be able to view services on theIM and Presence Service database publisher node. Users will see the following error message until the sync is complete: Connection to server cannot be established (certificate exception)

#### **Requirements**

Command privilege level: 0

Allowed during upgrade: No

Applies to: Unified Communications Manager, IM and Presence Service on Unified Communications Manager, and Cisco Unity Connection

### <span id="page-23-0"></span>**Security Guide Updates**

These topics are added to the *FIPS 140-2 Setup* chapter of the *Security Guide for Cisco Unified Communications Manager, Release 12.0(1)*. These topics include configuring TLS for common criteria mode, prerequisites, and configuring common criteria mode.

### <span id="page-23-1"></span>**Common Criteria Configuration Task Flow**

- FIPS mode must be running to enable Common Criteria mode. If FIPS isn't already enabled, you'll be prompted to enable it when you try to enable Common Criteria mode. Enabling FIPS does require certificate regeneration. For more information, see [Enable](#page-23-2) FIPS 140-2 Mode, on page 18.
- X.509 v3 certificates are required in Common Criteria mode. X.509 v3 certificates enable secure connections when using TLS 1.2 as a communication protocol for the following:
	- Remote audit logging
	- Establishing connection between the FileBeat client and the logstash server.

To configure Unified Communications Manager and IM and Presence Service for Common Criteria mode, perform the following:

### **Procedure**

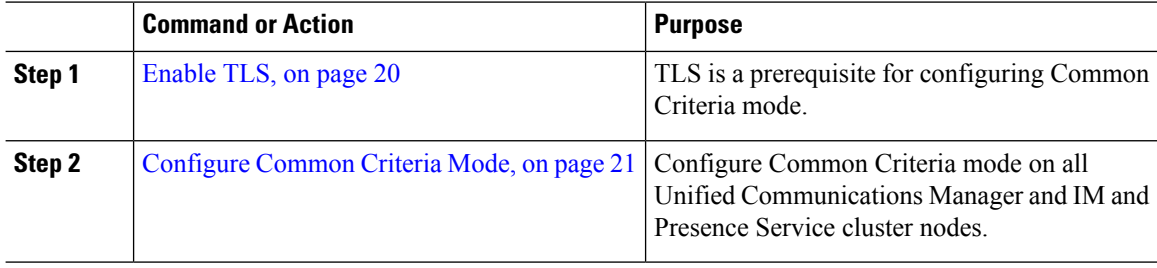

### <span id="page-23-2"></span>**Enable FIPS 140-2 Mode**

Consider the following before you enable FIPS 140-2 mode on Unified Communications Manager:

• When you switch from non-FIPS to FIPS mode, the MD5 and DES protocols aren't functional.

- In single server clusters, because certificates are regenerated, you need to run the CTL Client or apply the Prepare Cluster for Rollback to pre-8.0 enterprise parameter before you enable FIPS mode. If you do not perform either of these steps, you must manually delete the ITL file after you enable FIPS mode.
- After you enable FIPS mode on a server, please wait until the server reboots and the phones re-register successfully before enabling FIPS on the next server.

```
\bigwedge
```
Before you enable FIPS mode, we strongly recommend that you perform a system backup. If FIPS checks fail at start-up, the system halts and requires a recovery CD to be restored. **Caution**

#### **Procedure**

#### **Step 1** Start a CLI session.

For more information, see "Start CLI Session" in the *Command Line Interface Reference Guide for Cisco Unifed Communications Solutions*.

### **Step 2** In the CLI, enter **utils fips enable**

If you enter a password less than 14 characters, the following prompt appear:

```
The cluster security password must be at least 14 characters long before
security modes such as FIPS, Common Criteria and Enhanced Security modes can be
enabled. Update the cluster security password using the 'set password user
security' CLI command on all nodes and retry this command.
**********************************************************************************
Executed command unsuccessfully
```
If you enter a password more than 14 characters, the following prompts appear:

Security Warning: The operation will regenerate certificates for 1)CallManager 2)Tomcat 3)IPsec 4)TVS 5)CAPF 6)SSH 7)ITLRecovery Any third party CA signed certificates that have been uploaded for the above components will need to be re-uploaded. If the system is operating in mixed mode, then the CTL client needs to be run again to update the CTL file. If there are other servers in the cluster, please wait and do not change the FIPS Settings on any other node until the FIPS operation on this node is complete and the system is back up and running.

If the enterprise parameter 'TFTP File Signature Algorithm' is configured with the value 'SHA-1' which is not FIPS compliant in the current version of the Unified Communications Manager, though the signing operation will continue to succeed, it is recommended the parameter value be changed to SHA-512 in order to be fully FIPS. Configuring SHA-512 as the signing algorithm may reqiure all the phones that are provisioned in the cluster to be capable of verifying SHA-512 signed configuration file, otherwise the phone registration may fail. Please refer to the Cisco Unified Communications Manager Security Guide

```
for more details.
******************************************************************************
This will change the system to FIPS mode and will reboot.
******************************************************************************
WARNING: Once you continue do not press Ctrl+C. Canceling this operation after
it
starts will leave the system in an inconsistent state; rebooting the system and
running "utils fips status" will be required to recover.
                                                                  ******************************************************************************
Do you want to continue (yes/no)?
```
#### **Step 3** Enter **Yes**.

The following message appears:

```
Generating certificates...Setting FIPS mode in operating system.
FIPS mode enabled successfully.
********************************************************
It is highly recommended that after your system restarts
that a system backup is performed.
                                          ********************************************************
The system will reboot in a few minutes.
```
Unified Communications Manager reboots automatically.

- Certificates and SSH key are regenerated automatically, in accordance with FIPS requirements. **Note**
	- If you have a single server cluster and applied the **Prepare Cluster for Rollback to pre 8.0** enterprise parameter before you enabled FIPS 140-2 mode, you must disable this enterprise parameter after making sure that all the phones registered successfully to the server.
- In FIPS mode, Unified Communications Manager uses Libreswan (FIPS validated) in place of Racoon (non-FIPS validated). If the security policies in Racoon contain functions that aren't FIPS approved, CLI command asks you to redefine security policies with FIPS approved functions and abort. For more information, see topics related to IPsec Management in the [Administration](https://www.cisco.com/c/en/us/support/unified-communications/unified-communications-manager-callmanager/products-maintenance-guides-list.html) Guide for Cisco Unified [Communications](https://www.cisco.com/c/en/us/support/unified-communications/unified-communications-manager-callmanager/products-maintenance-guides-list.html) Manager. **Note**

### <span id="page-25-0"></span>**Enable TLS**

TLS 1.2 version or TLS version 1.1 is a requirement for Common Criteria mode. Secure connections using TLS version 1.0 are not permitted after enabling Common Criteria mode.

- During establishment of a TLS connection, the extended Key Usage extension of the peer certificate is checked for proper values.
	- The peer certificate should have serverAuth as extendedKeyUsage extension if the peer is a server.
	- The peer certificate should have client Auth as extended KeyUsage extension if the peer is a client.

If the extendedKeyUsage extension does not exist in the peer certificate or is not set properly, the connection is closed.

To support TLS version 1.2, perform the following:

### **Procedure**

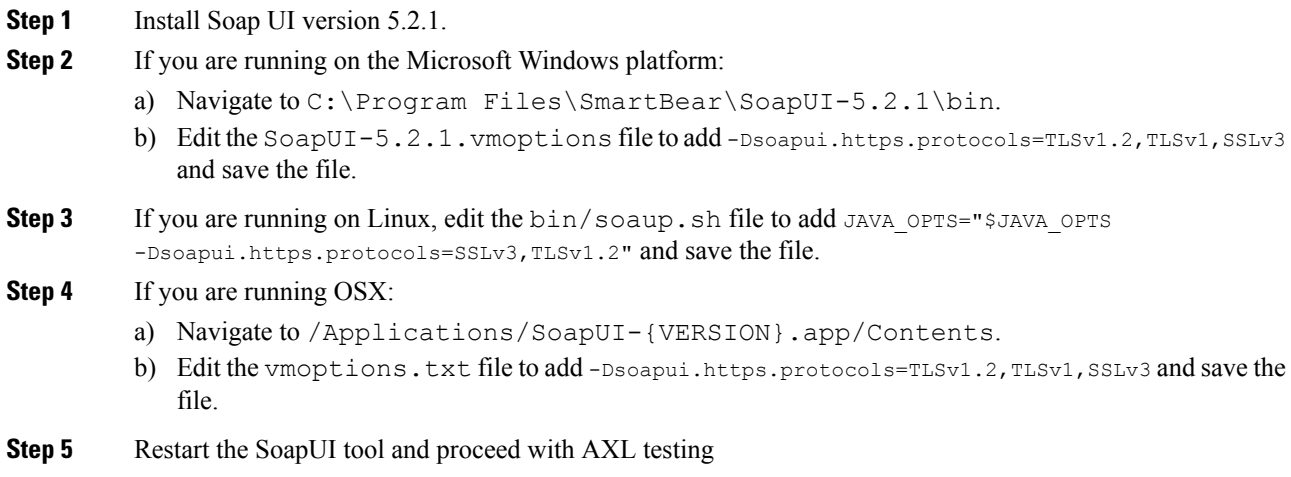

### <span id="page-26-0"></span>**Configure Common Criteria Mode**

Use this procedure to configure Common Criteria mode for Unified Communications Manager and IM and Presence Service Service.

### **Procedure**

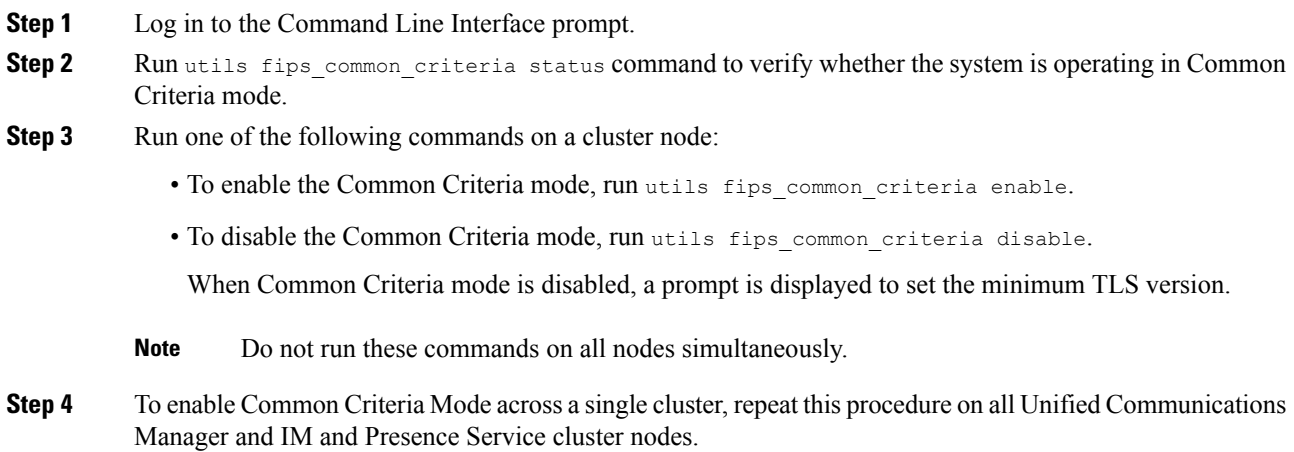

**Note**

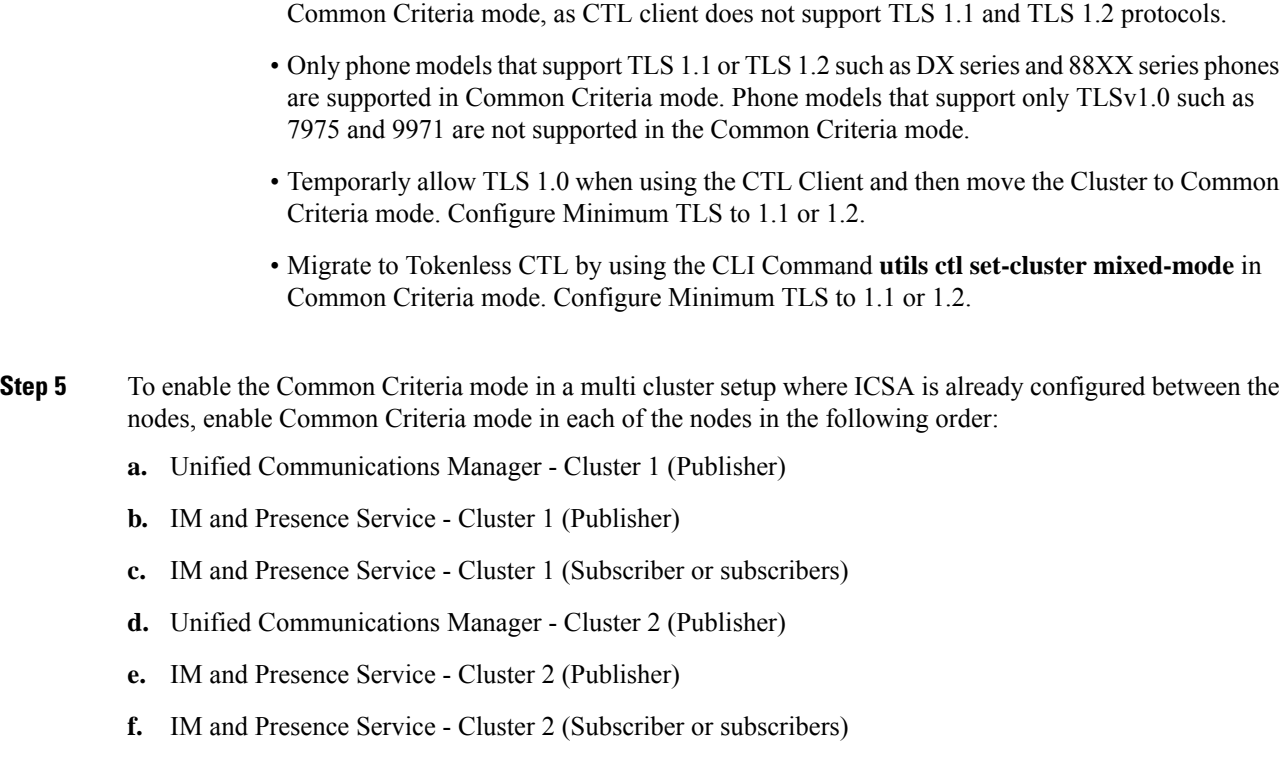

• CTL client does not connect to Unified Communications Manager node when server is in the

### <span id="page-27-0"></span>**Step 6** In case of a cert sync failure, see.

## **Configure SIP Trunk to Distinguish Between Trusted and Untrusted Caller Identities**

Call anchoring enables a call to proceed as if it originated from an endpoint registered to CUCM. Anchoring calls without trustworthy caller identity creates a vulnerability to toll and impersonation fraud.

As of Release 12.0.1, SIP trunks can be configured to distinguish between trusted and untrusted caller identities in From header, Remote-party ID (RPID) header, P-Preferred Identity (PPI) header, and P-Asserted Identity (PAI) header. Calls are anchored based on whether the SIP trunk is configured to trust a caller identity.

#### **User Interface Updates**

A new dropdown **Trust Received Identity** has been **Trunk Configuration** window in Cisco Unified Communications Manager. Users can set the following options:

• **Trust All (Default)**—Trusts all identities in an incoming message to a SIP trunk. The identities that are trusted include From header, Remote-party ID (RPID) header, P-Preferred Identity (PPI) header, and P-Asserted Identity (PAI) header.

This is the default value.

- **Trust PAI Only**—Trusts only P-Asserted Identity in an incoming message to a SIP trunk. The identities that are not trusted include From, RPID, and PPI.
- **Trust None**—Never trusts the identities in an incoming message to a SIP trunk. The identities that are not trusted include From, RPID, PPI and PAI.

- This setting affects the Cisco Unified Mobility Call anchoring feature. The specified value affects the call anchoring feature in the following ways: **Note**
	- **Trust All (Default)**—Calls are anchored if the identity in From, RPID, PPI, or PAI header matches a Directory Number (DN) or Directory URI (DURI) of a configured remote destination on the Unified Communications Manager.
	- **Trust PAI Only**—Calls are anchored only if the identity in the PAI header matches a DN or DURI of a configured remote destinations on the Unified Communications Manager. The other identity headers such as PPI, RPID, or From are not considered for call anchoring.
	- **Trust None**—None of the calls are anchored even if the DN or DURI of a configured remote destinations on the Unified Communications Manager matches any of Identity headers.

For more information on configuring SIP trunks to distinguish between trusted and untrusted identity, see the *Cisco Unified Administration CM Administration Online Help*.

## <span id="page-28-0"></span>**ConfigureExchange2016asaPresenceGatewayoverExchange Web Services**

If the connection to the Microsoft Exchange server is over IPv6, ensure that the enterprise parameter is configured for IPv6 and that Eth0 is set for IPv6 on each IM and Presence Service node in the deployment. For information about configuring IPv6 on IM and Presence Service, see the Configuration and Administration of IM and Presence Service on Cisco Unified Communications Manager.

To configure exchange 2016 as a Presence Gateway over Exchange Web Services perform the following tasks:

### **Before you begin**

Before you configure a Presence Gateway, you must upload a valid certificate chain to the IM and Presence Service.

### **Procedure**

- **Step 1** Log in to the Cisco Unified CM IM and Presence Administration user interface.
- **Step 2** Choose Presence > Gateways.
- **Step 3** Click Add New.
- **Step 4** Choose Exchange -- EWS Server for the Presence Gateway Type. For configuration changes to take effect, you must restart the Cisco Presence Engine after you add, update, or delete one or more EWS servers. If you

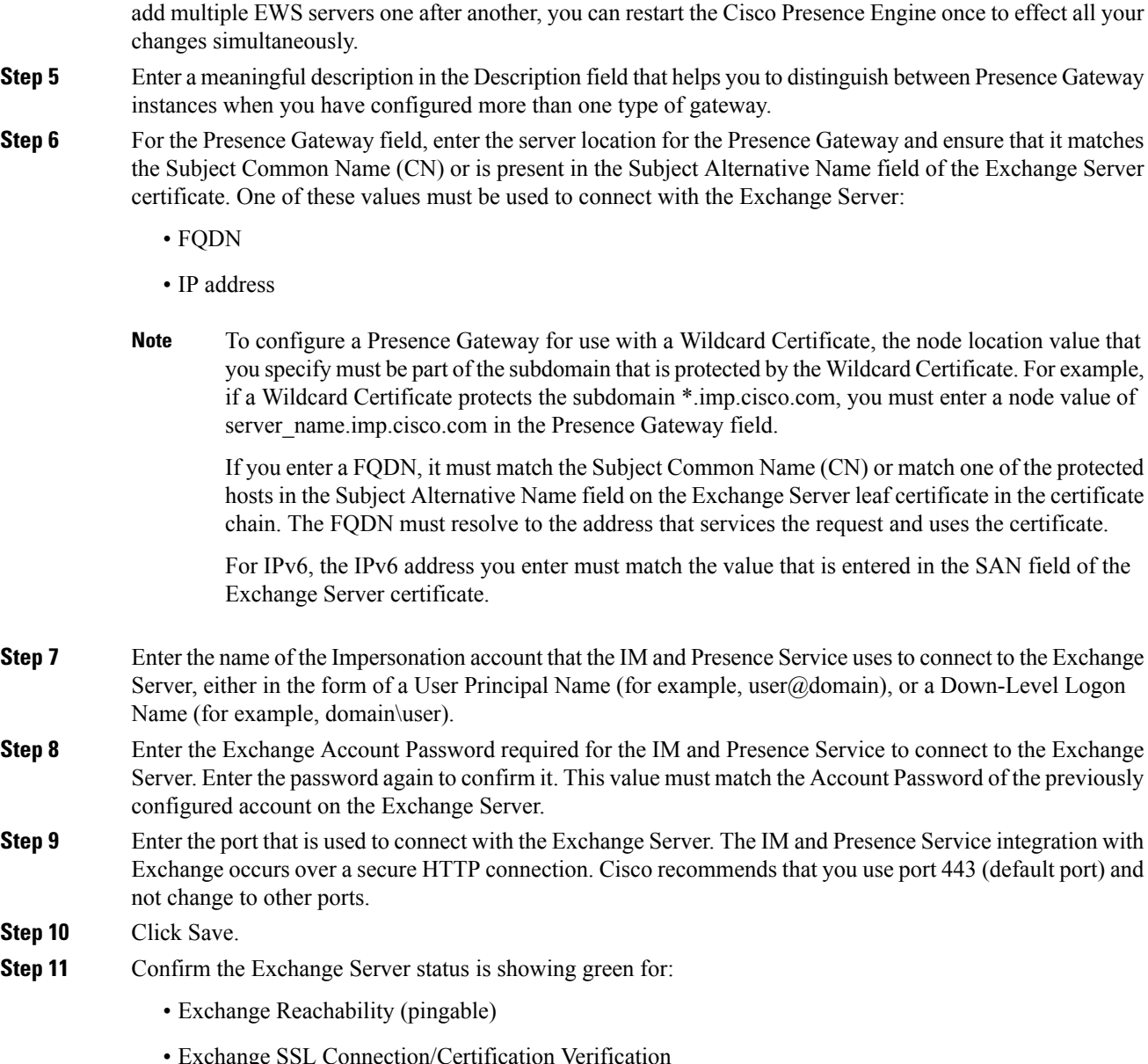

## <span id="page-29-0"></span>**Deprecated Phone Models**

The following table lists all the phone models that are deprecated for this release of Cisco Unified Communications Manager, along with the Unified CM release where the phone model first became deprecated. For example, a phone model that was first deprecated in Release 11.5(1) is deprecated for all later releases, including all 12.x releases.

If you are upgrading to the current release of Cisco Unified Communications Manager and you have any of these phone models deployed, the phone will not work after the upgrade.

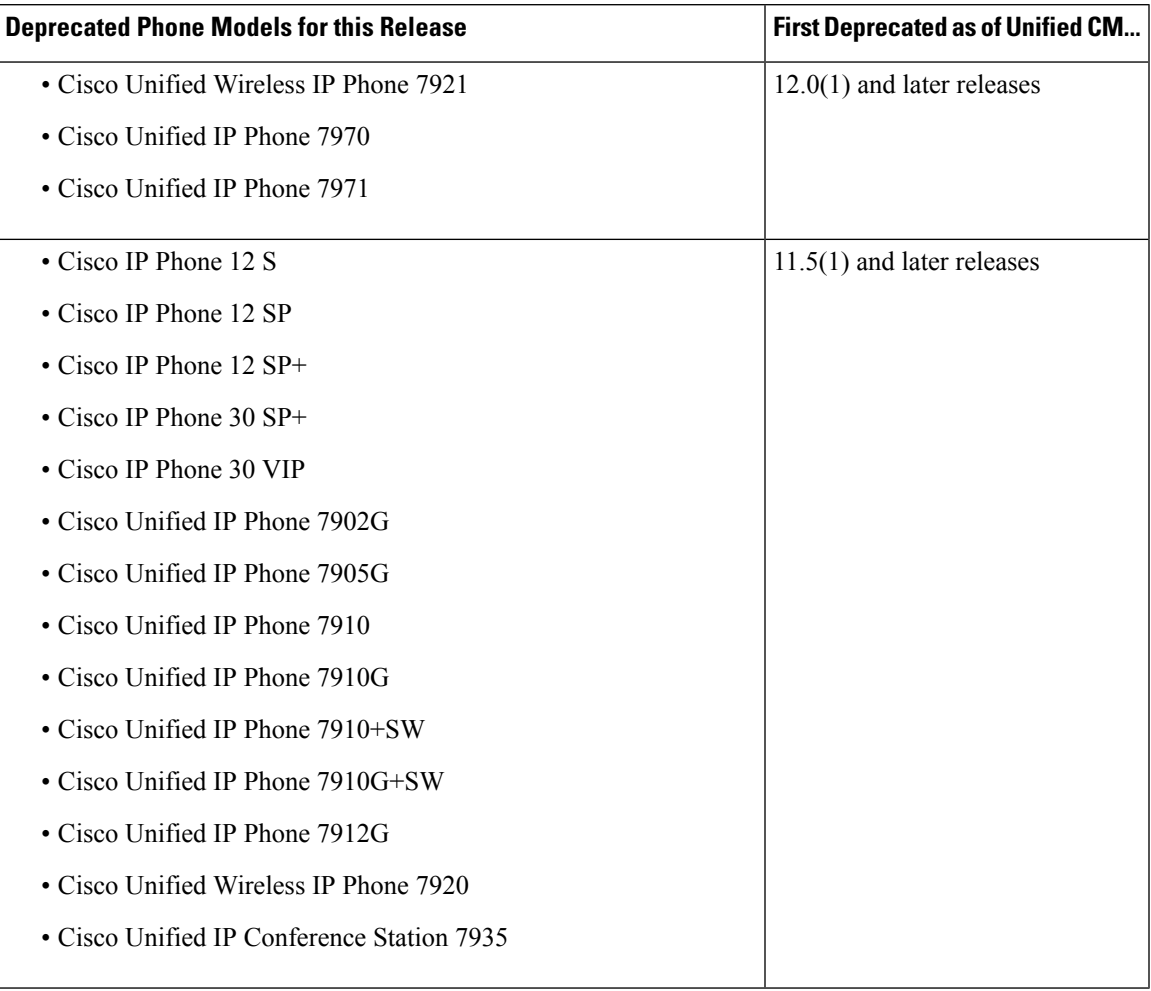

#### **Table 4: Deprecated Phone Models for this Release**

For additional information, refer to *Field Notice: Cisco Unified Communications Manager Release 11.5(x) does not support some deprecated phone models* at [https://www.cisco.com/c/en/us/td/docs/voice\\_ip\\_comm/](https://www.cisco.com/c/en/us/td/docs/voice_ip_comm/cucm/rel_notes/11_5_1/fieldNotice/cucm_b_fn-deprecated-phone-models-1151.html) [cucm/rel\\_notes/11\\_5\\_1/fieldNotice/cucm\\_b\\_fn-deprecated-phone-models-1151.html](https://www.cisco.com/c/en/us/td/docs/voice_ip_comm/cucm/rel_notes/11_5_1/fieldNotice/cucm_b_fn-deprecated-phone-models-1151.html).

For additional information refer to theField Notice: *Cisco Unified Communications Manager Release 12.0(x) does not support some deprecated phone models* at [http://www.cisco.com/c/en/us/td/docs/voice\\_ip\\_comm/](http://www.cisco.com/c/en/us/td/docs/voice_ip_comm/cucm/rel_notes/12_0_1/deprecated_phones/cucm_b_deprecated-phone-models-for-1201.html) [cucm/rel\\_notes/12\\_0\\_1/deprecated\\_phones/cucm\\_b\\_deprecated-phone-models-for-1201.html.](http://www.cisco.com/c/en/us/td/docs/voice_ip_comm/cucm/rel_notes/12_0_1/deprecated_phones/cucm_b_deprecated-phone-models-for-1201.html)

### **Upgrades that Involve Deprecated Phones**

If you are using any of these phones on an earlier release and you want to upgrade to this release, do the following:

- **1.** Confirm whether the phones in your network will be supported in this release.
- **2.** Identify any non-supported phones.
- **3.** For any non-supported phones, power down the phone and disconnect the phone from the network.
- **4.** Provision a supported phone for the phone user. You can use the following methods to migrate from older model to newer model phones:
- [Migration](https://www.unifiedfx.com/products/unifiedfx-migrationfx#endpoint_refresh_tool) FX tool
- **5.** Once all the phones in your network are supported by this release, upgrade your system.

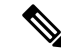

Deprecated phones can also be removed after the upgrade. When the administrator logs in to Unified Communications Manager after completing the upgrade, the system displays a warning message notifying the administrator of the deprecated phones. **Note**

### **Licensing**

You do not need to purchase a new device license to replace a deprecated phone with a supported phone. The device license becomes available for a new phone when you either remove the deprecated phone from the system, or when you switch to the new Unified Communications Manager version, and the deprecated phone fails to register.

## <span id="page-31-0"></span>**Emergency Notifications Paging**

With this release, the Emergency Notifications Paging feature is updated.

For more information about configuring Cisco Paging Server, see the "Paging" chapter of the *Feature Configuration Guide for Cisco Unified Communications Manager* at [http://www.cisco.com/c/en/us/support/](http://www.cisco.com/c/en/us/support/unified-communications/unified-communications-manager-callmanager/products-installation-and-configuration-guides-list.html) [unified-communications/unified-communications-manager-callmanager/](http://www.cisco.com/c/en/us/support/unified-communications/unified-communications-manager-callmanager/products-installation-and-configuration-guides-list.html) [products-installation-and-configuration-guides-list.html](http://www.cisco.com/c/en/us/support/unified-communications/unified-communications-manager-callmanager/products-installation-and-configuration-guides-list.html).

For general information about InformaCast Virtual Appliance, see [https://www.singlewire.com/](https://www.singlewire.com/informacast.html) [informacast.html.](https://www.singlewire.com/informacast.html)

## <span id="page-31-1"></span>**Enhanced CTL and ITL Phone Trust and Migration**

From this release, delivers the enhanced trust relationship with End Points by introduction of long lived ITL Recovery key as signer for the Identity Trust List (ITL) and Tokenless Certificate Trust List (CTL).

This feature has the following benefits:

- Reduce the administrative overhead to manage the phones that lose trust with Cisco Unified Communications Manager for operations, such as change in hostname or regeneration of certificates.
- Improve the phone migration experience from one cluster to another cluster. This is done by creating long-term trust between the phones and the Cisco Unified Communications Manager cluster by one time provisioning. This makes it easier to migrate phones between clusters.

For details on how to migrate phones from one cluster to another cluster, see the [Migrate](#page-32-1) Phones from One Cluster to [Another](#page-32-1) Cluster, on page 27 procedure.

### <span id="page-31-2"></span>**Security Guide Updates**

The *Security Guide for Cisco Unified Communications Manager* is updated with the following new topics.

### <span id="page-32-0"></span>**SAST Roles of CTL File**

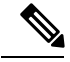

**Note** \*Signer, mentioned in the following table, is used to sign the CTL file.

### **Table 5: System Administrator Security Token (SAST) Roles of CTL File**

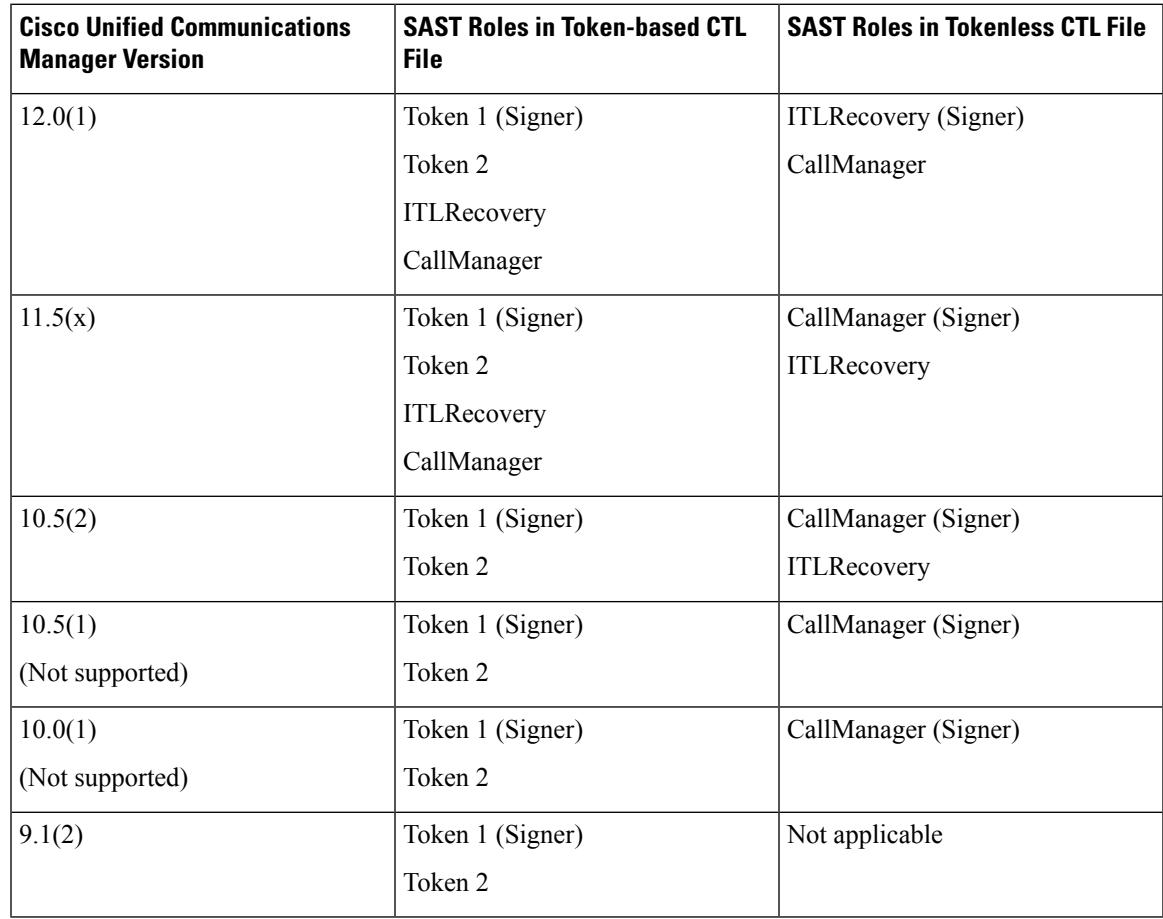

### <span id="page-32-1"></span>**Migrate Phones from One Cluster to Another Cluster**

Use the following procedure to migrate phones from one cluster to another. For example, from cluster 1 to cluster 2.

### **Procedure**

**Step 1** On cluster 2, from Cisco Unified OS Administration, choose **Security** > **Certificate Management**.

**Step 2** Click **Find**.

**Step 3** From the list of Certificates, click the ITLRecovery certificate and click either **Download .PEM File** or **Download .DER File** to download the certificate in one of the file formats to your computer. The details of certificate appear.

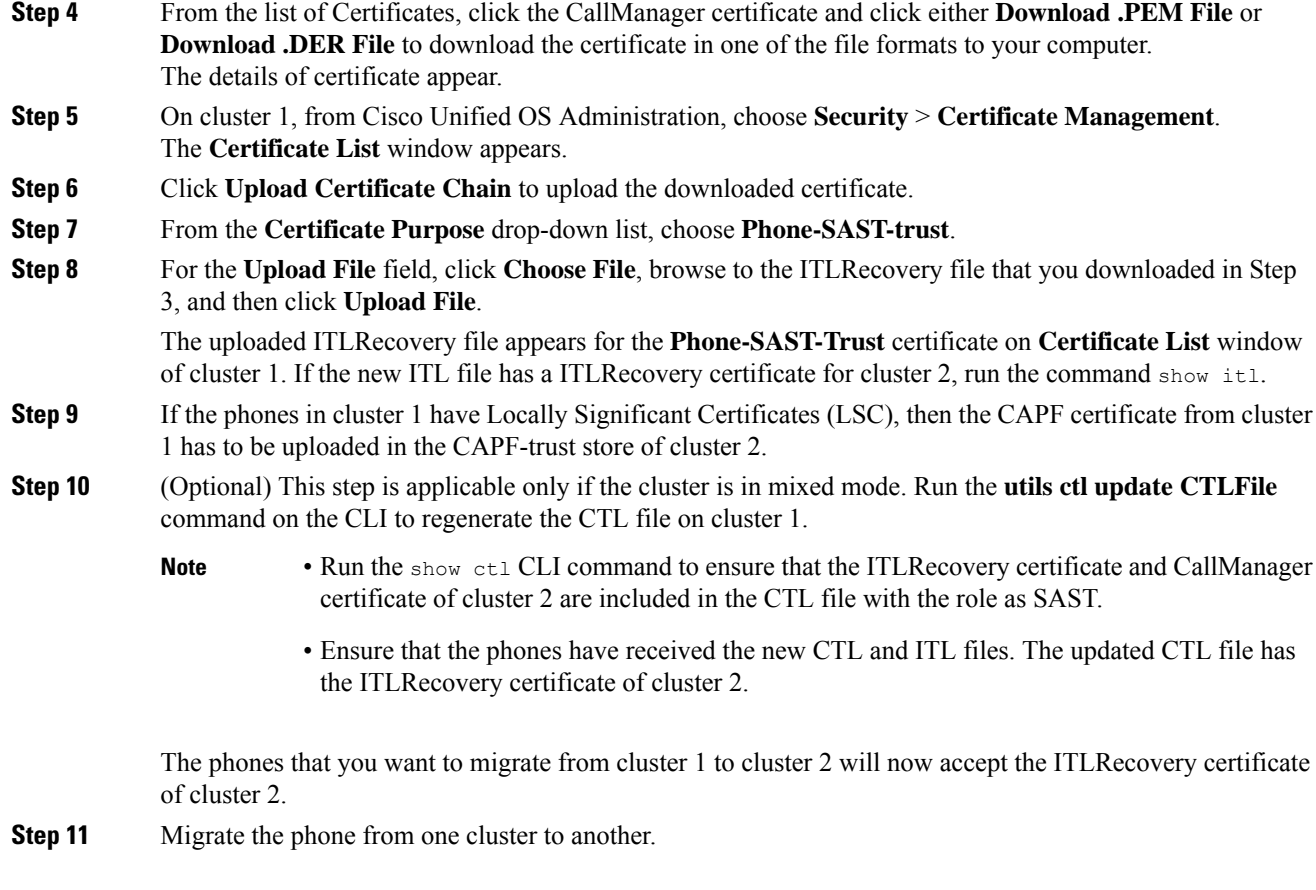

### <span id="page-33-1"></span><span id="page-33-0"></span>**Migration from eToken-based CTL File to Tokenless CTL File**

For the tokenless CTL file, administrators must ensure that the endpoints download the uploaded CTL file generated using USB tokens on Unified Communications Manager Release 12.0(1) or later. After the download, they can switch to tokenless CTL file. Then, they can run the utils ctl upgrade CLI command.

### **Bulk Certificate Export**

Following note is added to this topic.

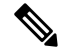

During bulk certificate import, you need to import an additional ITLRecovery certificate on both the visiting cluster and the home cluster for Cisco Extension Mobility Cross Cluster (EMCC) to continue functioning. A new option to import ITL\_Recovery certificate is added in Bulk Certificate Management for the **Certificate Type** drop-down list. **Note**

## <span id="page-34-0"></span>**Enhanced Usability in the User Device Association Screen**

The **User Device Association**screen allows administrators to associate or disassociate devices with end users and application users. As of Release 115.1 SU3, the user interface of the **User Device Association** screen has been enhanced to ensure that an admin issure about working on the selected user. The **Remove All Associated Devices** button has been realigned on the UI to prevent an admin from unintentionally removing devices associated with a user.

### **User Interface Updates**

- The User ID of the selected user is displayed in the **User Device Association** screen. The following labels have been updated:
	- The name of the section **User Device Association** is now updated to **User Device Association For <User ID>**.
	- The name of the check box **Show the devices already associated** is now updated to **Show the devices already associated with <User ID>**.
- The **Remove All Associated Devices** button is now available at the right corner of the toolbar to distinguish it from other toolbar buttons.
- The confirmation message displayed on clicking the **Remove All Associated Devices** button now specifies the user ID and number of devices selected for disassociation.
- The **Remove All Associated Devices** button is not displayed when the filter is applied. This ensures that an admin does not unintentionally disassociate all the associated devices.

## <span id="page-34-1"></span>**External Database Cleanup Utility for IM and Presence**

The External Database Cleanup Utility makes it easy for administrators to manage external database growth, thereby ensuring that your system continues to perform at the optimum level. The utility lets you create jobs that monitor the external database on an ongoing basis, deleting old records automatically as they expire. This ensures that the external database has adequate space and that system performance is not impacted by unchecked database growth.

The External Database Cleanup Utility can be used to manage external database growth for the following IM and Presence Service features, each of which relies on the external database:

- Persistent Chat High Availability
- Managed File Transfer
- Message Archiver

### **Interactions**

The following interactions apply:

- Records that are deleted from the database are deleted without archiving.
- You can run the Database Cleanup utility in offline mode.

• A persistent chat room configuration option is provided to override the cluster-wide setting for retention durations. This allows chat room owners to customize the settings within a controlled range. This is dependent on Jabber client changes to enable this menu option.

#### **Using the External Database Cleanup Utility**

For information on how to use the External Database Cleanup Utility, refer to the "External Database Administration" chapter of the *External Database Setup Guide for the IM and Presence Service, Release 12.0(1)*.

## <span id="page-35-0"></span>**External Database Text Conferencing Report**

The IM and Presence Service now includes the External Database Text Conferencing Report. This report, which can be accessed from the Group Chat and Persistent Chat Settings window, helps you manage the persistent chat rooms in your deployment. You can use this report to view details such as number of chat rooms, number of records per room, and the last time stamp for each room.

This report is supported for all database versions that support persistent chat.

#### **User Interface Updates for External Database Text Conferencing Report**

You can access the External Database Text Conferencing Report from the Group Chat and Persistent Chat Settings window by clicking the **Report** button, which is new for this release.

## <span id="page-35-1"></span>**Extension Mobility Roaming Across Clusters**

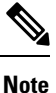

To deploy Extension Mobility Roaming Across Clusters, you must be running a minimum release of 12.0(1)SU1.

Extension Mobility Roaming Across Clusters allows users to roam across multiple clusters and make or receive calls even when the user's home cluster is down. This feature uses the Inter-cluster Lookup Service (ILS) to replicate Extension Mobility users' directory numbers and log in information across the ILSnetwork.

When a provisioned user logs in to a remote cluster, their phone registers to the remote cluster using the directory number and user information from the home cluster. Unlike Extension Mobility Cross Cluster (EMCC), where the phone from the visiting cluster registers to the home cluster, the roaming feature allows the user to maintain their registration in whichever cluster they visit. This roaming feature allows users to maintain a single set of log in credentials across the ILS network.

### **Extension Mobility Roaming Across Clusters Prerequisites**

Extension Mobility roaming across clusters has the following prerequisites:

• You must set up an ILS Network. For more information about configuring ILS, see the Configure Intercluster LookupService chapter in the *System Configuration Guide for Cisco Unified communications Manager* at https: %20 www.cisco.com c en us support [unified-communications](https:/%20/www.cisco.com/c/en/us/support/unified-communications/unified-communications-manager-callmanager/%20products-installation-and-configuration-guides-list.html) [unified-communications-manager-callmanager](https:/%20/www.cisco.com/c/en/us/support/unified-communications/unified-communications-manager-callmanager/%20products-installation-and-configuration-guides-list.html)

[%20products-installation-and-configuration-guides-list.html.](https:/%20/www.cisco.com/c/en/us/support/unified-communications/unified-communications-manager-callmanager/%20products-installation-and-configuration-guides-list.html)
• All clusters must have a uniform dial plan. To set up a dial plan, see the Configure the Dial Plan chapter in the *System Configuration Guide for Cisco Unified Communications Manager* at [https:](https:/%20/www.cisco.com/c/en/us/support/unified-communications/unified-communications-manager-callmanager/%20products-installation-and-configuration-guides-list.html) %20 www.cisco.com c en ussupport unified-communications [unified-communications-manager-callmanager](https:/%20/www.cisco.com/c/en/us/support/unified-communications/unified-communications-manager-callmanager/%20products-installation-and-configuration-guides-list.html) [%20products-installation-and-configuration-guides-list.html.](https:/%20/www.cisco.com/c/en/us/support/unified-communications/unified-communications-manager-callmanager/%20products-installation-and-configuration-guides-list.html)

For more information, see the Extension Mobility Roaming Across Clusters chapter in the *Feature Configuration Guide for Cisco Unified Communications Manager*.

# **Home Cluster Routing Through Session Management Edition for Cisco Spark Hybrid Call Service Connect**

In this release, Session Management Edition (SME) can route calls for Cisco Spark Hybrid Call Service Connect to the home cluster of the calling user before it reaches the destination. In the earlier releases, these calls were routed directly to the home cluster by Expressway-Core (Expressway-C).

Use this feature to enable SME to centralize routing in a Cisco Hybrid Call Service Connect deployment. By using SME:

- You do not require full mesh deployment of SIP trunks from ingress Expressway-C to leaf Cisco Unified Communications Manager clusters. Without SME, you require such deployment.
- The routing, which is based on route headers, is partially compliant with RFC 3261.

For smaller deployments, an Expressway-C is configured with a direct SIP trunk to every Cisco Unified Communications Manager cluster. However, for larger deployments with multiple Cisco Unified Communications Manager clusters, SME is deployed to simplify intercluster routing. By using this feature, an administrator can configure SIP trunks from Expressway-Cs to SMEs and from SMEs to Cisco Unified Communications Manager clusters.

For more information, see the Hybrid Call Service Connect documentation at [http://www.cisco.com/go/](http://www.cisco.com/go/hybrid-services) [hybrid-services.](http://www.cisco.com/go/hybrid-services)

### **Call Flow**

Following is the call flow for home cluster routing for SME from Cisco Spark to Cisco Unified Communications Manager.

#### **Before you begin**

• Configure Expressway-C to route to SME and to pass the route headers.

#### **Procedure**

- **Step 1** For caller A, Cisco Spark includes the Cluster Fully Qualified Domain Name (CFQDN) of caller A's Unified Communications Manager cluster in the route header and request Uniform Resource Identifier (URI) of called party B.
- **Step 2** Call is routed to SME and the route headers are passed in INVITE to SME.
- **Step 3** SME routes the call to the leaf cluster that is identified in the Route header. The leaf cluster removes the route header and passes the request URI of called party B.
- **Step 4** The leaf cluster routes the call according to the request URI.
	- Depending on the leaf cluster routing configuration, the call may be terminated to a local device or forwarded through a SIP trunk. Hence, the call may go back to SME. However, this routing does not happen as part of this feature. **Note**

# **IPv6-only Network**

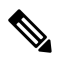

The IPv6-only feature is dependent on having the latest phone firmware loads that are tested and supported with Cisco Collaboration Systems Release 12.0. The CSR-12.0 supported phone loads are expected to be released in September 2017. For details on supported loads with Collaboration Systems Release 12.0, see [http://www.cisco.com/c/dam/en/us/td/docs/voice\\_ip\\_comm/uc\\_system/unified/communications/system/](http://www.cisco.com/c/dam/en/us/td/docs/voice_ip_comm/uc_system/unified/communications/system/Compatibility/CSR-Compatibility-Matrix-InteractiveHTML.html) [Compatibility/CSR-Compatibility-Matrix-InteractiveHTML.html](http://www.cisco.com/c/dam/en/us/td/docs/voice_ip_comm/uc_system/unified/communications/system/Compatibility/CSR-Compatibility-Matrix-InteractiveHTML.html). **Note**

With this release, Cisco Unified Communications Manager supports IPv6-only SIP networks for endpoints. This allows you to deploy your endpoints in an IPv6-only configuration. IPv6 provides a much broader range of IP addresses than IPv4, which greatly reduces the risk of IP address exhaustion. In addition, IPv6 also provides the following additional benefits:

- Stateless address autoconfiguration
- Simplified multicasting functionality
- Simplified routing, minimizing the need for routing tables
- Delivery of services optimization
- Better handling of mobility
- Greater privacy and security

To facilitate IPv6-only support, the following system components and features have been updated in this release to support IPv6 addresses:

- Device Mobility
- NTP
- SRST
- SNMP
- Web Dialer
- Extension Mobility
- Self Care Portal
- Self Provisioning (with or without IVR)
- Barge, Intercom
- EnergyWise power save mode
- IPv6-only SIP gateway

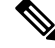

**Note**

If you are deploying an IPv6-only network for SIP endpoints, the Cisco Unified Communications Manager server will use both an IPv4 and IPv6 address due to the fact that some internal system components and applications support IPv4 only. However, endpoints can operate with IPv6 addressing only.

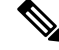

To deploy the Cisco Unified Communications Manager 12.0(1) for the IPv6-only support, install the phone load 12.0(1) COP files in the cluster nodes and restart the TFTP services and phones as required. **Note**

### **Configure IPv6**

For details on how to configure the IPv6 stack, see the "Configure IPv6" chapter of the *System Configuration Guide for Cisco Unified Communications Manager*.

### **IPv6 Support for Device Mobility**

With this release, Cisco Unified Communications Manager provides IPv6 support for the Device Mobility feature. Device mobility allows mobile users to roam from one site to another and acquire settings that are specific to that site. Your system then uses these dynamically allocated settings for functions such as call routing, codec selection, and media resources.

Previously, device mobility was available in IPv4 only. The addition of IPv6 support for this feature helps you to deploy your network with IPv6-only endpoints. For more information about the configuration, see the "Device Mobility" chapter of the *Feature Configuration Guide for Cisco Unified Communications Manager*.

### **User Interface Updates for IPv6 Support**

In the **Device Mobility Info Configuration** window, a new **IPv6 Subnet** section is added with the following fields:

- **Subnet**—You can enter the device mobility IPv6 subnet address in the colon-separated hexadecimal format.
- **Mask Size**—You can enter the device mobility subnet mask for IPv6 address.

### **IPv6 Support for NTP Reference and SRST Settings**

With this release, Cisco Unified Communications Manager provides IPv6 support for NTP Reference and SRST settings. Previously, these components supported IPv4 addresses only. This support allows you to deploy your network with IPv6-only endpoints.

#### **User Interface Updates for IPv6 Support**

The following configuration windows have been updated with new fields for IPv6 support:

- Phone NTP Reference Configuration window—an **IPv6 Address**field is added to specify an IPv6 address for the NTP server.
- SRST Reference Configuration window—a **SIP Network/IPV6 Address** field is added to specify an IPv6 address of the server that the phones that are running SIP uses when in SRST mode.

### **IPv6 Support for Simple Network Management Protocol (SNMP)**

With this release, Cisco Unified Serviceability provides IPv6 support for SNMP V1/V2c and V3 setup. Previously, these components supported IPv4 addresses only. This support allows you to deploy your network with IPv6-only endpoints.

#### **User Interface Updates for IPv6 Support**

In the following configuration windows, the **HostIP Addresses**field isrenamed to **HostIPv4/IPv6 Addresses** and the **Host IP Address** field is renamed to **Host IPv4/IPv6 Address**.

- SNMP Community String Configuration
- SNMP Notification Destination Configuration
- SNMP User Configuration

You can enter specific IPv6 address in the **Host IPv4/IPv6 Address** field to accept SNMP packets only from that particular address.

#### **CLI Command Updates for IPv6 Support**

The following SNMP commands now support IPv6 address:

- **utils snmp get**
- **utils snmp get 1**
- **utils snmp get 2c**
- **utils snmp get 3**
- **utils snmp walk**
- **utils snmp walk 1**
- **utils snmp walk 2c**
- **utils snmp walk 3**

### **IPv6 Support for Web Dialer**

With this release, Cisco Unified Communications Manager provides IPv6 support for Cisco Web Dialer Web Service. Previously, these components supported IPv4 addresses only. This support allows you to deploy your network with IPv6-only endpoints. For more information about the configuration, see the "Web Dialer" chapter of the *Feature Configuration Guide for Cisco Unified Communications Manager*.

# **Independent Audio and Video Bit Rates for Video Calls**

In this release, the Regions Configuration feature allows you to split the maximum bit rate calculations for the audio and video streams of a video call. When you configure thisfeature, the maximum bit rate calculation for a video call includes only the video portion. However, the audio portion appears in an existing field. In the previous releases, the maximum bit rate for a video call included both the audio and video streams.

Thisfeature makesthe calculation of Locations-based Call Admission Control for video calls easier by making the audio and video bandwidth splits more transparent. You can view the call admission details, such as the number of calls which can be admitted with audio and video independently. The call admission is based on the aggregate bandwidth that is available for audio and video calls within or between regions.

You can enable this feature by configuring the **Deduct Audio Bandwidth Portion from Audio Pool for a Video Call** service parameter to **True**.

### **Configure Video Calls to Split the Audio and Video Bandwidth**

Use the following procedure to configure the system to split the audio and video bandwidth allocations for video calls into separate audio and video pools. The default configuration for video calls is to deduct both the audio and video bandwidth allocations from the video pool.

#### **Procedure**

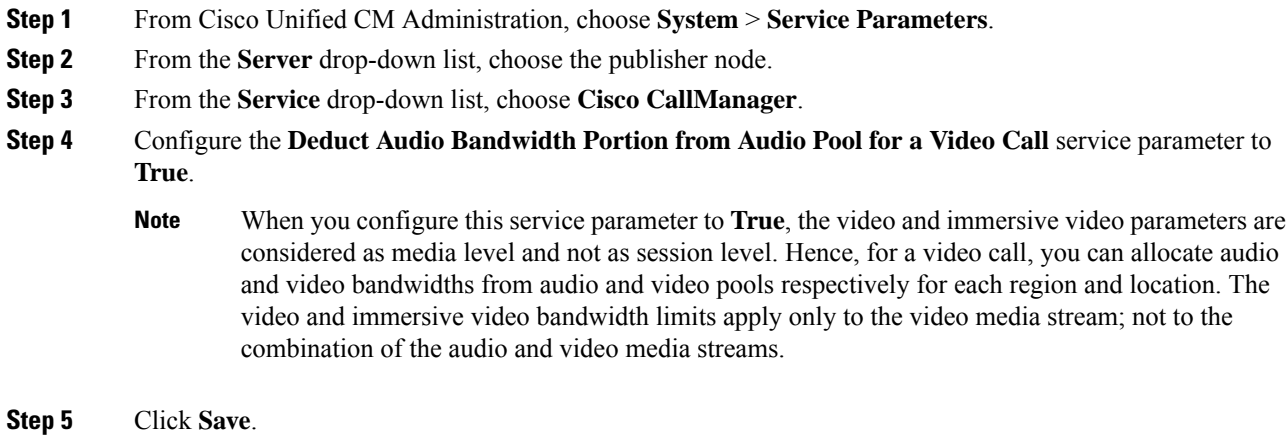

### **User Interface Updates**

Following updates have been done for this feature.

### **Service Parameter Updates**

Previously, the **Deduct Audio Bandwidth Portion from Audio Pool for a Video Call** service parameter covered only the audio and video splits in the Call Admission Control bandwidth deductions for a video call. With this release, this service parameter configuration also specifies the split in the Regions maximum bit rate calculation for a video call. For Regions calculation, you can configure one of the following values:

- **True**—When you configure this value, the maximum bit rate allowance for a video call includes the video stream only. A video call includes both regular video and immersive video.
- **False** (default setting)—When you configure this value, the maximum bit rate allowance for a video call includes both the audio and video streams. A video call includes both regular video and immersive video.

### **Regions Configuration Updates**

Based on the value you choose for the **Deduct Audio Bandwidth Portion from Audio Pool for a Video Call** service parameter, changes in the following fields of the **Region Configuration** window appear:

- **Maximum Session Bit Rate for Video Calls**—If you configure the service parameter to **True**, this field is renamed to **Maximum Video Bit Rate for Video Calls** and includes the video bit rate only. The audio portion is calculated in the existing **Maximum Audio Bit Rate** field.
- **Maximum Session Bit Rate for Immersive Video Calls**—If you configure the service parameter to **True**, this field is renamed to **Maximum Video Bit Rate for Immersive Video Calls** and includes the video bit rate only.

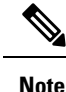

These changes are applicable for both the **Region Relationships** and the **Modify Region Relationship to other Regions** sections of the **Region Configuration** window.

### **Location Configuration Updates**

Based on the value you choose for the **Deduct Audio Bandwidth Portion from Audio Pool for a Video Call** service parameter, changes in the following fields of the **Locations Configuration** window appear:

- **Session Bandwidthin Video Calls**—If you configure the service parameter to **True**, thisfield isrenamed to **Video Bandwidth for Video Calls** and includes the video bit rate only.
- **Session Bandwidth for Immersive Video Calls**—If you configure the service parameter to **True**, this field is renamed to **Video Bandwidth for Immersive Video Calls** and includes the video bit rate only.

When you click **Add**, the pop-up window shows the same fields for the links of bandwidth between two or more locations section, as shown in the **Location Configuration** window.

## **Minimum TLS Version Control**

This release of Cisco Unified Communications Manager and IM and Presence Services includes the minimum Transport Layer Security (TLS) protocol version configuration support. Use this feature to configure the minimum TLS version to comply with the organization security policies.

The supported TLS versions are TLS 1.0, 1.1, and 1.2. By default, TLS 1.0 is configured. After you configure the minimum TLS version, both the minimum version and the higher versions are supported.

Before you configure the minimum TLS version, ensure that the following products support secure connection of the selected minimum TLSversion configured or above with Cisco Unified Communications Manager and IM and Presence Services. If this requirement is not met, upgrade the product to a version that supports the interoperability for selected minimum TLS version configured or above when you configure the minimum TLS version.

- Skinny Client Control Protocol (SCCP) Conference Bridge
- Transcoder
- Hardware Media Termination Point (MTP)
- SIP Gateway
- Cisco Prime Collaboration Assurance
- Cisco Prime Collaboration Provisioning
- Cisco Prime Collaboration Deployment
- Cisco Unified Border Element (CUBE)
- Cisco Expressway
- Cisco TelePresence Conductor

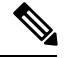

**Note**

• This feature is implemented at Command Line Interface and is applicable to both Cisco Unified Communications Manager and IM and Presence Services.

- Cisco Unified Communications Manager and IM and Presence Services Release 9.x and below do not support TLS 1.1 and above. Hence, before you proceed for interoperability of these applications of Release 9.x with Cisco Unified Communications Manager and IM and Presence Services of Release 11.5(1)SU3 and above, configure minimum TLS version as 1.0. This configuration is required for functions, such as Extensible Messaging and Presence Protocol (XMPP) federation deployment, Extension Mobility Cross Cluster (EMCC), Inter Cluster Sync Agent (ICSA), and SIP Trunk functionality that do not support TLS 1.1 and above.
- You can enable Common Criteria mode along with configuration of minimum TLS version. If you do so, the applications continue to comply with Common Criteria requirements and disable TLS 1.0 secure connections at application level. When the common criteria mode is enabled, you can configure the minimum TLS version as either 1.1 or 1.2 for the applications. If you try to configure the minimum TLS version as 1.0, an error appears at Command Line Interface. For details on Common Criteria mode, see the Compliance to Common Criteria topic of the *Command Line Interface Reference Guide for Cisco Unified Communications Solutions*.

To configure the minimum TLS version, see the CLI [Commands](#page-43-0) for Minimum TLS Version, on page 38 topic.

### <span id="page-43-0"></span>**CLI Commands for Minimum TLS Version**

For the minimum TLS version feature, the following new CLI commands are added for this release:

- set tls min-version—This command sets the minimum version of Transport Layer Security (TLS) protocol.
- show tls min-version—This command shows the minimum configured version of Transport Layer Security (TLS) protocol.

For additional information on these CLI commands, see the *Command Line Interface Reference Guide for Cisco Unified Communications Solutions* at [https://www.cisco.com/c/en/us/support/unified-communications/](https://www.cisco.com/c/en/us/support/unified-communications/unified-communications-manager-callmanager/products-maintenance-guides-list.html) [unified-communications-manager-callmanager/products-maintenance-guides-list.html.](https://www.cisco.com/c/en/us/support/unified-communications/unified-communications-manager-callmanager/products-maintenance-guides-list.html)

### **set tls min-version**

This command sets the minimum version of Transport Layer Security (TLS) protocol.

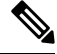

**Note**

• After you set the minimum TLS version, the system reboots.

• Configure the minimum TLS version for each node.

### **set tls min-version** *tls minVersion*

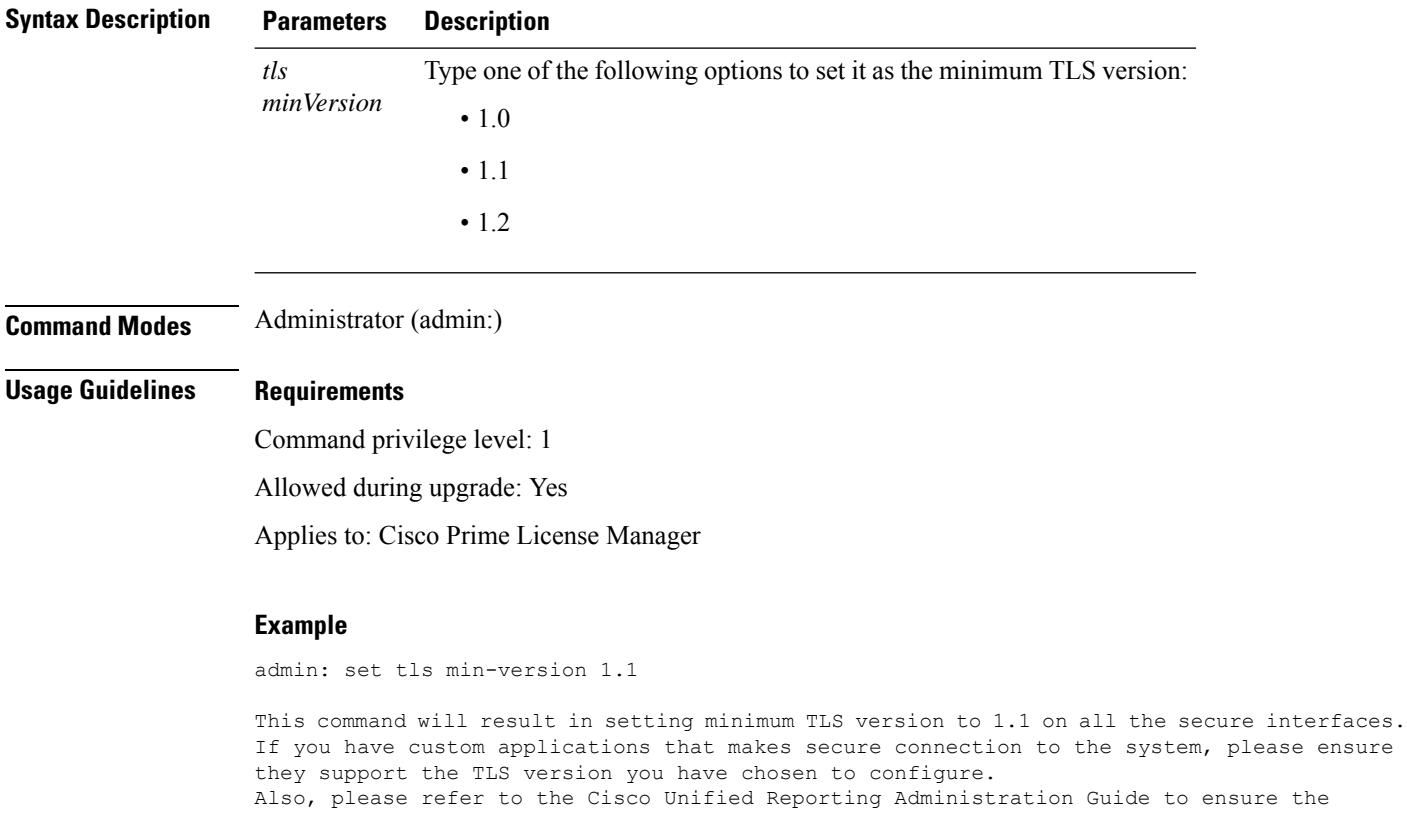

endpoints in your deployment supports this feature. \*\*\*\*\*\*\*\*\*\*\*\*\*\*\*\*\*\*\*\*\*\*\*\*\*\*\*\*\*\*\*\*\*\*\*\*\*\*\*\*\*\*\*\*\*\*\*\*\*\*\*\*\*\*\*\*\*\*\*\*\*\*\*\*\*\*\*\*\*\*\*\*\*\*\*\*\*\*\*\*\*\*\*\*\*\*\*\*\*\*\*\*\*\*\*\*\*\*\*\* Warning: This will set the minimum TLS to 1.1 and the server will reboot. \*\*\*\*\*\*\*\*\*\*\*\*\*\*\*\*\*\*\*\*\*\*\*\*\*\*\*\*\*\*\*\*\*\*\*\*\*\*\*\*\*\*\*\*\*\*\*\*\*\*\*\*\*\*\*\*\*\*\*\*\*\*\*\*\*\*\*\*\*\*\*\*\*\*\*\*\*\*\*\*\*\*\*\*\*\*\*\*\*\*\*\*\*\*\*\*\*\*\*\* Do you want to continue (yes/no) ? yes Successfully set minimum TLS version to 1.1 The system will reboot in few minutes.

### **show tls min-version**

This command shows the minimum configured version of Transport Layer Security (TLS) protocol.

**show tls min-version**

### **Command Modes** Administrator (admin:)

#### **Requirements**

Command privilege level: 1

Allowed during upgrade: Yes

Applies to: Cisco Prime License Manager

#### **Example**

admin:show tls min-version Configured TLS minimum version: 1.0

### **Security Guide Updates**

The new chapter, "TLS Setup", is added to the *Security Guide for Cisco Unified Communications Manager*. The chapter is added to include the Minimum TLS Version Control feature that is introduced with this release. The chapter provides an overview of TLS, its prerequisites, how to configure TLS, and the interactions and restrictions.

## **Mobile and Remote Access Policy for Jabber**

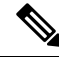

**Note**

The Mobile and Remote Access (MRA) Access Policy is not yet supported. Full support will be added with a future release of Cisco Jabber. The feature is available in this release of Cisco Unified Communications Manager for preview only. We recommend that you do not turn this feature on until Jabber support is added.

With this release, you can set up a policy in Cisco Unified Communications Manager to provision Mobile and Remote Access (MRA) feature access for Cisco Jabber users. The MRA Access Policy allows you to

specify the types of Jabber services that Jabber users can access over MRA. This feature is applicable only for Jabber MRA users and not applicable to any other endpoints or clients.

Expressway applies the policy only to those clients that use OAuth code flow. Expressway does not restrict access for clients that use other authentication methods. However, only clients that use OAuth code flows can have their access levels managed through the MRA Access Policy.

Mobile and Remote Access feature involves configurations on Cisco Unified Communications Manager and compatible versions of Cisco Expressway and Cisco Jabber.

For Cisco Unified Communications Manager set up, see the *System Configuration Guide for Cisco Unified Communications Manager* at [http://www.cisco.com/c/en/us/support/unified-communications/](http://www.cisco.com/c/en/us/support/unified-communications/unified-communications-manager-callmanager/products-installation-and-configuration-guides-list.html) [unified-communications-manager-callmanager/products-installation-and-configuration-guides-list.html.](http://www.cisco.com/c/en/us/support/unified-communications/unified-communications-manager-callmanager/products-installation-and-configuration-guides-list.html)

For Expressway set up, see [http://www.cisco.com/c/en/us/support/unified-communications/expressway-series/](http://www.cisco.com/c/en/us/support/unified-communications/expressway-series/products-installation-and-configuration-guides-list.html) [products-installation-and-configuration-guides-list.html](http://www.cisco.com/c/en/us/support/unified-communications/expressway-series/products-installation-and-configuration-guides-list.html).

This feature is supported on Cisco Unified Communications Manager only when it is deployed with compatible versions of Cisco Jabber and Cisco Expressway, which also support this feature. Refer to the Cisco [Jabber](http://www.cisco.com/cisco/web/psa/default.html?mode=prod&level0=278875240) and Cisco [Expressway](http://www.cisco.com/c/en/us/support/unified-communications/expressway-series/products-release-notes-list.html) release notes for confirmation on the availability of this feature.

#### **User Interface Updates**

To support this feature, **Mobile and Remote Access Policy** section and **Jabber Policies** section has been added to the **User Profile Configuration** window.

The **Mobile and Remote Access Policy** section consists the **Enable Mobile and Remote Access** check box. This check box enables a user with this user profile to register with the MRA feature over Expressway.

The **Jabber Policies** section consists the following fields:

- **Jabber Desktop Client Policy**—This policy specifies the Jabber services that are available to Cisco Jabber for Windows users and Cisco Jabber for Mac users who are associated to this user profile
- **Jabber Mobile Client Policy—This policy specifies the Jabber services that are available to Cisco Jabber** for iPhone or iPad users and Cisco Jabber for Android users who are associated to this user profile

The available policies options for the **Jabber Desktop Client Policy**, or the **Jabber Mobile Client Policy** is:

- No Service—This policy disables access to all Jabber services
- IM & Presence only—This policy enables only instant messaging and presence capabilities
- IM & Presence, Voice and Video calls—This policy enables instant messaging, presence, voicemail, and conferencing capabilities for all users with audio or video devices. This is the default option

## **New Certificate Added to the Trust Store**

The Adaptive Security Appliance (ASA) Transport Layer Security (TLS) proxy functionality requires Change and Configuration Management (CCM) Proxy certificates to be available in the Certificate Trust List (CTL) file. This enables phones initiating a TLS connection to ASA to trust the certificate offered by ASA.

An ASA certificate could be only added to a CTL file by CTL client. As of release 12.0.1, system administrators can add an ASA certificate using tokenless CTL through CTL CLI. A new certificate has been added to the trust store to enable ASA TLS proxy to work with Cisco Unified Communications Manager.

#### **User Interface Updates**

A new certificate **Phone-CTL-ASA-trust** is added to the **Certificate Purpose** drop-down menu in **Cisco Unified OS Administration > Security > Certificate Management > Certificate List** screen **> Upload Certificate/Certificate chain** button **> Upload Certificate/Certificate chain** screen.

System administrators can download the ASA certificate and upload it in the **Upload Certificate/Certificate chain** screen. After the ASA certificate is imported to **Phone-CTL-ASA-trust**, administrators need to regenerate CTL file using any of the following CLI commands to include the imported certificate in the CTL file:

- utils ctl set-cluster mixed-mode
- utils ctl update CTLFile

## **New Columns to Manage Devices Efficiently**

In certain scenarios, Cisco Unified Communications Manager upgrades and other administrative actions caused Session Initiation Protocol (SIP) or Skinny Client Control Protocol (SCCP) endpoints to unregister from Cisco Unified Communications Manager. The unregistered phones were not registered on Cisco Unified Communications Manager again. As a result, administrators were unable to identify the unregistered endpoints.

As of Release 12.0.1, Cisco Unified Communications Manager displays the phones that were unregistered, unused, and active. Administrators can track when an unregistered phone was last registered and when a registered phone was last active. This feature enables an administrator to track phones effectively, even when a phone is unregistered from Cisco Unified Communications Manager.

The endpoints that support this feature are SIP phones such as Cisco Jabber and SCCP phones. The endpoints that do not support this feature are Computer Telephony Integration (CTI), Media Gateway Control Protocol, H323, virtual endpoints, and phones logged in through extension mobility cross cluster.

This feature is enabled by default. Administrators can choose to enable or disable this feature in the **Service Parameter Configuration** screen at **System** > **Service Parameters** . The **Phone Status Update Window** parameter of the **Cisco Database Layer Monitor (Active)** service can be assigned values from 0 to 24 hours.

• This feature is enabled by default and 12 hours is the default value. The feature remains enabled when an administrator sets a value from 1 to 24 hours. After an upgrade or a migration from pre 12.0.1 to 12.0.1 or above, the default value changes to 12 hours only if it is less than 12 hours in the previous version. If the value in the previous version is 12 hours or above, it remains the same.

If there is a reboot of the node or a restart of the Cisco Call Manager Service during the Phone Status Update Window, only the end points which are supposed to be updated or already updated during the time period keepalive Interval \* 10 will be updated again. For example, if DB maintenance Time is 00:00 and Phone Status Update Window is 12 hours and the Call Manager after restart comes back at 08:00, keepalive interval is 2 minutes, then the phones which had to be updated 20 minutes before 08:00 will be updated again. For SCCP phones the Station KeepAlive Interval Service parameter is considered.

• This feature is disabled when an administrator sets the value to 0.

#### **User Interface Updates**

The **Find And List Phones** screen in Cisco Unified Communications Manager has been enhanced to track phones efficiently. The **Find And List Phones** screen is at:

- **Device** > **Phone**
- **Bulk Administration** > **Phones** > **Update Phones** > **Query**
- **Bulk Administration** > **Phones** > **Delete Phones** > **Query**
- **Bulk Administration** > **Phones** > **Export Phones** > **Query**

The **Find And List Phones** screen in Cisco Unified Communications Manager has been enhanced in the following ways:

- The following columns have been added:
	- **Last Registered**: Displays the timestamp when an **Unregistered** device was last registered. The timestamp is displayed in the format MM/DD/YYYY HH:MM and the time is displayed in the local time format.
	- **Last Active**: Displays the timestamp when a device was last actively involved in a call. The timestamp is displayed in the format MM/DD/YYYY HH:MM and the time is displayed in the local time format.
	- **Unified CM**: Displays the host name or the IP address of the server for both registered and unregistered devices.

If this feature is disabled, the **Last Registered** and the **Last Active** columns display Not Applicable for unregistered phones and the Unified CM column is blank.

- The data displayed in the **Status** column before version 12.0.1 is now displayed across two columns **Status** and **Unified CM**.
	- The **Status** column now displays only the status of the device. The status of a device can be Unregistered, Registered, Unknown, None or Rejected.
	- The **Unified CM** column displays the hostname or IP address of the server on which device is registered or unregistered.
- The following values have been added to the **Find Phone Where** filter:
	- **Last Registered**: Displays the unregistered devices in the specified time frame. Administrators can apply this filter to view only the devices that are not currently registered. Administrators can
		- **1.** Select **Last Registered**.
		- **2.** Specify **Before** or **After**.
	- **3.** Specify a required timestamp in the format MM/DD/YYYY HH:MM or MM/DD/YYYY.
	- **4.** Click **Find**.
	- **Last Active**: Displays the devices that were active during a specified time frame. Administrators can
		- **1.** Select **Last Registered**.
	- **2.** Specify **Before** or **After**.
	- **3.** Specify a required timestamp in the format MM/DD/YYYY HH:MM or MM/DD/YYYY.
	- **4.** Click **Find**.

The **Last Registered**and**Last Active** filters can be applied only when this feature is enabled.

### **New Sign-In Options for Extension Mobility Users**

The extension mobility feature allows users to temporarily access their phone settings, such as line appearances, services, and speed dials, from other phones within their system. The extension mobility cross cluster (EMCC) feature provides users with the same functionality as extension mobility, but also allows them to move from one cluster (the home cluster) and sign-in to a temporary phone on another remote cluster (the visiting cluster).

As of Release 12.0.1, administrators can configure more sign-in options for IP phone users who have subscribed to the extension mobility or extension mobility cross cluster services. In addition to signing in using User ID and PIN, administrators can now allow users to sign-in using any of the following credentials:

- Primary Extension and PIN
- Self Service User ID and PIN

This enables users to sign-in to IP phones easily and avoid entering lengthy User IDs containing alphanumeric and special characters using a telephone keypad. For example, john2.doe@us.example.com

For the new sign-in options to work seamlessly with EMCC, ensure that the home and visiting clusters are upgraded to Cisco Unified Communications Manager release 12.0.1.

#### **New Parameters to Configure Sign-In Options**

Administrators can configure more sign-in options by adding a new parameter  $loginType$  to the Service URL of the device. Administrators can select **Device** > **Device Settings** > **Phone Services** > **IP Phone Services Configuration**, and append loginType to the end of the URL in the **Service URL** field. Administrators can configure the following:

• loginType=DN to enable users to sign-in using Primary Extension and PIN

```
The Service URL format is: http://<IP
Address>:8080/emapp/EMAppServlet?device=#DEVICENAME#&EMCC=#EMCC#&loginType=DN
```
• loginType=SP to enable users to sign-in using Self Service User ID and PIN

The Service URL format is: http://<IP Address>:8080/emapp/EMAppServlet?device=#DEVICENAME#&EMCC=#EMCC#&loginType=SP

• loginType=UID to enable users to sign-in using User ID and PIN

The Service URL format is: http://<IP Address>:8080/emapp/EMAppServlet?device=#DEVICENAME#&EMCC=#EMCC#&loginType=UID.

If administrators do not append  $\log_{10}T_{\text{Ype}}$  to the end of the URL, the default sign-in option displayed is User ID and PIN.

## **Non-compliance to FIPS**

Unified Communications Manager Release 12.0 is non-FIPS compliant.

We recommend that you disable FIPS mode before you upgrade to a non-FIPS compliant release of Unified Communications Manager or upgrade to the next FIPS-compliant release. The next availableFIPS-compliant release is Unified Communications Manager Release 12.5SU1.

### **IPsec Requirements**

With this release, the Libreswan library support replaces Openswan library support for IPsec. This support has no changes to the existing functionality.

For the certificate-based authentication to function with the Libreswan library, the certificates of both the source and destination must be CA-signed certificates. In addition, same certificate authority (CA) must sign these certificates. The migration to the Libreswan library has the following limitations:

- IPsec stops working if you're using certificate-based authentication and self-signed certificates for setting up IPsec.
- IPsec stops working if you're using certificate-based authentication and CA-signed certificates with different CAs signing source and destination for setting up IPsec.

### **Security Guide Updates**

For the Openswan to Libreswan migration for IPsec feature, following updates have been made in the *Security Guide for Cisco Unified Communications Manager*.

- All the instances of Openswan have been replaced with Libreswan.
- A note on the unsupported algorithms has been added.

# **SAMLSSOSupportforCiscoUnifiedCommunicationsManager Web Interfaces**

With this release, the Cisco Unified OS Administration and Disaster Recovery System are now the Security Assertion Markup Language (SAML) SSO-supported applications. If SAML SSO is enabled, you can launch these applications or other supported applications, such as Cisco Unified Communications Manager, after a single sign-in with an Identity Provider (IdP). You no longer need to sign in to these applications separately.

To support SAML SSO for Cisco Unified OS Administration and Disaster Recovery System, the Level 4 administrator creates the Level 0 and Level 1 administrators in the active directory. The Level 4 administrator adds the platform administrators in all the nodes of a cluster. With this addition, the platform administrators are synchronized between the active directory and the platform database. While configuring users in platform database, the administrator must configure the **uid** value for the user. Cisco Unified OS Administration and Disaster Recovery System applications use the **uid** value to authorize a user. The IdP server authenticates their credentials against the active directory server and sends a SAML response. After authentication, Cisco Unified Communications Manager authorizes the users from the platform database using the **uid** value. For details on **uid** value, see Configure Unique [Identification](#page-50-0) Value for Platform Users, on page 45 procedure.

If SAML SSO is enabled for the existing release and you upgrade from earlier release to the new release, the SAML SSO support is available for Cisco Unified OS Administration and Disaster Recovery System applications in the new release. The SAML SSO support for these applications is also enabled when you

enable SAML SSO for any Cisco Unified Communications Manager web applications. To enable the SAML SSO support for the new release, see the SAML SSO Enablement topic from the *SAML SSO Deployment Guide for Cisco Unified Communications Applications* at [http://www.cisco.com/c/en/us/support/](http://www.cisco.com/c/en/us/support/unified-communications/unified-communications-manager-callmanager/products-maintenance-guides-list.html) [unified-communications/unified-communications-manager-callmanager/products-maintenance-guides-list.html.](http://www.cisco.com/c/en/us/support/unified-communications/unified-communications-manager-callmanager/products-maintenance-guides-list.html)

**Note**

When SAML SSO support is enabled for a Cisco Unified Communications Manager administrator, it is applicable across the cluster. However, for the Cisco Unified OS Administration and Disaster Recovery System applications, each platform administrator is specific to a node and these user details are not replicated across the cluster. So, each platform user is created in each subscriber node of a cluster.

### <span id="page-50-0"></span>**Configure Unique Identification Value for Platform Users**

The unique identification (UID) value is used to authorize a platform user to do SSO login on platform pages. The Level 4 administrator can configure this value for platform administrators in one of the following ways:

- While creating the platform users by using the **set account name** command on the CLI. For details, see the set [account](#page-50-1) name, on page 45 topic.
- While updating the existing **uid** value. For details, see the set account [ssouidvalue,](#page-51-0) on page 46 topic.

### <span id="page-50-2"></span>**CLI Reference Guide Updates**

The *Set Commands* chapter from the *CLI Reference Guide for Cisco Unified Communications Solutions* is updated with the following new and enhanced CLI commands for the SAML SSO support for Cisco Unified OS Administration and Disaster Recovery System feature.

### <span id="page-50-1"></span>**Enhanced CLI Command**

#### **set account name**

The **set account name** command is enhanced with the following newly added prompts:

- **Allow this User to login to SAML SSO-enabled system through Recovery URL ? (Yes / No)**—Level 4 administrator can enable or disable the access to the recovery URL sign-in option for new platform administrators by typing **Yes** or **No** on the CLI. The value can be configured to **Yes** if a user chooses to sign-in using the Recovery URL.
- **To authenticate aplatform loginforSSO, a Unique Identifier (UID) mustbeprovidedthat identifies thisuser to LDAP (suchassAMAccountName or UPN). Please enter the appropriate LDAP Unique Identifier (UID) for this user:[UID]**—Level 4 administrator can type the unique identifier value for each platform administrator for this prompt.

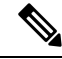

**Note** Only the Level 4 administrator has privileges to run all the CLI commands.

 $\mathbf I$ 

<span id="page-51-0"></span>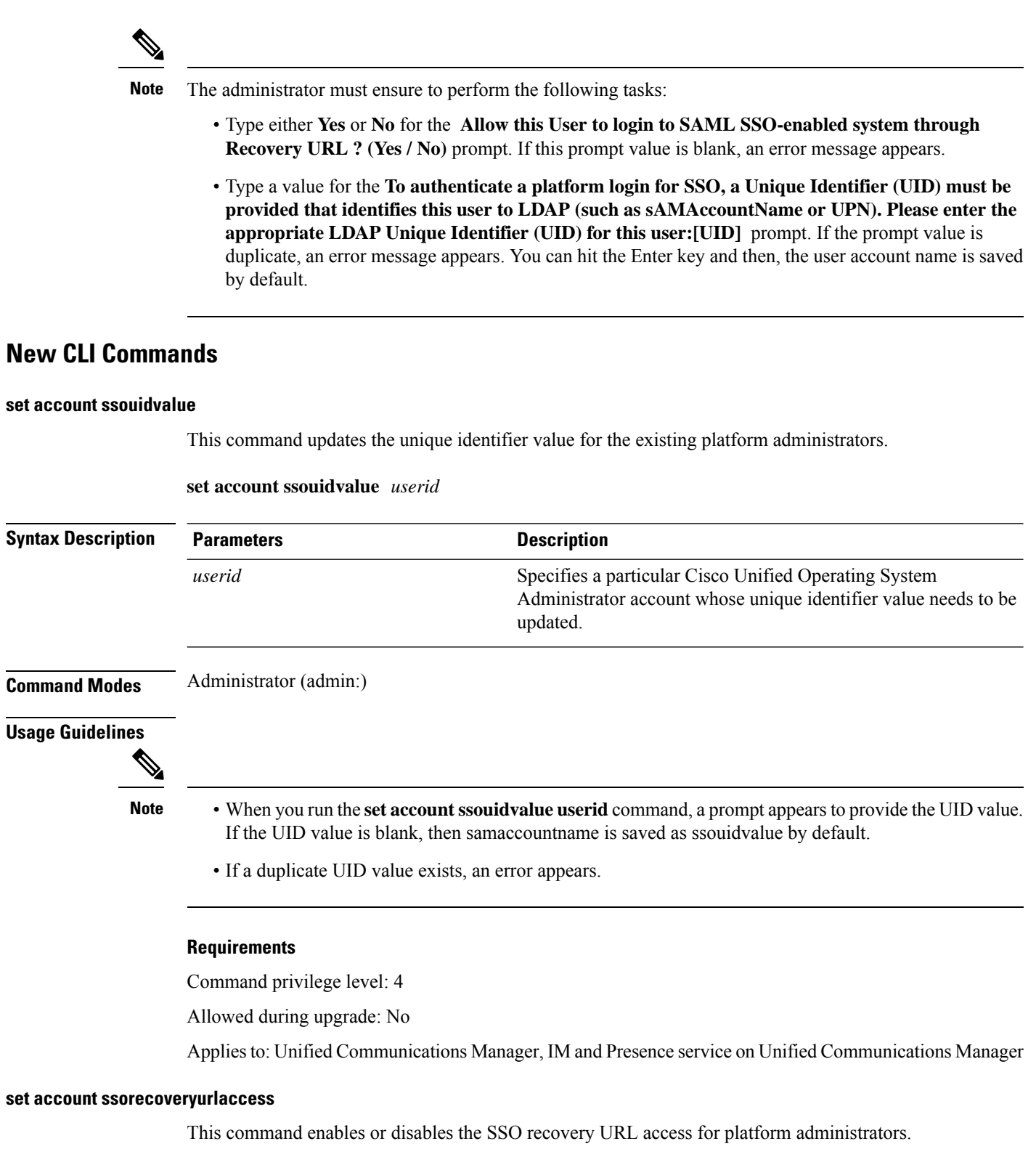

By default, the platform administrator Level 4 has access to the recovery URL. If the platform administrator Level 4 attempts to update the recovery URL access for own self, an error appears. **Note set account ssorecoveryurlaccess** {**enable** | **disable**}*userid* **Syntax Description Parameters Description enable** Enable the recovery sign-in option for platform administrators. **disable Disable the recovery sign-in option for platform administrators.** Specifies a particular Cisco Unified Operating System Administrator account. *userid* **Command Modes** Administrator (admin:) **Usage Guidelines** • If you enable or disable the recovery sign-in option, which is already enabled or disabled, an error appears. • The administrator account that the system creates when Unified Communications Manager installs has a privilege level of 4. The administrator can run all commands in the CLI. **Note**

#### **Requirements**

Command privilege level: 4

Allowed during upgrade: No

Applies to: Unified Communications Manager, IM and Presence service on Unified Communications Manager

### **Recovery URL Sign-in Option for Cisco Unified OS Administration**

With this release, platform administrators can access Cisco Unified OS Administration either by signing in to one of the SAML SSO-enabled applications or by using the recovery URL option. This option is available as **Recovery URL** to bypass Single Sign On link on the main page of the SSO-enabled nodes. Platform users can sign in to Cisco Unified OS Administration if they have Recovery URL access.

The Level 4 administrator configures the recovery URL sign-in option for platform users. The administrator can enable this option while the platform administrators are being created through CLI or when their details are being updated using the CLI command. For details on the CLI commands for recovery URL login for new and existing platform administrators, see the CLI [Reference](#page-50-2) Guide Updates, on page 45 topic.

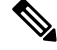

**Note**

By default, the **Recovery URL to bypass Single Sign On** link is enabled for the Level 4 administrator. This link is enabled for the platform administrators Level 0 and Level 1 in case of upgrade from earlier release to the new release.

## **SAML SSO Okta Identity Provider**

With this release, the Cisco Unified Communications Manager supports Okta as an Identity Provider for SAML SSO. The Okta has been tested with version 2017.38.

For details on how to configure Cisco Unified Communications Manager for SAML SSO integration with Okta, refer to the *SAML SSO Deployment Guide for Cisco Unified Communications Applications, Release* 12.0(1) at [https://www.cisco.com/c/en/us/td/docs/voice\\_ip\\_comm/cucm/SAML\\_SSO\\_deployment\\_guide/](https://www.cisco.com/c/en/us/td/docs/voice_ip_comm/cucm/SAML_SSO_deployment_guide/12_0_1/cucm_b_saml-sso-deployment-guide-1201.html) [12\\_0\\_1/cucm\\_b\\_saml-sso-deployment-guide-1201.html](https://www.cisco.com/c/en/us/td/docs/voice_ip_comm/cucm/SAML_SSO_deployment_guide/12_0_1/cucm_b_saml-sso-deployment-guide-1201.html) .

## **Smart Software Licensing**

.

Cisco Smart Software Manager replaces Prime License Manager in Cisco Unified Communications Manager Release 12.0(1) and later versions. Cisco Prime License Manager is no longer used as of Release 12.0(1) and no longer appears in the Installed Applications pre-login screen.

Cisco Smart Software Licensing is a new way of thinking about licensing. It adds flexibility to your licensing and simplifies it across the enterprise. It also delivers visibility into your license ownership and consumption.

Cisco Smart Software Licensing helps you to procure, deploy, and manage licenses easily where devices self-register and report license consumption, removing the need for product activation keys (PAK). It pools license entitlements in a single account and allows you to move licenses freely through the network, wherever you need them. It is enabled across Cisco products and managed by a direct cloud-based or mediated deployment model.

This service registers the product instance, reports license usage, and obtains the necessary authorization from Cisco Smart Software Manager or Cisco Smart Software Manager satellite.

You can use Smart Licensing to:

- Register with Cisco Smart Software Manager or Cisco Smart Software Manager satellite
- See the license usage and count
- See the status of each license type
- See the product licenses available on Cisco Smart Software Manager or Cisco Smart Software Manager satellite
- Renew License Authorization with Cisco Smart Software Manager or Cisco Smart Software Manager satellite
- Renew the License Registration
- Deregister with Cisco Smart Software Manager or Cisco Smart Software Manager satellite

#### **Configuration Details**

For details on how to configure Cisco Smart Software Licensing, see the "Smart Software Licensing" chapter of the *System Configuration Guide for Cisco Unified Communications Manager* at [http://www.cisco.com/c/](http://www.cisco.com/c/en/us/support/unified-communications/unified-communications-manager-callmanager/products-installation-and-configuration-guides-list.html) [en/us/support/unified-communications/unified-communications-manager-callmanager/](http://www.cisco.com/c/en/us/support/unified-communications/unified-communications-manager-callmanager/products-installation-and-configuration-guides-list.html) [products-installation-and-configuration-guides-list.html](http://www.cisco.com/c/en/us/support/unified-communications/unified-communications-manager-callmanager/products-installation-and-configuration-guides-list.html).

### **User Interface Updates**

To manage thisfeature, the **License Usage Report** page (**System** > **Licensing**) has been replaced with **License Management** page (**System** > **Licensing**) of the Cisco Unified CM Administration interface.

The License Management page provides the summary and detailed information on the system license usage as it is reported to the Cisco Smart Software Manager or Cisco Smart Software Manager satellite. Licenses are assigned to the company Smart Account and are not node locked to a device.

The following table displays the online help updates for this feature.

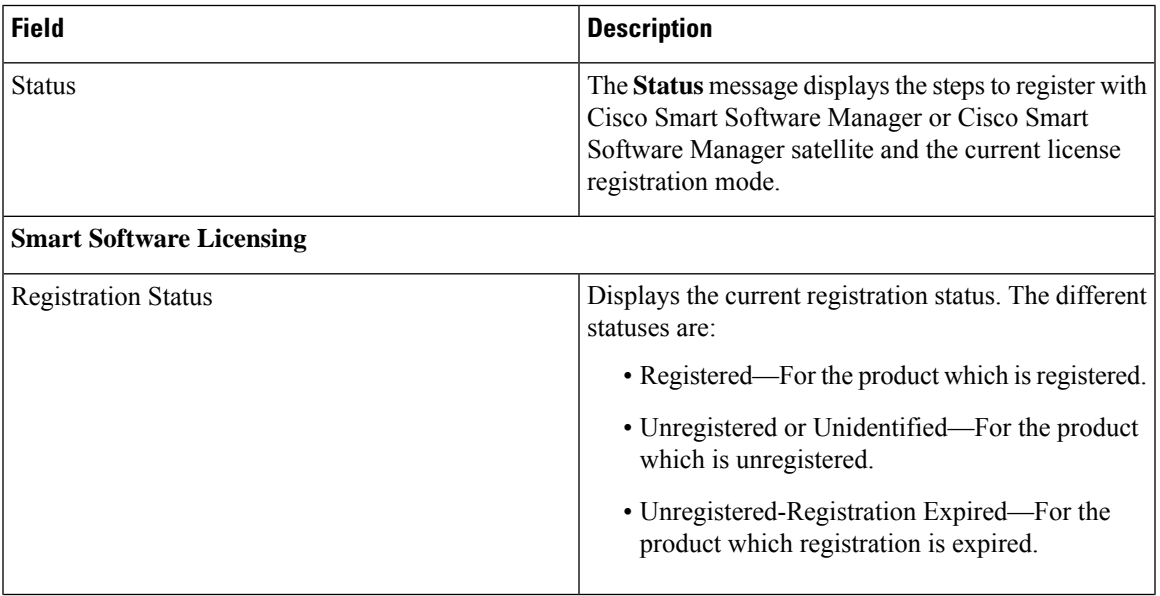

 $\mathbf l$ 

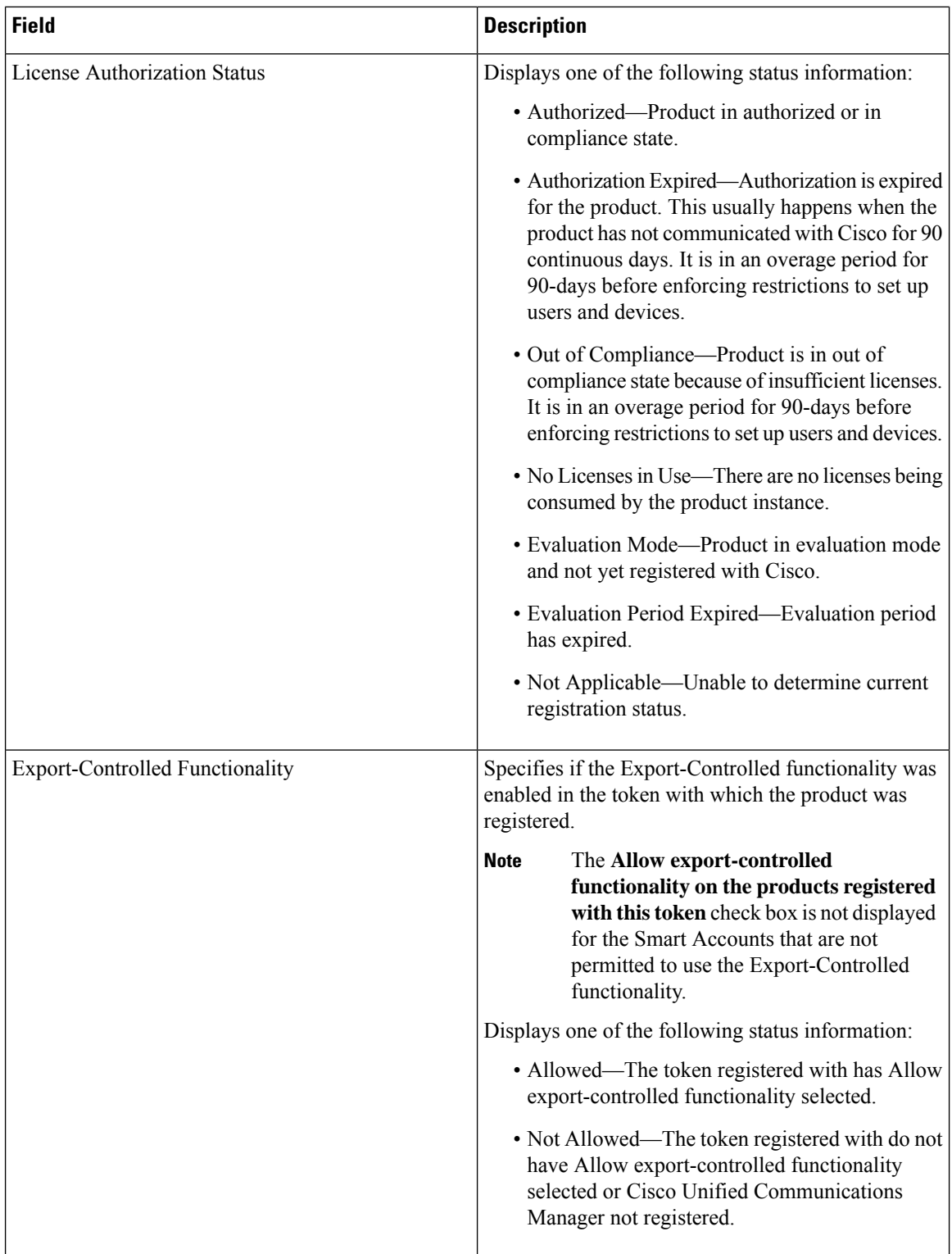

 $\mathbf{l}$ 

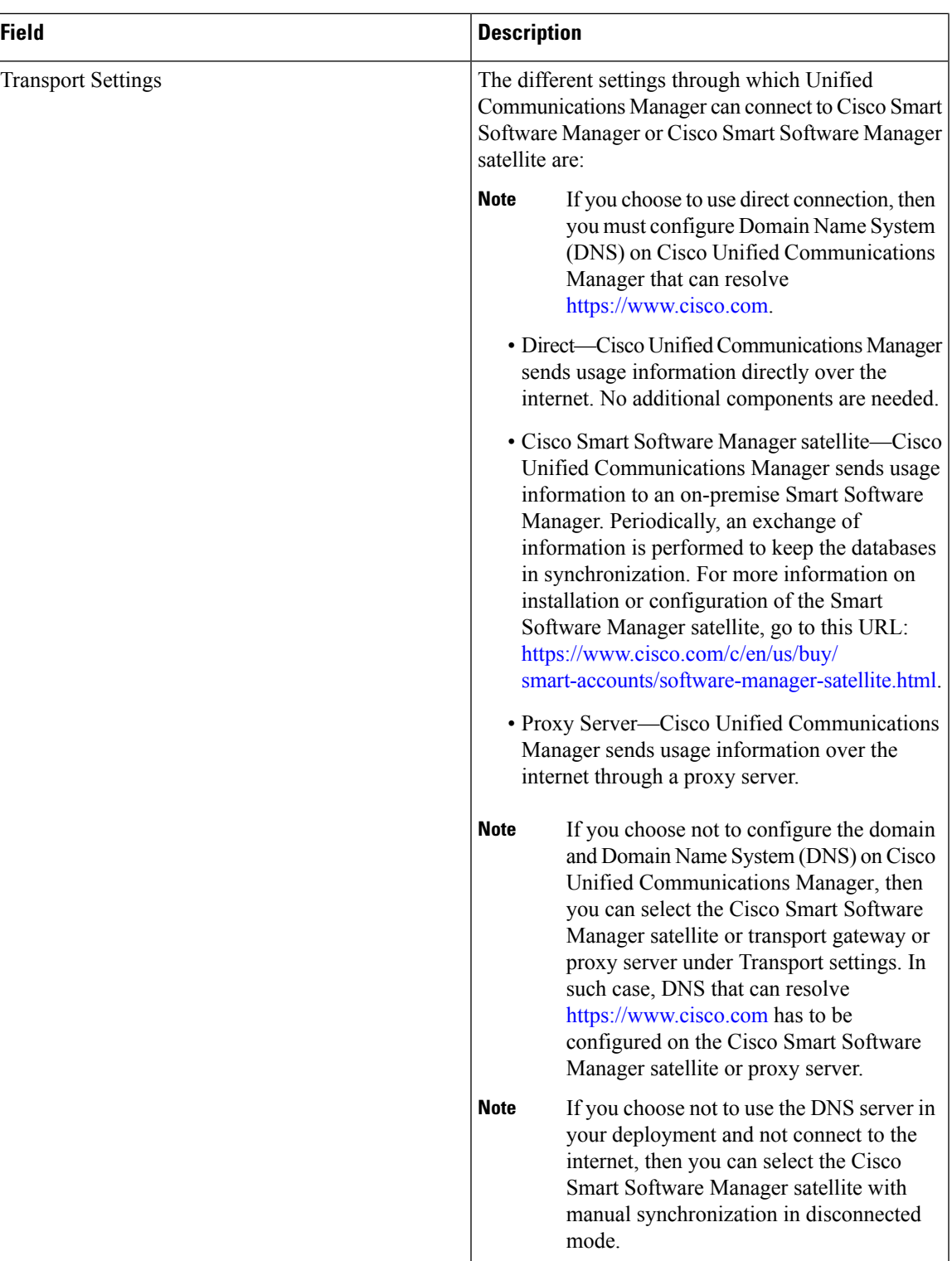

 $\mathbf I$ 

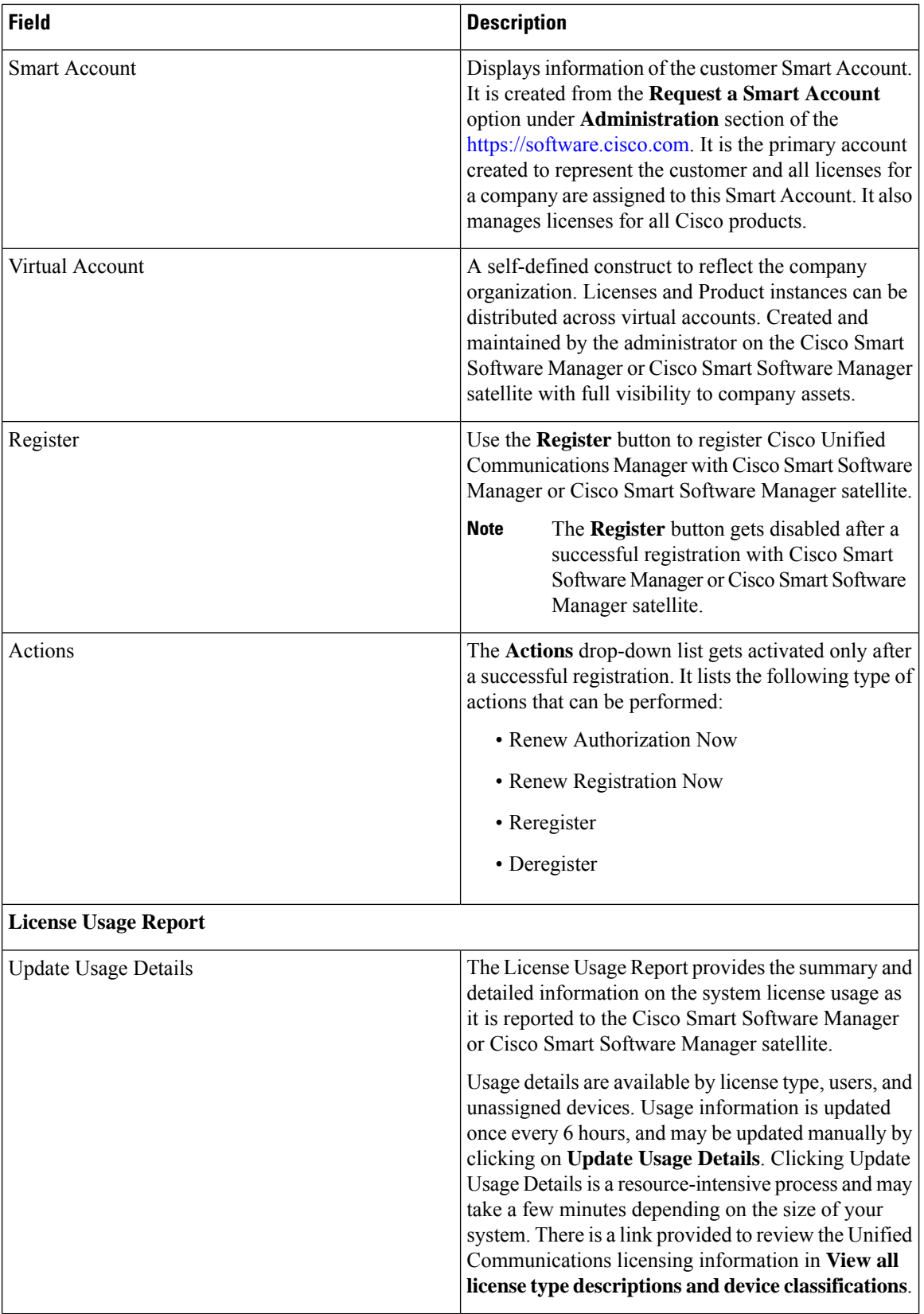

I

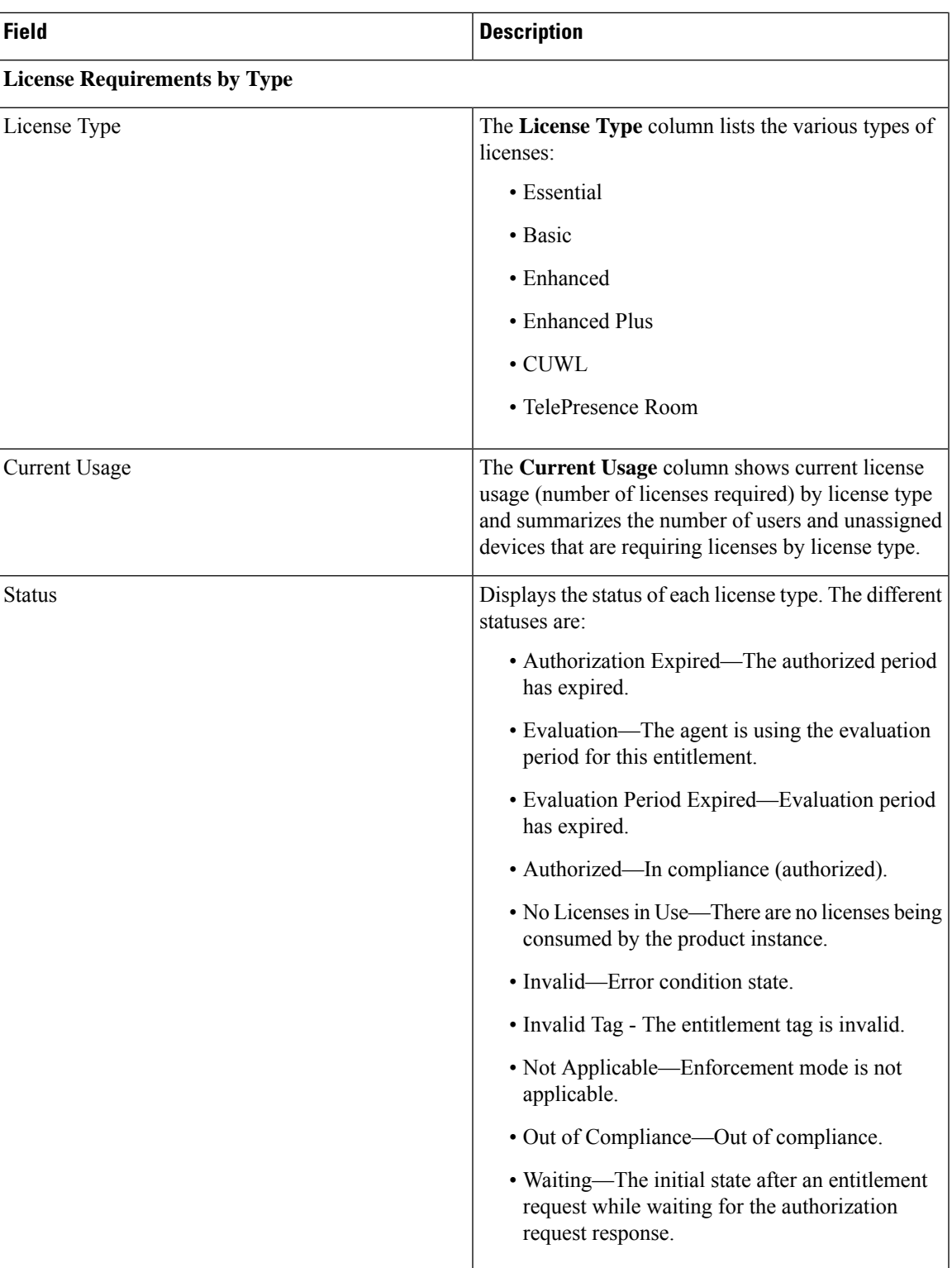

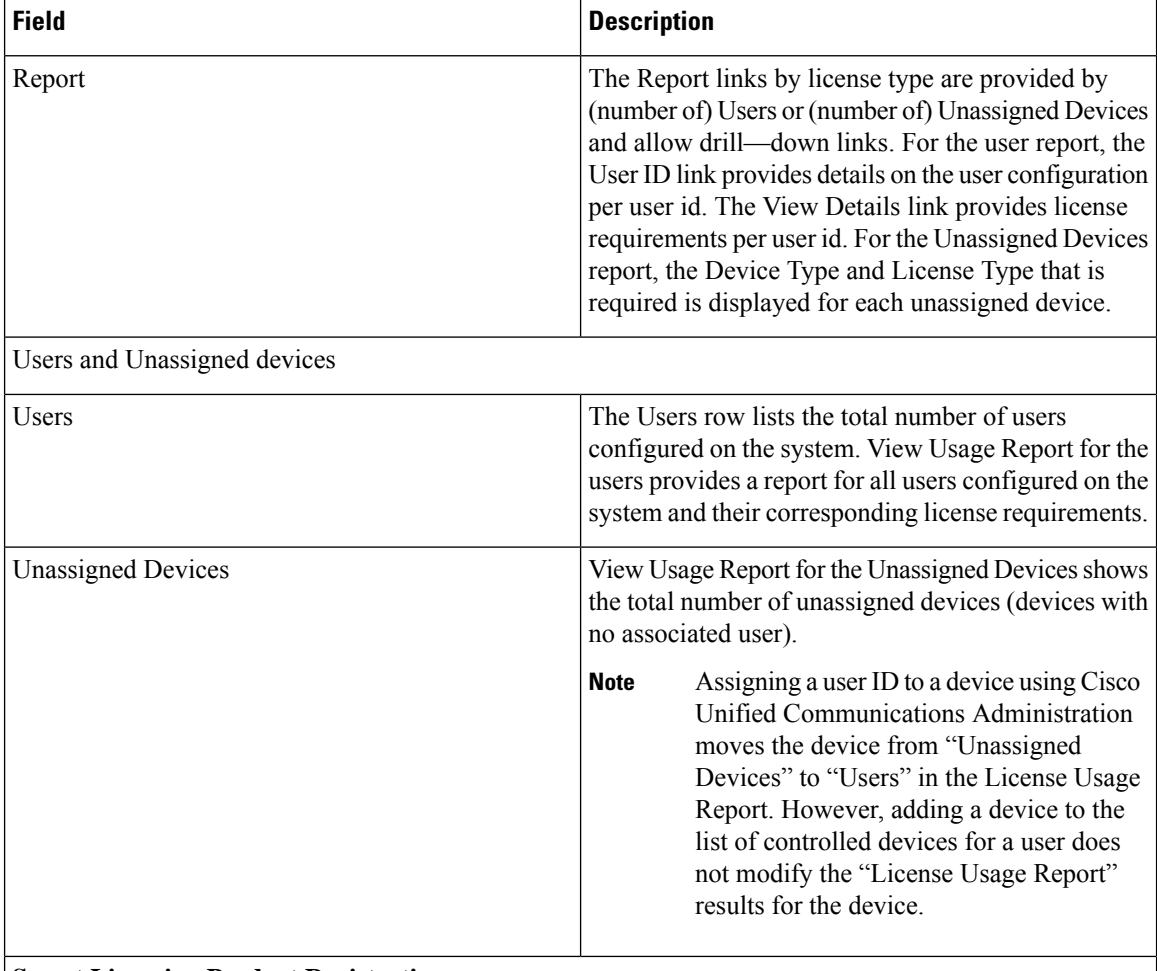

### **Smart Licensing Product Registration**

This section shows that the Unified Communications Manager licenses are managed by Cisco Smart Software Manager or Cisco Smart Software Manager satellite. It also provides a link to the **Smart Software Manager** page.

### **CLI Updates**

The following new CLI commands have been introduced to support this feature:

- license smart deregister
- license smart renew auth
- license smart renew ID
- license smart register idtoken <token> [force]
- show license all
- show license status
- show license summary
- show license tech support
- show license trace
- show license UDI
- show license usage

For more details about these CLI commands, see the " License Commands" and " Show Commands" chapter of the *Command Line Interface Reference Guide for Cisco Unified Communications Solutions* at [http://www.cisco.com/c/en/us/support/unified-communications/unified-communications-manager-callmanager/](http://www.cisco.com/c/en/us/support/unified-communications/unified-communications-manager-callmanager/products-maintenance-guides-list.html) [products-maintenance-guides-list.html.](http://www.cisco.com/c/en/us/support/unified-communications/unified-communications-manager-callmanager/products-maintenance-guides-list.html)

### **Service, Alarm, and Alert Updates**

#### **Service**

The platform service has been updated to support this feature.

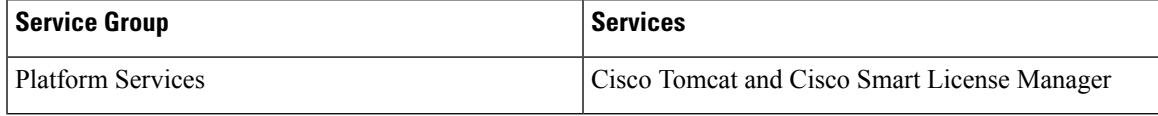

### **Alarm**

The SLMAlarmCatalog has been added to support this feature.

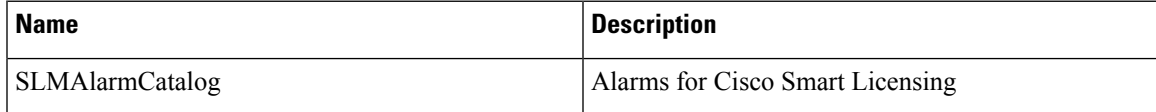

The ClusterModeSecurityFailedExportControlNotAllow alarm has been added.For more details on this alarm, see the Cisco Unified Serviceability interface.

#### **Alert**

The following new alerts have been introduced to support this feature:

- SmartLicenseAuthorizationExpiringSoon
- SmartLicenseCommunicationError
- SmartLicenseExportControlNotAllowed
- SmartLicenseInEval
- SmartLicenseInOverageAuthorizationExpired
- SmartLicenseInOverageOutOfCompliance
- SmartLicenseNoProvisionAuthorizationExpired
- SmartLicenseNoProvisionEvalExpired
- SmartLicenseNoProvisionOutOfCompliance
- SmartLicenseRegistrationExpired
- SmartLicenseRegistrationExpiringSoon
- SmartLicenseRenewAuthFailed
- SmartLicenseRenewRegistrationFailed

For more details about these alerts, see the " Performance Counters and Alerts" chapter of the *Cisco Unified Real-Time Monitoring Tool Administration Guide* at [http://www.cisco.com/c/en/us/support/](http://www.cisco.com/c/en/us/support/unified-communications/unified-communications-manager-callmanager/products-maintenance-guides-list.html) [unified-communications/unified-communications-manager-callmanager/products-maintenance-guides-list.html](http://www.cisco.com/c/en/us/support/unified-communications/unified-communications-manager-callmanager/products-maintenance-guides-list.html).

#### **Upgrade and Migration Updates**

The upgrade and migration details to support this feature is detailed below.

#### **Migration of PLM Licenses to Smart Entitlement**

If you are eligible to upgrade to the Smart Licensing version of the product, then you are able to initiate the migration through the License [Registration](https://slexui.cloudapps.cisco.com/SWIFT/LicensingUI/Quickstart) Portal or Cisco Smart [Software](http://www.cisco.com/c/en/us/buy/smart-accounts/software-manager.html) Manager. You can self-initiate this process by downloading and installing the Smart Licensing version of the software and registering the device to a Smart Account using a Registration Token. The migration of any entitlements tracked by Cisco automatically migrates to the Customers Smart Account. You will also be able to initiate the migration of unused classic PAKs to Smart Accounts for future consumption by products in Smart Mode. This process is available through the License [Registration](https://slexui.cloudapps.cisco.com/SWIFT/LicensingUI/Quickstart) Portal or Cisco Smart [Software](http://www.cisco.com/c/en/us/buy/smart-accounts/software-manager.html) Manager.

#### **Unified Communications Manager 9.0x and later version of 12.0(1)**

- If you are holding an active Cisco Software Support Service (SWSS) contract, then you can convert the classic licenses to smart entitlements through the Cisco Smart Software Manager at [https://software.cisco.com/#SmartLicensing-LicenseConversion.](https://software.cisco.com/#SmartLicensing-LicenseConversion)
- Two types of Migration are supported:
	- PAK based—Supported for already fulfilled, partially fulfilled and unfilled PAKs
	- Device based
- Partial Conversion supports mixed environment of older and Unified Communications Manager 12.0(1) clusters.

#### **Upgrade to Smart Entitlement**

#### **Unified Communications Manager Pre 9.0x (Device based) to 12.0(1)**

You may contact Cisco Global Licensing Operations(GLO) for helping with migrating Device-based licenses to Smart Entitlement.

Customer may establish equivalent user-based licensing required by running License Count Utility (LCU). For more details, see [http://www.cisco.com/c/en/us/td/docs/voice\\_ip\\_comm/cucm/upgrade/uct/CUCM\\_BK\\_](http://www.cisco.com/c/en/us/td/docs/voice_ip_comm/cucm/upgrade/uct/CUCM_BK_UCT_Admin_Guide/CUCM_BK_UCT_Admin_Guide_chapter_01.html) UCT Admin Guide/CUCM BK UCT Admin Guide chapter 01.html.

From the LCU report, Customer may order respective quantity of Upgrade Licensesthrough Cisco Commerce Workspace. Beyond this, they would have to buy additional new licenses. For more details, see the Ordering Guide at [http://www.cisco.com/c/en/us/partners/tools/collaboration-ordering-guides.html.](http://www.cisco.com/c/en/us/partners/tools/collaboration-ordering-guides.html)

#### **CTL Updates**

To enable the mixed mode or to update the CTL File, ensure that the Smart Licensing registration is completed in Cisco Unified Communication Manager by using the Registration Token received from the Smart account or Virtual account that has Allow export-controlled functionality enabled.

If you have enabled the mixed-mode prior to upgrade and have not registered to Cisco Smart Software Manager or Cisco Smart Software Manager satellite then:

• You see the warning message in the Cisco Unified CM Administration page and Cisco Unified OS Administration page as stated below:

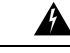

The system is currently running Mixed mode. To continue running Mixed mode, please ensure Smart Licensing registration is completed using the Registration Token received from the Smart/Virtual Account that has Allow export-controlled functionality checked. **Warning**

• An alert named *SmartLicenseExportControlNotAllowed* issent, when the Cisco Unified Communications Manager is not registered with the Registration Token.

## **Supported LDAP Directories**

For this release of Cisco Unified Communications Manager, following is the full list of supported LDAP directories:

- Microsoft Active Directory 2008 R1/R2
- Microsoft Active Directory 2012 R1/R2
- Microsoft Lightweight Directory Services 2008 R1/R2
- Microsoft Lightweight Directory Services 2012 R1/R2
- Microsoft Active Directory 2016
- Oracle Directory Server Enterprise Edition 11gR1
- Oracle Unified Directory 11gR2
- Open LDAP 2.4.44 or later

## **Voicemail Launch from Self Care Portal**

For this release, the Unified Communications Self-Care Portal has been enhanced with an option to launch a user's Cisco Unity Connection Web inbox from within the Self-Care Portal. From within the Self-Care Portal, users can select the **Voicemail** tab and then click the **Launch Voicemail Inbox** button. A new tab will open at the Cisco Personal Communications Assistant login screen.

#### **Prerequisites**

Before end users can use this feature, administrators must configure the following in Cisco Unified Communications Manager:

- Configure the user with a Service Profile that includes a voicemail service and a mailstore service (if visual voicemail is used). For details, see the "Configure Service Profile" chapter of the *System Configuration Guide for Cisco Unified Communications Manager*.
- Configure Cisco Unity Connection integration. For details, see the "Configure Cisco Unity Connection for Voicemail and Messaging" chapter of the *System Configuration Guide for Cisco Unified Communications Manager*.

### **Launch Voicemail Inbox**

To launch your voicemail inbox, complete these steps:

#### **Procedure**

- **Step 1** In the Self-Care Portal, select the **Voicemail** tab.
- **Step 2** Click the **Launch Voicemail Inbox** button. The portal launches the Cisco Personal Communications Assistant web application.

## **Web Browser Security Enhancement**

After a system logoff, Cisco Unified Communications Manager does not allow an administrator to use the web browser's **Back**button to return to the Cisco Unified Communications Manager interface without logging in. Thissecurity enhancement provides additional data security and confidentiality by preventing unauthenticated access to the Cisco Unified Communications Manager interface.

## **Web Browser Support**

This feature offers web browser support for seamless access to each of the Cisco Unified Communications Manager web application. Examples ofsuch applications are Cisco Unified CM Administration, Cisco Unified Serviceability, and Cisco Unified Operating System Administration. Beginning from Release 12.0, the following web browsers are supported:

- Firefox with Windows 10 (64 bit)—Latest browser version only
- Chrome with Windows 10 (64 bit)—Latest browser version only
- Internet Explorer 11 with Windows 10 (64 bit)
- Internet Explorer 11 with Windows 8.1 (64 bit)
- Internet Explorer 11 with Windows 7 (64 bit)
- Microsoft Edge browser with Windows 10 (32 bit/64 bit)

 $\mathbf{l}$ 

• Safari with MacOS (10.x)—Latest browser version only

 $\mathbf l$ 

i.

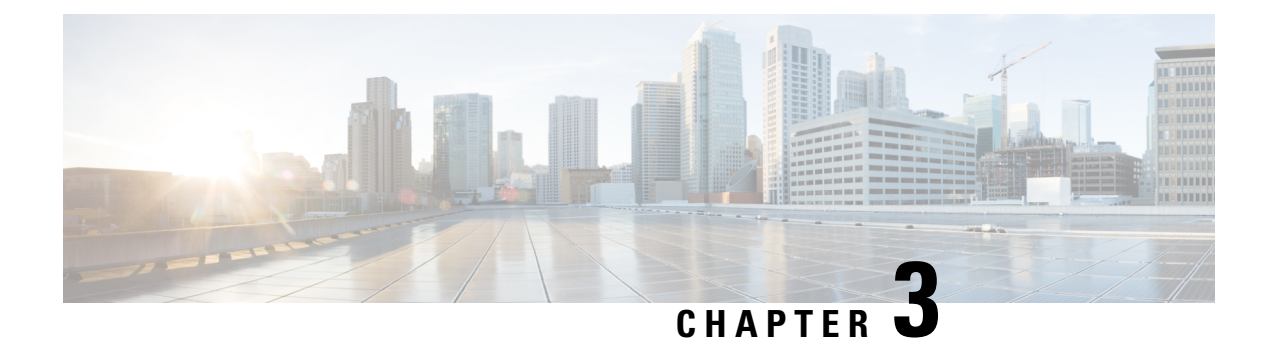

# **Important Notes**

- Backups with Prime License [Manager](#page-66-0) Selected Fail, on page 61
- Bandwidth [Allocations](#page-66-1) for 88xx SIP Phones, on page 61
- Route Filter and [Associated](#page-66-2) Route Patterns, on page 61
- Migrations from 12.0(1) via Prime [Collaboration](#page-67-0) Deployment, on page 62
- New Cisco [Gateway](#page-67-1) Support, on page 62
- Rebooting IM and Presence [Subscriber](#page-69-0) Nodes, on page 64
- Dialed Number [Analyzer](#page-69-1) does not Support Single Sign-On, on page 64
- SDL Listening Port Update Requires [CTIManager](#page-69-2) Restart on all Nodes, on page 64
- Video Endpoint Migration [Requirements,](#page-69-3) on page 64
- Blue Screen Appears for Unified CM Refresh [Upgrades,](#page-70-0) on page 65
- [Command](#page-70-1) Line Interface Updates, on page 65
- System Error [Messages,](#page-71-0) on page 66

## <span id="page-66-1"></span><span id="page-66-0"></span>**Backups with Prime License Manager Selected Fail**

If you are running a system backup via the Disaster Recovery System user interface, and you select Cisco Prime License Manager as one of the features to backup, your backup will fail. To ensure that your backup is successful, do not select the **PLM** option when configuring your backup.

With this release, Prime License Manager has been replaced by Cisco Smart Licensing.

## <span id="page-66-2"></span>**Bandwidth Allocations for 88xx SIP Phones**

If you are deploying 88xx phones with the SIP protocol, note that these phones will use more bandwidth than the recommended 32 kbps while registering to Unified Communications Manager. Ensure to take account for the higher bandwidth requirement over registration when you configure your QoS bandwidth allocation in the APIC-EM Controller.

## **Route Filter and Associated Route Patterns**

When configuring your call routing, make sure that you don't assign a single route filter to too many route patterns. A system core could result if you were to edit a route filter that has hundreds of associated route

patterns, due to the extra system processing that is required to update call routing for all of the route patterns that use the route filter. Create duplicate route filters to ensure that this does not occur. For more information, see [CSCup04938.](https://bst.cloudapps.cisco.com/bugsearch/bug/CSCup04938)

## <span id="page-67-0"></span>**Migrations from 12.0(1) via Prime Collaboration Deployment**

If you are using Cisco Prime Collaboration Deployment to migrate Unified Communications Manager from Release 12.0(1) to any higher release, you must install the below COP file on your 12.0(1) system before you begin the migration. Otherwise, the configuration files related to Smart Licensing will not be migrated.

**Table 6: COP Files to Install for Smart Licensing**

**COP Files**

**Files:** ciscocm-slm-migration.k3.cop.sgn You can download the file from: [https://software.cisco.com/download/](https://software.cisco.com/download/release.html?mdfid=286313357&softwareid=286319173&os=&release=COP-Files&relind=AVAILABLE&rellifecycle=&reltype=latest&i=!pp) [release.html?mdfid=286313357&softwareid=286319173&os=&release=COP-Files&relind=AVAILABLE&rellifecycle=&reltype=latest&i=!pp](https://software.cisco.com/download/release.html?mdfid=286313357&softwareid=286319173&os=&release=COP-Files&relind=AVAILABLE&rellifecycle=&reltype=latest&i=!pp)

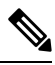

**Note**

This requirement applies only for Prime Collaboration Deployment migrations from Release 12.0(1) of Unified Communications Manager (build 12.0.1.10000-10). If you are migrating from a higher release, such as Unified Communications Manager 12.0(1)SU1, you don't need to install the COP file.

# <span id="page-67-1"></span>**New Cisco Gateway Support**

New releases of Unified Communications Manager have introduced support for the following Cisco gateways:

- Cisco VG400 Analog Voice Gateway
- Cisco VG420 Analog Voice Gateway
- Cisco VG450 Analog Voice Gateway
- Cisco 4461 Integrated Services Router

The following table lists supported gateway models and the initial release, by release category, where support was introduced. Within each release category (for example,  $10.5(2)$  and  $11.5(x)$ ), support for the gateway model is added as of the specified release, along with later releases in that category. For these releases, you can select the gateway in the **Gateway Configuration** window of Unified Communications Manager.

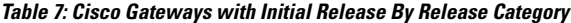

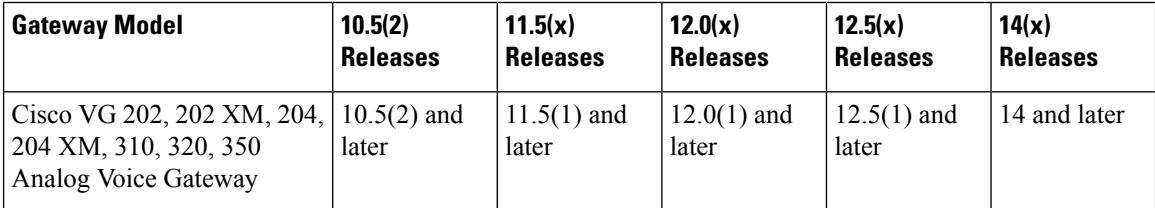

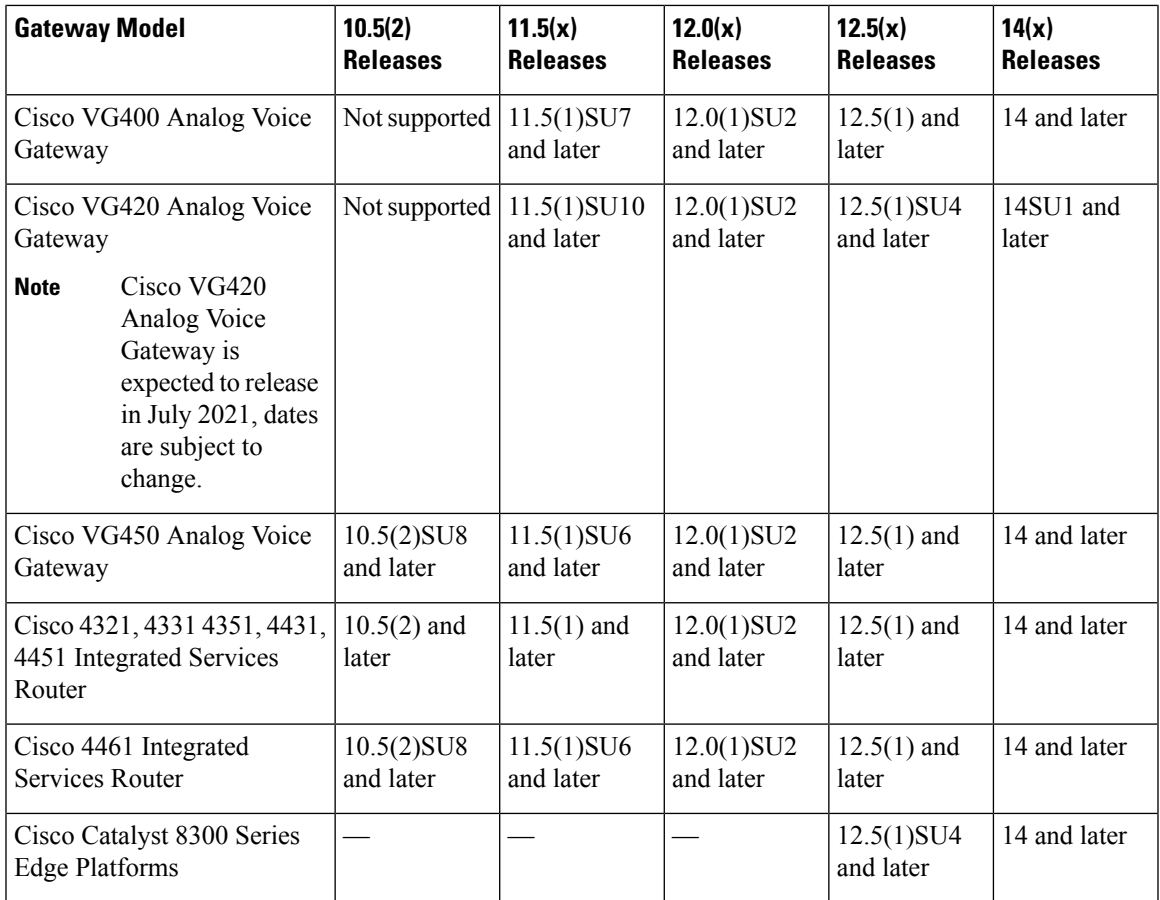

### **Cisco Analog Telephone Adapters**

Cisco Analog Telephone Adapters connect analog devices, such as an analog phone or fax machine, to your network. These devices can be configured via the **Phone Configuration** window. The following table highlights model support for the ATA series.

### **Table 8: Cisco Analog Telephone Adapters**

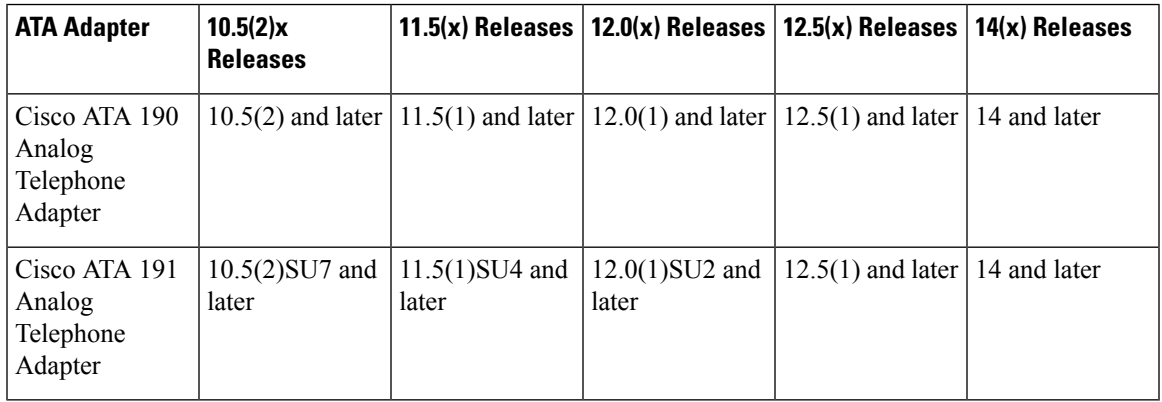

### <span id="page-69-0"></span>**Rebooting IM and Presence Subscriber Nodes**

If the Cisco Unified Communications Manager and IM and Presence Service publisher nodes are both unavailable, such as may occur in a UCS server crash, do not restart any IM and Presence Service subscriber nodes as the subscriber node may not recover, and Jabber users may not be able to log in, thereby requiring a rebuild of the IM and Presence cluster.

Make sure to get the Cisco Unified Communications Manager and IM and Presence Service publisher nodes up and running before you restart any IM and Presence subscriber nodes.

## <span id="page-69-1"></span>**Dialed Number Analyzer does not Support Single Sign-On**

Dialed Number Analyzer (DNA), installed, as a service feature on Unified Communications Manager, does not support Single Sign-On (SSO). Use non-SSO mode to log into the application. After you log in using a non-SSO mode, you can access Cisco Unified Communications Manager Administration without an SSO login.

To access DNA, enter the following URL in your web browser:

https://<cm-machine>/dna, where <cm-machine> is the node name or IP address on which Dialed Number Analyzer is installed.

# <span id="page-69-2"></span>**SDL Listening Port Update Requires CTIManager Restart on all Nodes**

If you edit the setting of the **SDL Listening Port** service parameter, you must restart the **Cisco CTIManager** service on all cluster nodes where the service is running. Currently, the help text says to restart the service, but does not specify that you must restart the service on all nodes where the service is running. You can access this service parameter from Cisco Unified CM Administration interface by navigating to **System** > **Service Parameters**, selecting **Cisco CTIManager** as the service, and clicking **Advanced** to see a complete list of CTIManager service parameters.

This update is a part of [CSCvp56764.](https://bst.cloudapps.cisco.com/bugsearch/bug/CSCva12833)

## <span id="page-69-3"></span>**Video Endpoint Migration Requirements**

If you are migrating Cisco TelePresence endpoints to any Cisco Unified Communications Manager 12.x release, it's highly recommended that you upgrade firmware to CE 9.8 or later before you migrate. Otherwise, Unified CM overwrites the existing endpoint configuration with default settings during device registration. This issue occurs because CE 9.7 and earlier does not have any method to communicate the existing configuration to Unified CM. If the endpoint is running CE 9.8 or higher, the endpoint maintains its existing configuration during migration.

# <span id="page-70-0"></span>**Blue Screen Appears for Unified CM Refresh Upgrades**

An issue exists with refresh upgrades of Unified Communications Manager to specific destination releases. After the timezone data populates, you may see a blue transition screen appear for 30 minutes or more.

If you see this blue screen, DO NOT stop the upgrade, or a kernel panic occurs. The upgrade will continue to run even while the blue screen displays. The blue screen will clear itself after approximately 30 minutes

### **Affected 'To' Versions**

This issue affects refresh upgrades of Unified Communications Manager where the destination version falls within the range in the below table. This range includes SU and ES versions that lay within the range. This issue does not occur for upgrades to older or newer versions that do not fall within the range, or for upgrades of the IM and Presence Service.

| <b>Release Category</b> | <b>Affected Upgrade Destination Range</b>                      |
|-------------------------|----------------------------------------------------------------|
| 10.5(x)                 | $10.5.2.21170 - 1 - 10.5.2.22188 - 1$ (includes $10.5(2)$ SU9) |
| 11.5(x)                 | $11.5.1.16099 - 11.5.1.17118 - 1$ (includes $11.5(1)SU6$ )     |
| 12.0(x)                 | $12.0.1.23036 - 1 - 12.0.1.24053 - 1$ (includes $12.0(1)$ SU3) |
| 12.5(x)                 | $12.5.1.11001 - 12.5.1.12018 - 1$ (includes $12.5(1)$ SU1)     |

**Table 9: Affected 'To' Versions for Blue Screen Refresh Upgrade Issue**

For additional details, see [CSCvs28202.](https://bst.cloudapps.cisco.com/bugsearch/bug/CSCvs28202)

## <span id="page-70-1"></span>**Command Line Interface Updates**

The following commands were updated as part of defects fixes:

#### **utils ntp server delete**

This documentation update resolves CSCvf91347.

The following information has been omitted from the *Utils Commands* chapter of the *CommandLine Interface Guide for Cisco Unified Communications Solutions*.

It is required to have at least 1 Network Time Protocol (NTP) server configured. Therefore, you cannot delete an NTP server if only one is configured. If you select the option to delete all the NTP servers, the NTP servers are deleted in top down order and the last NTP server on the list does not get deleted.

#### **utils dbreplication clusterreset**

This documentation update resolves CSCvf93618.

The **utils dbreplication clusterreset** command is deprecated, instead run **utils dbreplication reset** command to repair replication.

```
admin:utils dbreplication clusterreset
```
\*\*\*\*\*\*\*\*\*\*\*\*\*\*\*\*\*\*\*\*\*\*\*\*\*\*\*\*\*\*\*\*\*\*\*\*\*\*\*\*\*\*\*\*\*\*\*\*\*\*\*\*\*\*\*\*\*\*\*\*\*\*\*\*\*\*\*\*\*\*\*\*\*\*\*\*\*\*\*\*\*\*\*\*\*\*\*\*\*\*\*\* This command is deprecated, please use 'utils dbreplication reset' to repair replication! \*\*\*\*\*\*\*\*\*\*\*\*\*\*\*\*\*\*\*\*\*\*\*\*\*\*\*\*\*\*\*\*\*\*\*\*\*\*\*\*\*\*\*\*\*\*\*\*\*\*\*\*\*\*\*\*\*\*\*\*\*\*\*\*\*\*\*\*\*\*\*\*\*\*\*\*\*\*\*\*\*\*\*\*\*\*\*\*\*\*\*\*

Executed command unsuccessfully

For more details on **utils dbreplication reset** command, see the "Utils Commands" chapter in the *Command Line Interface Guide for Cisco Unified Communications Solutions* at [https://www.cisco.com/c/en/us/support/](https://www.cisco.com/c/en/us/support/unified-communications/unified-communications-manager-callmanager/products-maintenance-guides-list.html) [unified-communications/unified-communications-manager-callmanager/products-maintenance-guides-list.html](https://www.cisco.com/c/en/us/support/unified-communications/unified-communications-manager-callmanager/products-maintenance-guides-list.html).

# <span id="page-71-0"></span>**System Error Messages**

### **CSCvg70867 Documentation Defect Update**

The *System Error Messages for Cisco Unified Communications Manager* file is missing the following ENUM definitions for the 78XX and 88xx phones.

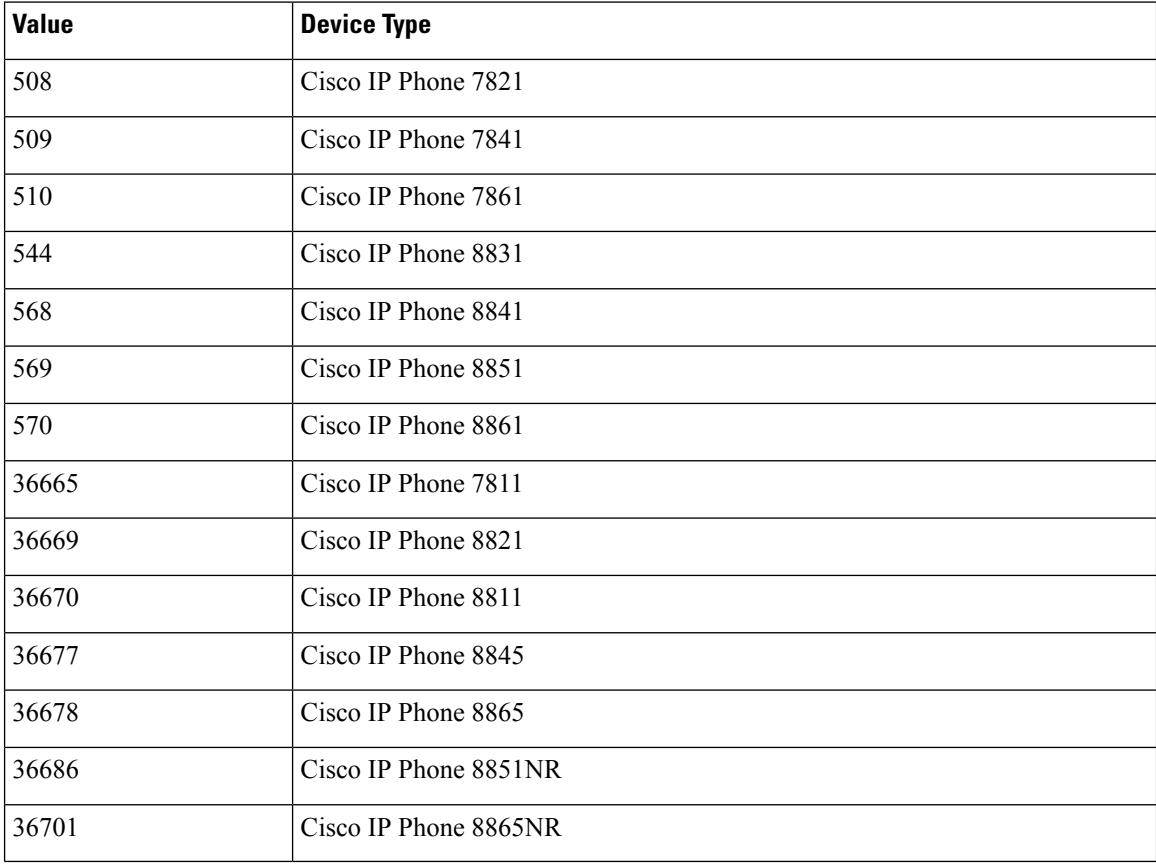

#### **CSCvd71818 Documentation Defect Update**

The *System Error Messages for Cisco Unified Communications* file is missing some ENUM values for the **Reason For Out Of Service** parameter within the **LastOutOfServiceInformation** alarm. Following is a complete list:
$\mathbf I$ 

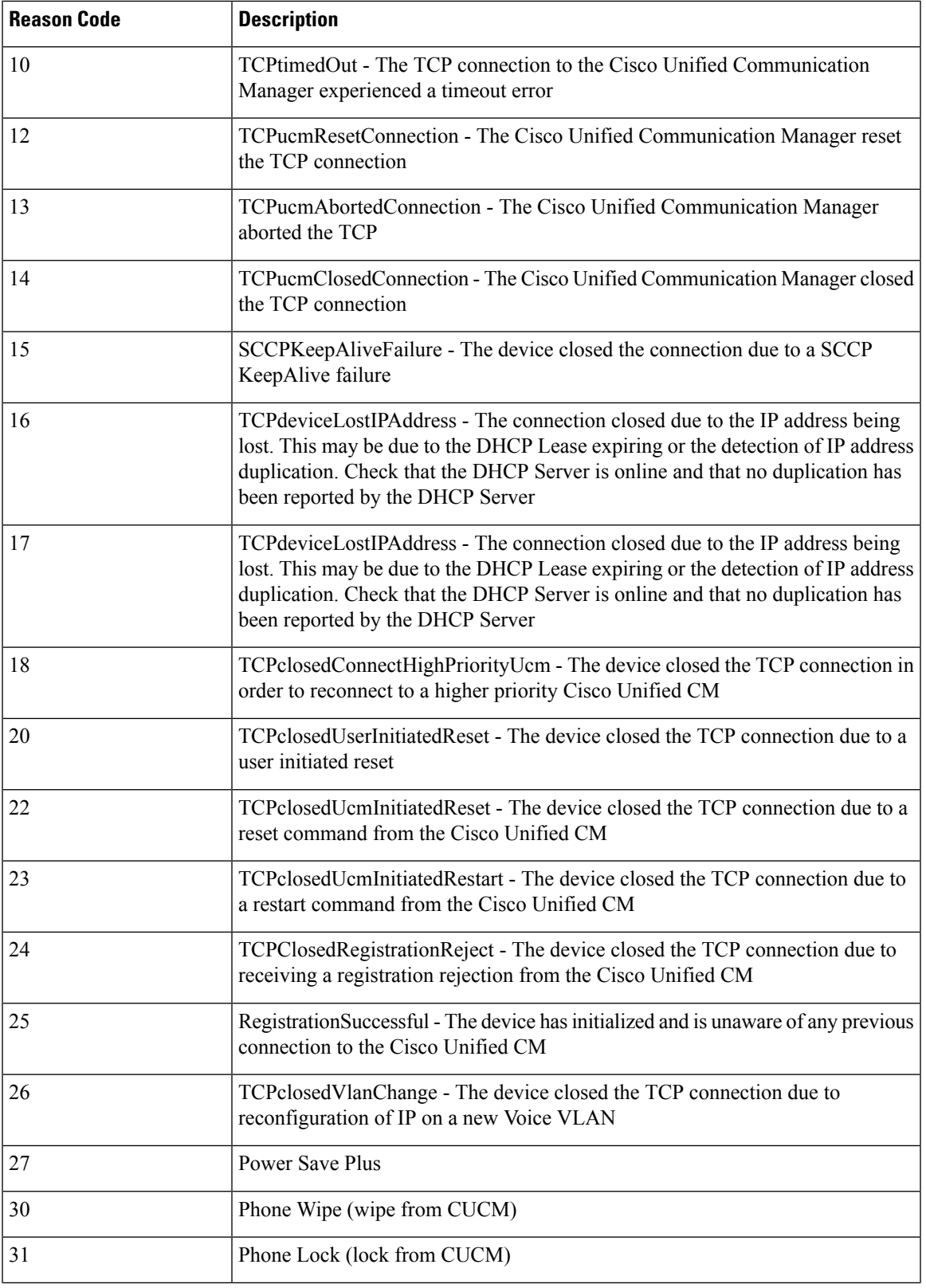

 $\mathbf l$ 

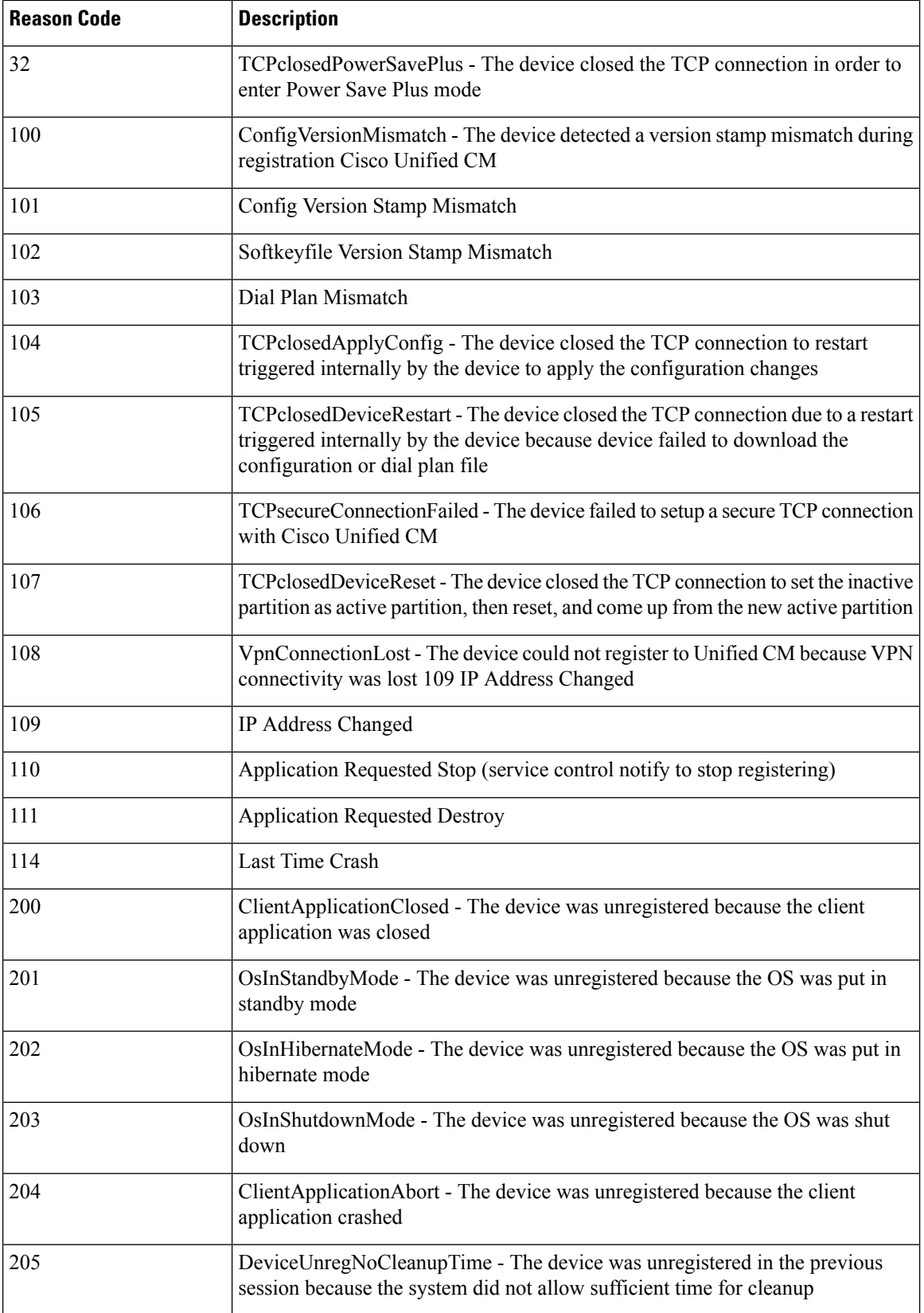

 $\mathbf I$ 

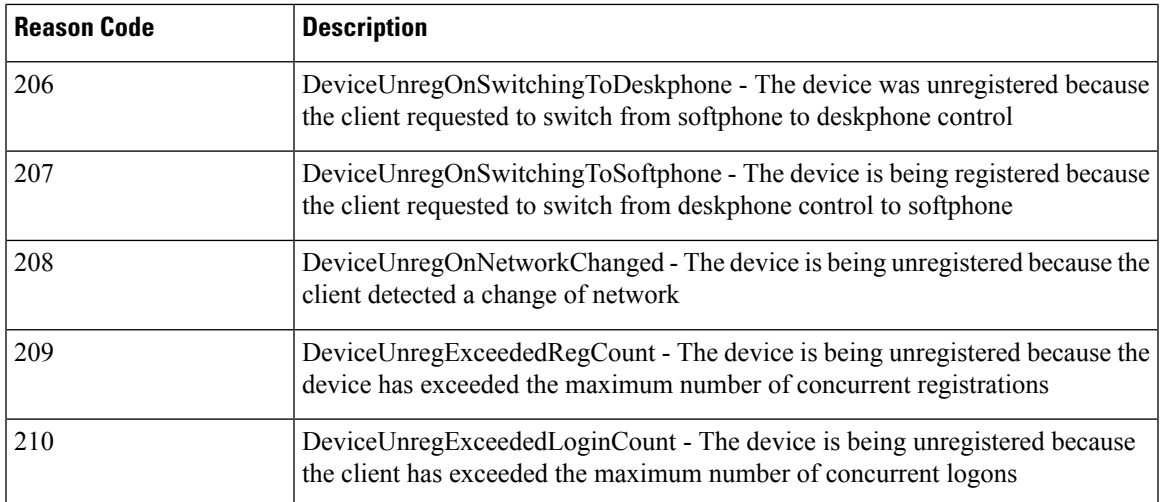

 $\mathbf l$ 

i.

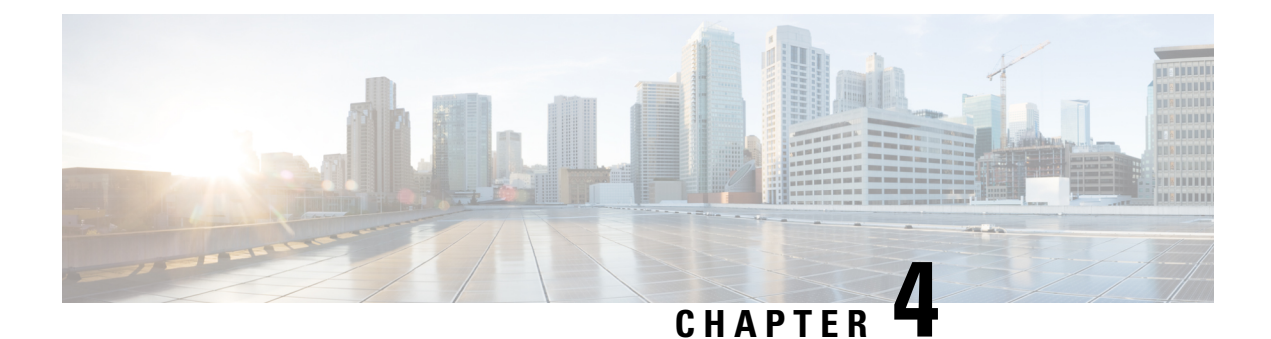

# **Caveats**

- Bug [Search](#page-76-0) Tool, on page 71
- **[Caveats](#page-77-0) for 12.0(1)**, on page 72

# <span id="page-76-0"></span>**Bug Search Tool**

The system grades known problems (bugs) per severity level. These release notes contain descriptions of the following bug levels:

- All severity level 1 or 2 bugs
- Significant severity level 3 bugs
- All customer-found bugs

You can search for open and resolved caveats of any severity for any release using the Cisco Bug Search tool, an online tool available for customers to query defects according to their own needs.

To access the Cisco Bug Search tool, you need the following items:

- Internet connection
- Web browser
- Cisco.com user ID and password

Follow these steps to use Cisco Bug Search tool:

- **1.** Access the Cisco Bug Search tool: <https://tools.cisco.com/bugsearch/>.
- **2.** Log in with your Cisco.com user ID and password.
- **3.** If you are looking for information about a specific problem, enter the bug ID number in the **Search for:** field and click **Go**.

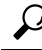

Click **Help** on the Bug Search page for information about how to search for bugs, create saved searches, and create bug groups. **Tip**

# <span id="page-77-0"></span>**Caveats for 12.0(1)**

You can search for defects in the Bug Search Tool at <https://bst.cloudapps.cisco.com/bugsearch/>.

For a list of Open Caveats and Resolved Caveats, see the following Readme file:

- ReadMe for Cisco Unified [Communications](https://www.cisco.com/content/en/us/td/docs/voice_ip_comm/cucm/sustaining/cucm_b_readme-1201su4.html) Manager Release 12.0(1)SU4
- ReadMe for Cisco Unified [Communications](https://www.cisco.com/c/en/us/td/docs/voice_ip_comm/cucm/sustaining/cucm_b_readme-1201su5.html) Manager Release 12.0(1)SU5

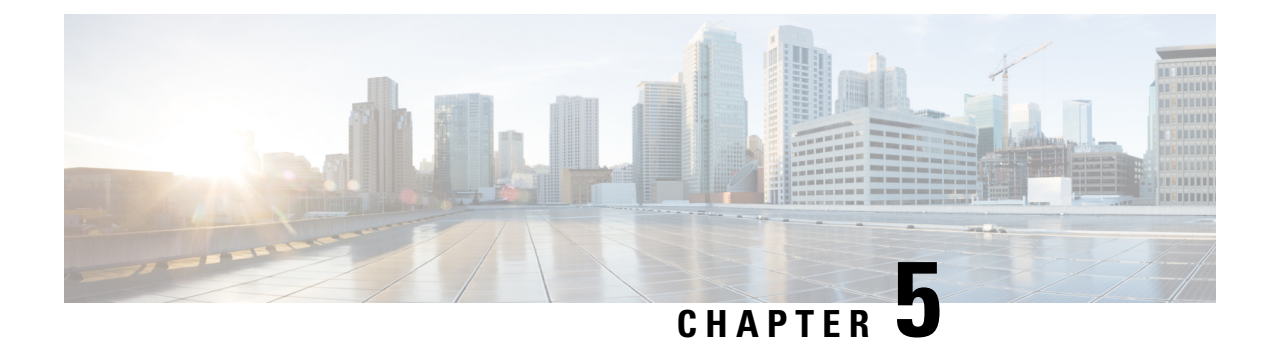

# **Cisco Endpoints**

- Cisco IP [Phones,](#page-78-0) on page 73
- Cisco Desktop [Collaboration](#page-83-0) Series, on page 78

# <span id="page-78-0"></span>**Cisco IP Phones**

## **Phone Firmware Versions**

The following table lists the latest Cisco IP Phone firmware versions supported for Cisco Unified Communications Manager 12.0.

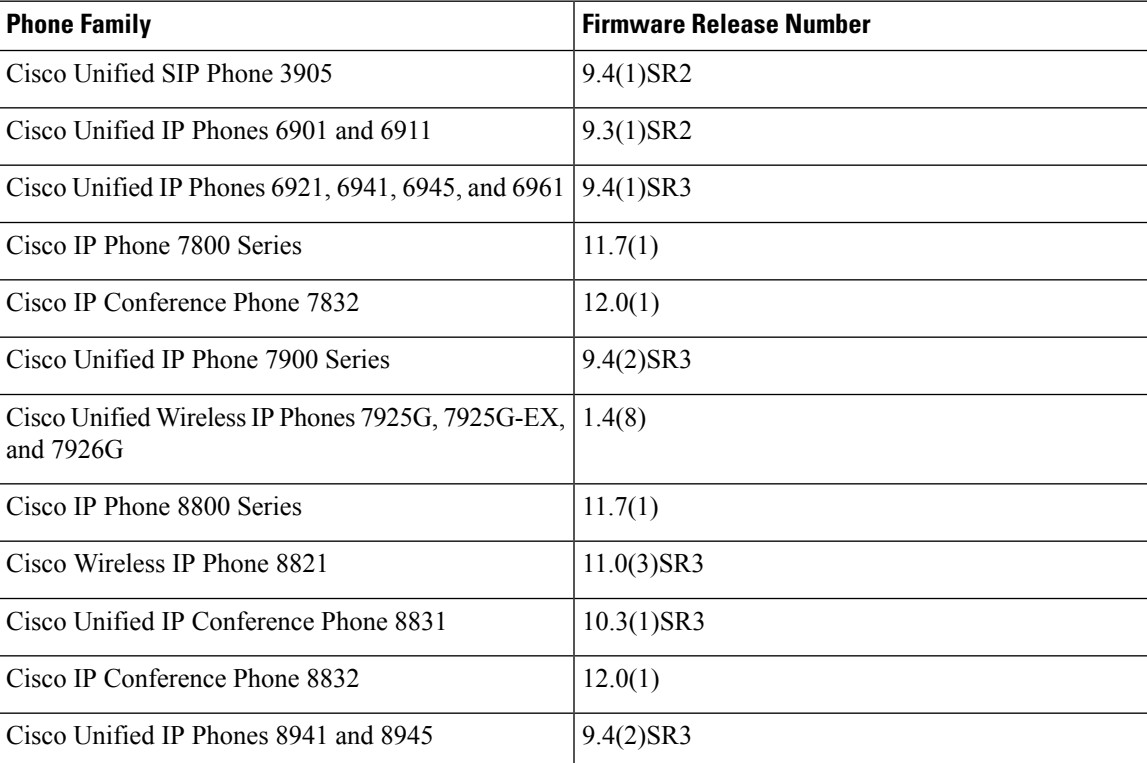

#### **Table 10: Phone Firmware Versions**

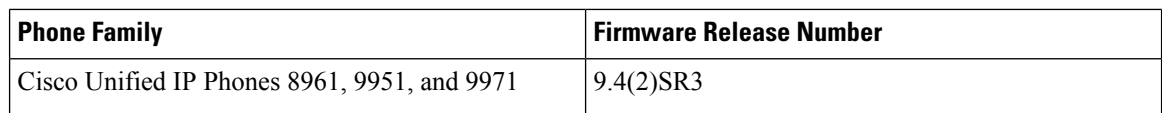

#### **Phone Documents in Cisco Unified Communications Manager Self Care Portal**

The Cisco Unified Communications Manager Self Care Portal provide links to the IP Phone user guides in PDF format. These user guides are stored in the portal and match the phone firmware version that comes with the Cisco Unified Communications Manager release.

After a Cisco Unified Communications Manager release, subsequent updates to the user guides appear only on the Cisco website. The phone firmware release notes contain the applicable documentation URLs. In the web pages, updated documents display "Updated" beside the document link.

**Note**

The Cisco Unified Communications Manager Device Packages and the Unified Communications Manager Endpoints Locale Installer do not update the English user guides on the Cisco Unified Communications Manager.

Administrators and users should check the Cisco website for updated user guides and download the PDF files. Administrators can also make the files available to the users on their company website.

Administrators may want to bookmark the web pages for the phone models that are deployed in their company and send these URLs to their users. **Tip**

#### **Deprecated Phone Models for Cisco Unified Communications Manager**

As of Cisco Unified Communications Manager Firmware Release 12.0 and later, the following phones are not supported:

- Cisco Unified IP Phone 7970G
- Cisco Unified IP Phone 7971G-GE
- Cisco Unified Wireless IP Phone 7921G

As of Cisco Unified Communications Manager Firmware Release 11.5 and later, the following phones are not supported:

- Cisco IP Phone 12 SP+ and related models
- Cisco IP Phone 30 VIP and related models
- Cisco Unified IP Phone 7902
- Cisco Unified IP Phone 7905
- Cisco Unified IP Phone 7910
- Cisco Unified IP Phone 7910SW
- Cisco Unified IP Phone 7912
- Cisco Unified Wireless IP Phone 7920
- Cisco Unified IP Conference Station 7935

#### **IPv6-Only Impact on Cisco IP Phones with SCCP Firmware**

In Cisco Unified Communications Manager Release 12.0, you can use IPv6 to communicate with the phones that run Session Initiation Protocol (SIP) firmware.

Some of the Cisco IP Phones can run with Skinny Client Control Protocol (SCCP) firmware. The SCCP firmware does not support IPv6. The following desk phones can run with either SIP or SCCP firmware:

- Cisco Unified IP Phone 6901, 6911, 6921, 6941, 6945, and 6961
- Cisco Unified IP Phone 7906G, 7911G, 7931G, 7941G, 7941G-GE, 7942G, 7945G, 7961G, 7961G-GE, 7965G, 7962G, 7970G, 7971G-GE, and 7975G
- Cisco Unified IP Phone 8941 and 8945

If you set up your Cisco Unified Communications Manager to communicate in IPv6 only, any of above phones that have SCCP firmware installed must be upgraded to SIP firmware. The SCCP firmware cannot communicate with the Cisco Unified Communications Manager with IPv6.

The Cisco Wireless IP Phones 7925G, 7925G-EX, and 7926G are also SCCP phones. They do not have SIP firmware and only support IPv4.

For information about the IPv6-only network support with this release, see [IPv6-only](#page-37-0) Network, on page 32. For details on how to configure IPv6 in Cisco Unified Communications Manager, see the "Configure IPv6" chapter of the *System Configuration Guide for Cisco Unified Communications Manager*.

#### **Cisco Unified SIP Phone 3905 Features**

No new features were introduced for the Cisco Unified SIP Phone 3905.

#### **Cisco Unified IP Phone 6900 Features**

No new features were introduced for the Cisco Unified IP Phones 6900 Series.

#### **Cisco IP Phone 7800 Series Features**

The following table lists the features added to the Cisco IP Phone 7800 Series for Firmware Releases 11.5(1)SR1 and 11.7(1). For more information, see the Release Notes at the following location: [http://www.cisco.com/c/](http://www.cisco.com/c/en/us/support/collaboration-endpoints/unified-ip-phone-7800-series/products-release-notes-list.html) [en/us/support/collaboration-endpoints/unified-ip-phone-7800-series/products-release-notes-list.html.](http://www.cisco.com/c/en/us/support/collaboration-endpoints/unified-ip-phone-7800-series/products-release-notes-list.html)

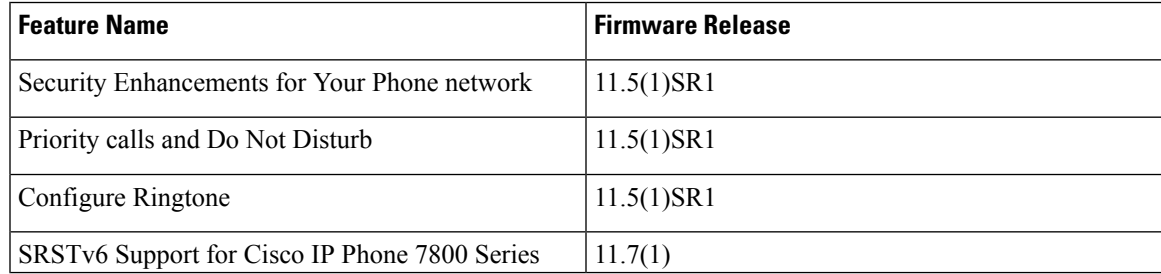

#### **Cisco IP Conference Phone 7832**

The Cisco IP Conference Phone 7832 enhances people-centric communications, combining superior high-definition (HD) audio performance and 360-degree coverage for all sizes of conference rooms and executive offices. It provides an audiophile sound experience with a full-duplex two-way wideband (G.722) audio hands-free speaker. The phone is a simple solution that meets the challenges of the most diverse rooms.

The phone has sensitive microphones with 360-degree coverage. This coverage lets users speak in a normal voice and be heard clearly from up to 7 feet (2.1 m) away. The phone also features technology that resists interference from mobile phones and other wireless devices, assuring delivery of clear communications without distractions.

The initial release of the phone is Firmware Release 12.0. For more information, see the Release Notes at the following location:

[https://www.cisco.com/c/en/us/support/collaboration-endpoints/unified-ip-phone-7800-series/](https://www.cisco.com/c/en/us/support/collaboration-endpoints/unified-ip-phone-7800-series/products-release-notes-list.html) [products-release-notes-list.html](https://www.cisco.com/c/en/us/support/collaboration-endpoints/unified-ip-phone-7800-series/products-release-notes-list.html)

### **Cisco Unified IP Phone 7900 Features**

No new features were introduced for the Cisco Unified IP Phones 7900 Series.

#### **Cisco Unified Wireless IP Phone 792x Features**

No new features were introduced for the Cisco Unified Wireless IP Phone 7925G, 7925G-EX, and 7926G.

#### **Cisco IP Phone 8800 Series Features**

The following table lists the features added to the Cisco IP Phone 8800 Series for Firmware Releases 11.5(1)SR1 and 11.7(1). For more information, see the Release Notes at the following location: [http://www.cisco.com/c/](http://www.cisco.com/c/en/us/support/collaboration-endpoints/unified-ip-phone-8800-series/products-release-notes-list.html) [en/us/support/collaboration-endpoints/unified-ip-phone-8800-series/products-release-notes-list.html](http://www.cisco.com/c/en/us/support/collaboration-endpoints/unified-ip-phone-8800-series/products-release-notes-list.html).

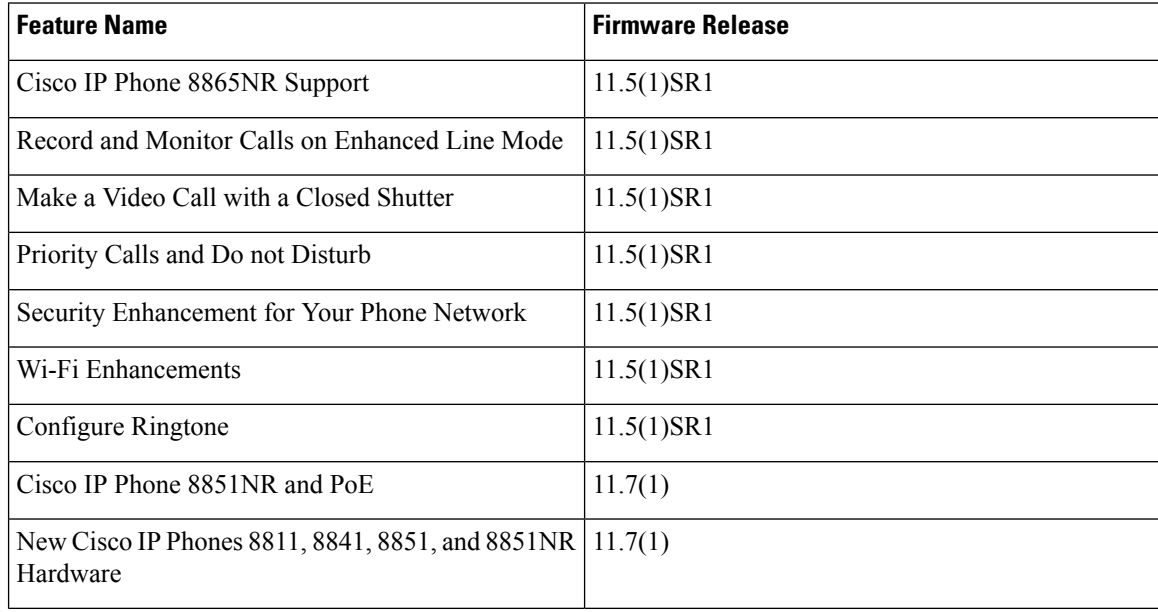

П

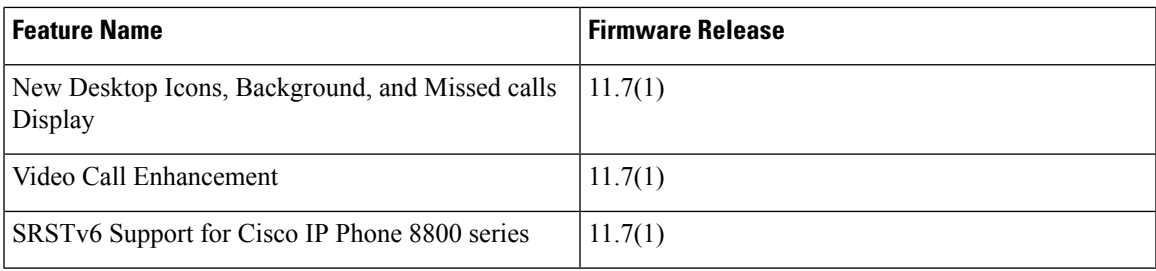

#### **Cisco Wireless IP Phone 8821 Features**

The Cisco Wireless IP Phone 8821 is an 802.11a/b/g/n/ac wireless device that uses SIP to provide voice communications across the IP network.

The phone provides voice communication over the same wireless LAN that your computer uses, allowing you to place and receive phone calls, put calls on hold, transfer calls, make conference calls, and so on. The phone has Ingress Protection 67 (IP67) level protection, which indicates dust-tight equipment that is protected against splashing water.

After the initial release of the phone with Firmware Release 11.0(2), the following table lists the features added to the phones for Firmware Release 11.0(3). Firmware Releases 11.0(2)SR1, 11.0(2)SR2, 11.0(3)SR1, and 11.0(3)SR2 did not introduce new features. For more information, see the Release Notes at the following location:

[http://www.cisco.com/c/en/us/support/collaboration-endpoints/unified-ip-phone-8800-series/](http://www.cisco.com/c/en/us/support/collaboration-endpoints/unified-ip-phone-8800-series/products-release-notes-list.html) [products-release-notes-list.html](http://www.cisco.com/c/en/us/support/collaboration-endpoints/unified-ip-phone-8800-series/products-release-notes-list.html)

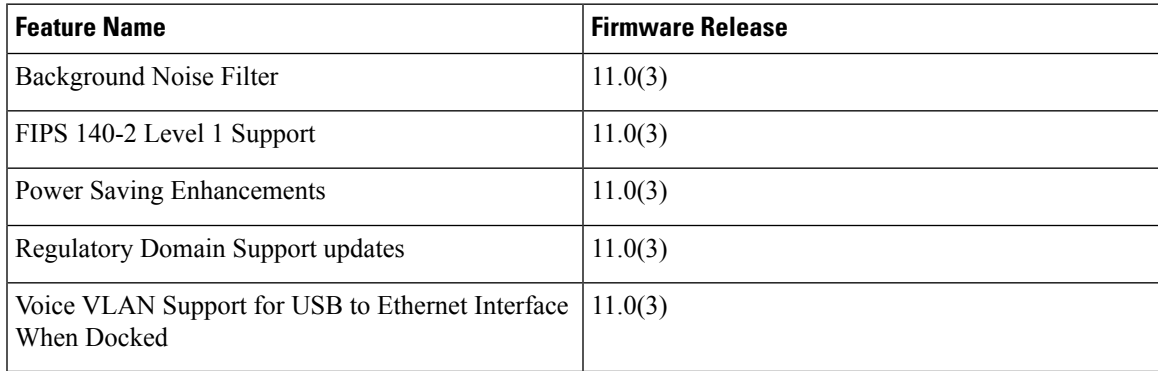

### **Cisco Unified IP Conference Station 8831 Features**

The following table lists the features added to the Cisco Unified IP Conference Station 8831 for Firmware Release 10.3(1)SR3. For more information, see the Release Notes at the following location: [http://www.cisco.com/c/en/us/support/collaboration-endpoints/unified-ip-phone-8800-series/](http://www.cisco.com/c/en/us/support/collaboration-endpoints/unified-ip-phone-8800-series/products-release-notes-list.html) [products-release-notes-list.html](http://www.cisco.com/c/en/us/support/collaboration-endpoints/unified-ip-phone-8800-series/products-release-notes-list.html).

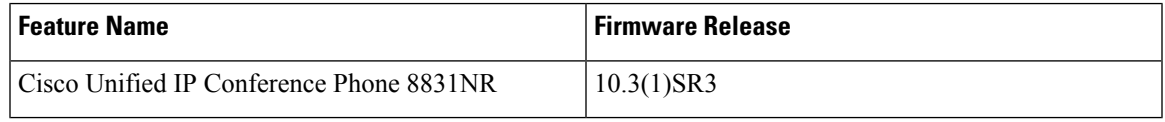

#### **Cisco IP Conference Phone 8832**

The Cisco IP Conference Phone 8832 provides high-definition (HD) audio performance and 360-degree coverage for medium to large conference rooms and executive offices. The conference phone has sensitive microphones that let you speak in a normal voice and be clearly heard from up to 10 feet (2.1 m) away.

The phone can be used for a 20 x 20 foot  $(6.1 \times 6.1 \text{ m})$  room and up to 10 people. When you add the expansion microphones, coverage extends to a 20 x 34 foot (6.1 x 10 m) room and up to 22 people.

The initial release of the phone is Firmware Release 12.0. For more information, see the Release Notes at the following location:

[http://www.cisco.com/c/en/us/support/collaboration-endpoints/unified-ip-phone-8800-series/](http://www.cisco.com/c/en/us/support/collaboration-endpoints/unified-ip-phone-8800-series/products-release-notes-list.html) [products-release-notes-list.html](http://www.cisco.com/c/en/us/support/collaboration-endpoints/unified-ip-phone-8800-series/products-release-notes-list.html)

#### **Cisco Unified IP Phone 8941 and 8945 Features**

No new features were introduced for the Cisco Unified IP Phone 8941 and 8945.

#### <span id="page-83-0"></span>**Cisco Unified IP Phone 8961, 9951, and 9971 Features**

No new features were introduced for the Cisco Unified IP Phone 8961, 9951, and 9971.

# **Cisco Desktop Collaboration Series**

#### **Cisco DX650, DX70, and DX80 Firmware**

The following table lists the latest Cisco DX Series firmware versions supported for Cisco Unified Communications Manager 12.0.

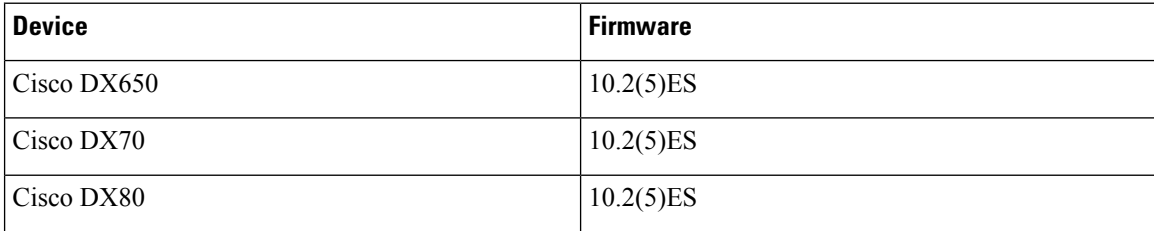

#### **Cisco DX 650, DX70, and DX80 Features**

The following table lists the features added to the Cisco DX Series for Firmware Release 10.2(5)SR2. There were no new features added for Firmware Releases 10.2(5)SR, 10.2(5)SR3, 10.2(5)SR4, or 10.5(2)ES. For more information, see the Release Notes at the following location: [http://www.cisco.com/c/en/us/support/](http://www.cisco.com/c/en/us/support/collaboration-endpoints/desktop-collaboration-experience-dx600-series/products-release-notes-list.html) [collaboration-endpoints/desktop-collaboration-experience-dx600-series/products-release-notes-list.html](http://www.cisco.com/c/en/us/support/collaboration-endpoints/desktop-collaboration-experience-dx600-series/products-release-notes-list.html).

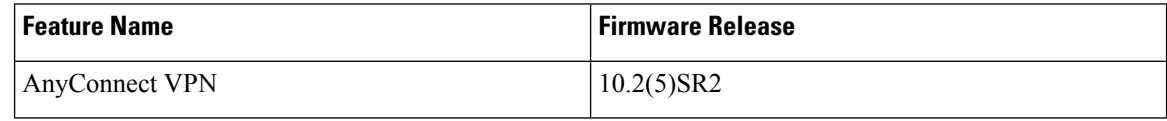